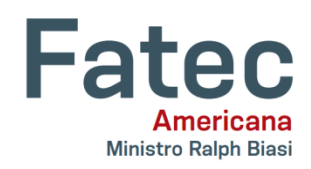

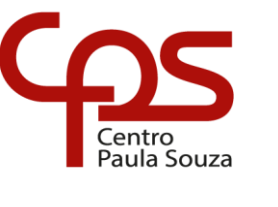

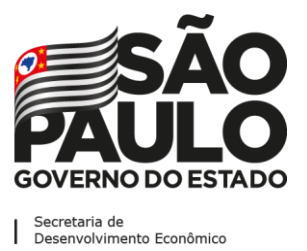

**Faculdade de Tecnologia de Americana "Ministro Ralph Biasi" Curso Superior de Tecnologia em Análise e Desenvolvimento de Sistemas**

 $\_$  ,  $\_$  ,  $\_$  ,  $\_$  ,  $\_$  ,  $\_$  ,  $\_$  ,  $\_$  ,  $\_$  ,  $\_$  ,  $\_$  ,  $\_$  ,  $\_$  ,  $\_$  ,  $\_$  ,  $\_$  ,  $\_$  ,  $\_$  ,  $\_$  ,  $\_$  ,  $\_$  ,  $\_$  ,  $\_$  ,  $\_$  ,  $\_$  ,  $\_$  ,  $\_$  ,  $\_$  ,  $\_$  ,  $\_$  ,  $\_$  ,  $\_$  ,  $\_$  ,  $\_$  ,  $\_$  ,  $\_$  ,  $\_$  ,

ANTONIO CARLOS LIMA JUNIOR DANIEL FREIRE ZAMPELIN EDUARDO AKIRA WATANABE MAURICIO PIERANGELI DE ALBUQUERQUE ROTHER

> **DESENVOLVIMENTO DE UM SISTEMA PARA GESTÃO DE ESTÁGIOS**

> > **Americana 2020**

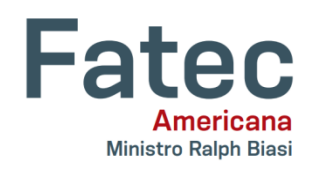

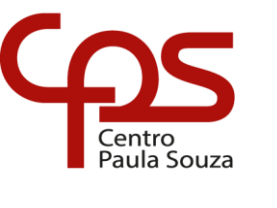

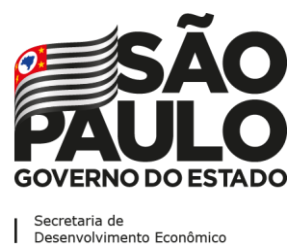

**Faculdade de Tecnologia de Americana "Ministro Ralph Biasi" Curso Superior de Tecnologia em Análise e Desenvolvimento de Sistemas**

\_\_\_\_\_\_\_\_\_\_\_\_\_\_\_\_\_\_\_\_\_\_\_\_\_\_\_\_\_\_\_\_\_\_\_\_\_\_\_\_\_\_\_\_\_\_\_\_\_\_\_\_\_\_\_\_\_\_\_\_\_\_\_\_\_\_\_\_\_\_\_\_\_\_\_\_\_\_\_\_\_\_\_\_\_\_\_\_\_\_\_\_\_\_\_\_

# ANTONIO CARLOS LIMA JUNIOR DANIEL FREIRE ZAMPELIN EDUARDO AKIRA WATANABE MAURICIO PIERANGELI DE ALBUQUERQUE ROTHER

# **DESENVOLVIMENTO DE UM SISTEMA PARA GESTÃO DE ESTÁGIOS**

Trabalho de Conclusão do Curso Superior de Tecnologia em Análise e Desenvolvimento de Sistemas, sob a orientação do Prof. Dr. Kleber de Oliveira Andrade Área de concentração: Engenharia de **Software** 

**Americana 2020**

### **FICHA CATALOGRÁFICA – Biblioteca Fatec Americana - CEETEPS Dados Internacionais de Catalogação-na-fonte**

L698d LIMA JUNIOR, Antonio Carlos

Desenvolvimento de um sistema para gestão de estágios. / Antonio Carlos Lima Júnior, Daniel Freire Zampelin, Eduardo Akira Watanabe, Mauricio Pierangeli de Albuquerque Rother. – Americana, 2020.

71f.

Monografia (Curso Superior de Tecnologia em Análise e Desenvolvimento de Sistemas) - - Faculdade de Tecnologia de Americana – Centro Estadual de Educação Tecnológica Paula Souza

Orientador: Prof. Dr. Kleber de Oliveira Andrade

1 Desenvolvimento de software 2. Estágio profissional I. ANDRADE, Kleber de Oliveira II. ZAMPELIN, Daniel Freire III. WATANABE, Eduardo Akira IV. ROTHER, Mauricio Pierangeli de Albuquerque V. Centro Estadual de Educação Tecnológica Paula Souza – Faculdade de Tecnologia de Americana

> CDU: 681.3.05 377

# ANTONIO CARLOS LIMA JUNIOR DANIEL FREIRE ZAMPELIN EDUARDO AKIRA WATANABE MAURICIO PIERANGELI DE ALBUQUERQUE ROTHER

# **DESENVOLVIMENTO DE UM SISTEMA PARA GESTÃO DE ESTÁGIOS**

Trabalho de Conclusão do Curso Superior de Tecnologia em Análise e Desenvolvimento de Sistemas, sob a orientação do Prof. Dr. Kleber de Oliveira Andrade

Área de concentração: engenharia de software

**Americana, 30 de junho de 2020 Banca Examinadora:**

Kleber de Oliveira Andrade (Presidente) **Doutor** Fatec Americana

\_\_\_\_\_\_\_\_\_\_\_\_\_\_\_\_\_\_\_\_\_\_\_\_\_\_\_\_\_\_\_\_\_\_

\_\_\_\_\_\_\_\_\_\_\_\_\_\_\_\_\_\_\_\_\_\_\_\_\_\_\_\_\_\_\_\_\_\_

Eduardo Antônio Vicentini (Membro) **Mestre** Fatec Americana

Wagner Siqueira Cavalcante (Membro) Mestre Fatec Americana

\_\_\_\_\_\_\_\_\_\_\_\_\_\_\_\_\_\_\_\_\_\_\_\_\_\_\_\_\_\_\_\_\_\_

#### **RESUMO**

Este projeto tem como objetivo o desenvolvimento de um sistema online de gerenciamento e divulgação de vagas de estágios na região de Campinas, com foco na cidade de Americana - SP, voltado especificamente aos acadêmicos da Faculdade de Tecnologia Ministro Ralph Biasi, a Fatec Americana. A proposta visa dar maior agilidade aos procedimentos e visibilidade à divulgação de oportunidades de estágios, que atualmente são realizados por meio de murais e e-mails, e oferecer opções alternativas para o cumprimento das horas obrigatórias de estágio, como trabalhos voluntários e temporários, com um número pré-definido de horas. A interface do sistema possibilitará a intermediação entre estudantes e empresas que se dispuserem a acessar o sistema e realizar o cadastro. Para a concepção desse software, realizouse o levantamento de requisitos para seu desenvolvimento, mediante discussões com os corpos discente e docente da faculdade, e aplicação de metodologias ágeis, em especial o SCRUM. Procedeu-se a modelagem do sistema, aplicação de técnicas de Engenharia de Software e elaboração de diagrama UML de Casos de Uso e de Classe, bem como descrição das tecnologias utilizadas para o desenvolvimento do sistema. Um breve estudo mercadológico mostrou que, apesar de já existirem outros sites semelhantes, há ainda espaço para o desenvolvimento de um projeto mais direcionado, com foco inicial nos alunos da Fatec Americana e empresas da região. A relevância do trabalho está atrelada à possibilidade deste projeto se tornar um negócio, com o fechamento de convênios com outras instituições de ensino, devido aos recursos otimizados que apresenta aos discentes, às empresas e às instituições de ensino.

**Palavras Chave:** Estágio Profissional; Desenvolvimento de Sistema; Mercado de Trabalho; Software.

#### *ABSTRACT*

*This project aims to develop an online system for the management and dissemination of internship vacancies in the Campinas region, focusing on the city of Americana - SP, aimed specifically at academics from Faculdade de Tecnologia Ministro Ralph Biasi, Fatec Americana. The proposal aims to give greater flexibility to the procedures and visibility for the disclosure of internship opportunities, which are currently carried out through murals and e-mails, and to offer alternative options for fulfilling the mandatory internship hours, such as voluntary and temporary work, with a predefined number of hours. The system interface will allow intermediation between students and companies that are willing to access the system and perform the registration. For the design of this software, a survey of requirements for its development was carried out, through discussions with the faculty and student bodies, and the application of agile methodologies, especially SCRUM. The system was modeled, software engineering techniques were applied and the UML diagram of Use Cases and Class was elaborated, as well as a description of the technologies used for the development of the system. A brief marketing study showed that, although other similar sites already exist, there is still room for the development of a more targeted project, with an initial focus on Fatec Americana students and companies in the region. The relevance of the work is linked to the possibility of this project becoming a business, with the closing of agreements with other educational institutions, due to the optimized resources it presents to students, companies and educational institutions.*

*Keywords: Professional Internship; System Development; Job Market; Software*

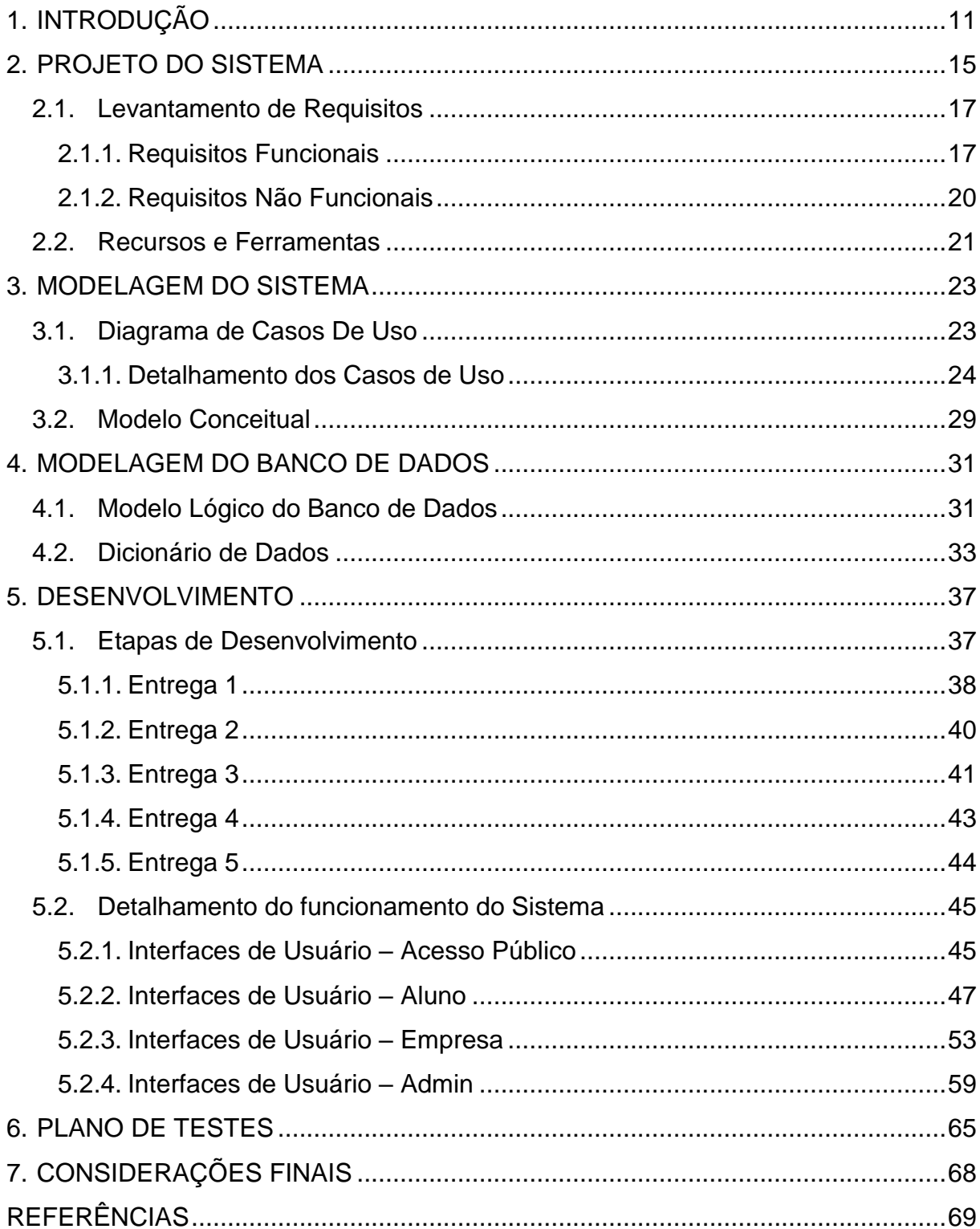

# **SUMÁRIO**

# **LISTA DE FIGURAS**

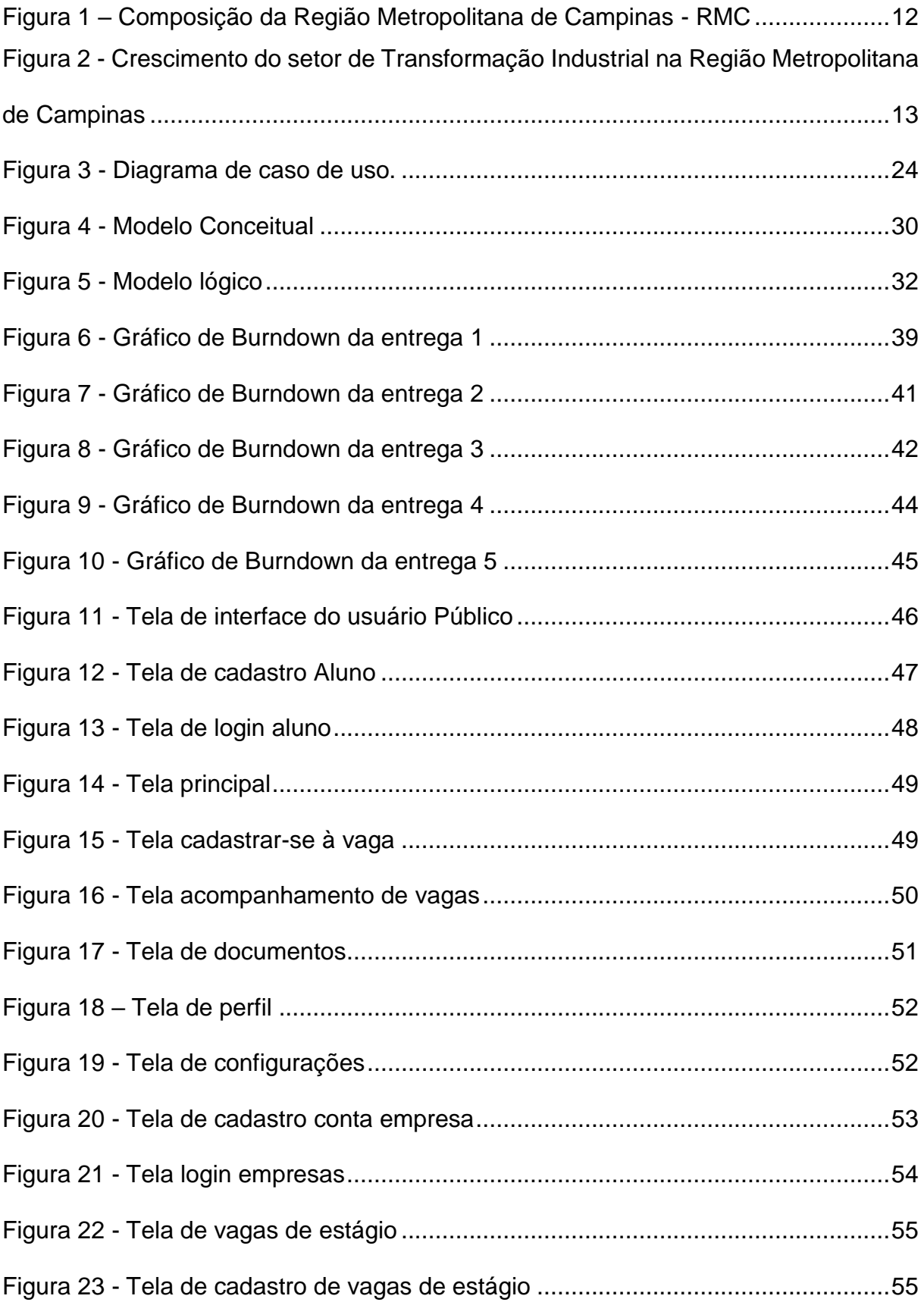

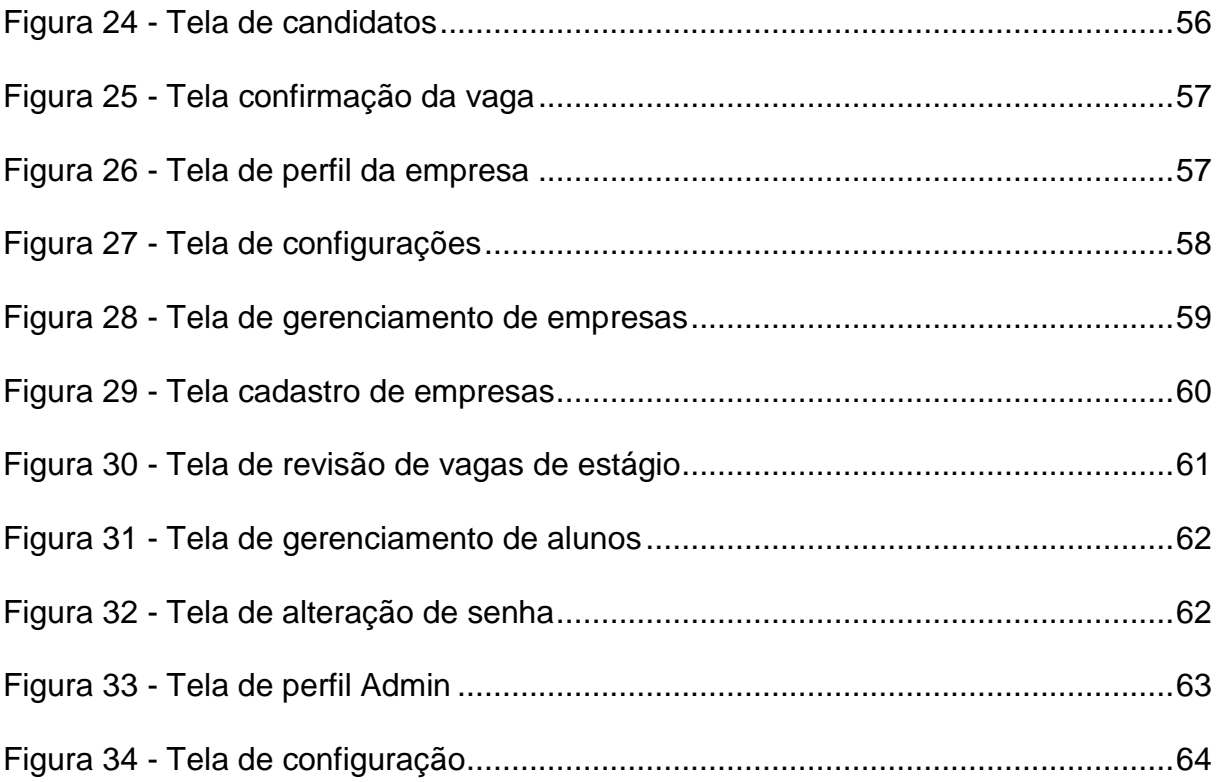

## **LISTA DE TABELAS**

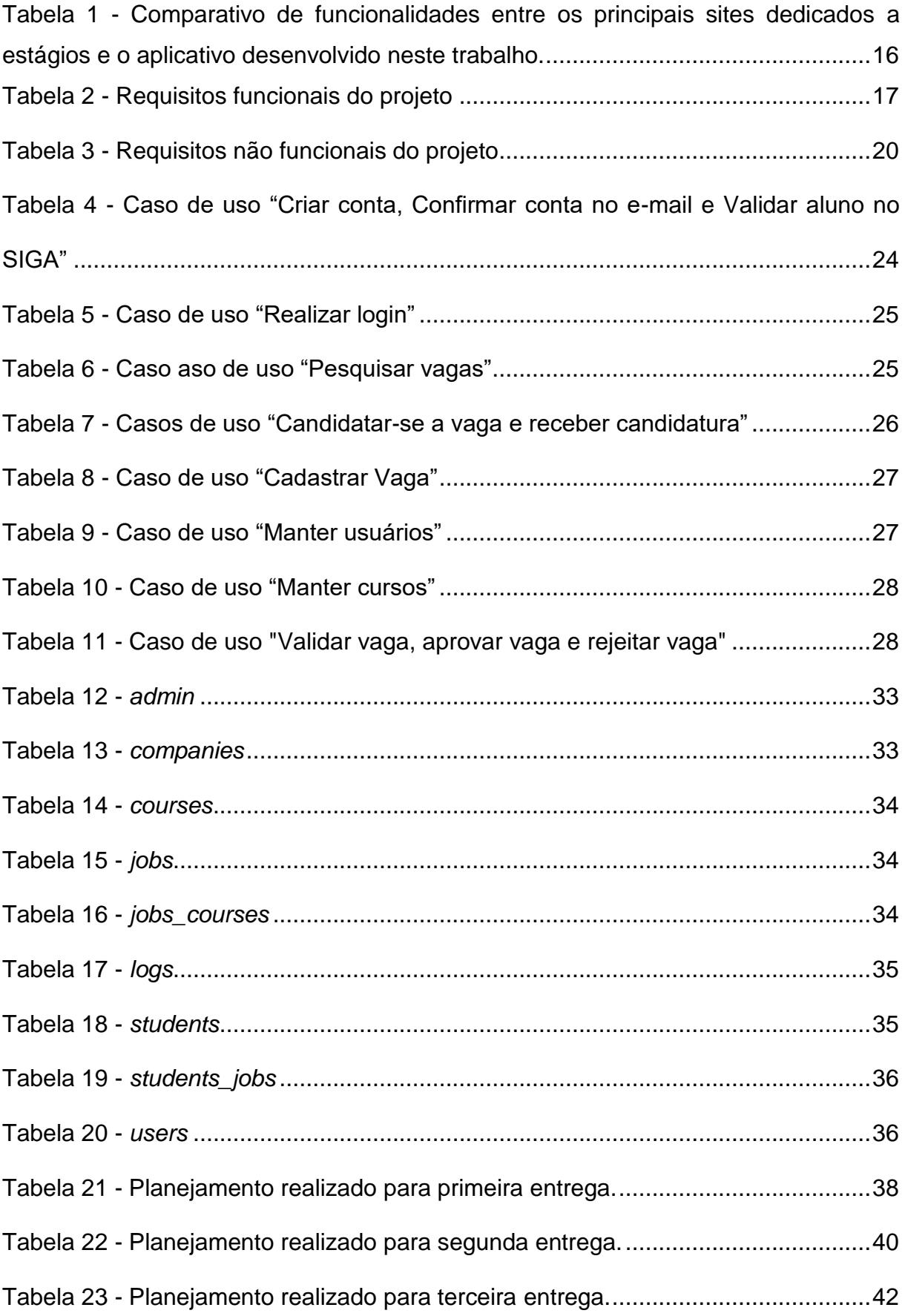

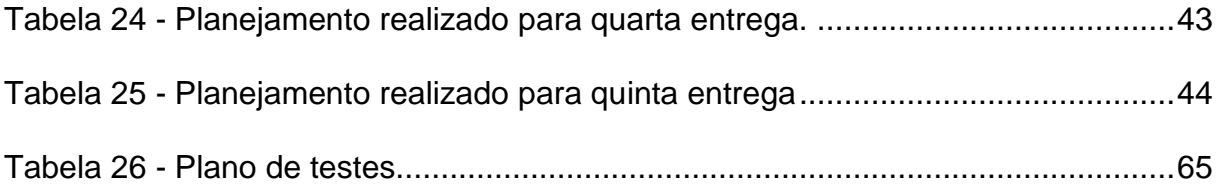

### <span id="page-11-0"></span>**1. INTRODUÇÃO**

Os desafios de uma vida acadêmica são inúmeros. Dentre projetos, avaliações e atividades extraclasse, um dos receios dos que almejam um certificado superior é, certamente, o estágio obrigatório, seja pela obrigatoriedade de horas em si, seja pela ansiedade em conquistar seu espaço no mercado de trabalho.

As instituições de ensino, em sua maioria, procuram estabelecer convênios e parcerias com entidades ligadas ao seu ramo de atuação para promover essa ponte entre alunos e empresas, divulgando por meio de banners, murais, site e e-mails as oportunidades oferecidas. Na FATEC MINISTRO RALPH BIASI, da cidade de Americana - SP, não é diferente. Há, no entanto, uma oportunidade de melhoria nessa sistemática.

Com o intuito de agilizar e otimizar o processo, foi desenvolvido o sistema Fatec Estágios, que permite amplo acesso dos alunos a estas informações pelo computador ou celular, facilita a gestão por parte da faculdade, e garante uma melhor resposta para as empresas.

Além disso, após análise mercadológica da região, constatou-se um relevante crescimento na atividade industrial, não só na área de tecnologia da informação, e foi verificado que há também uma carência de atendimento ao desenvolvimento de projetos de curto prazo, sob demanda e a custos mais baixos, que também podem ser usados por acadêmicos tanto para aprimorar conhecimentos, quanto para suprir as horas obrigatórias de estágio. Este trabalho *freelancer* (autônomo) é, atualmente, um nicho extremamente importante e promissor. Para suprir esta carência, o sistema permitirá que empresas, comerciantes, órgãos públicos, entidades não governamentais, entre outros, que porventura não tenham recursos (ou inicialmente interesse) para adquirir um sistema, ou a necessidade não seja tamanha que se justifique a contratação de um profissional da área de Tecnologia da Informação (TI), possam ter também seus serviços e rotinas supridas por sistemas, softwares e aplicativos modernos.

Americana é uma cidade pertencente à Região Metropolitana de Campinas (RMC), que é composta por 20 municípios, onde vivem, atualmente, mais de 3,1 milhões de pessoas.

A localização geográfica em relação à RMC é mostrada na figura 1:

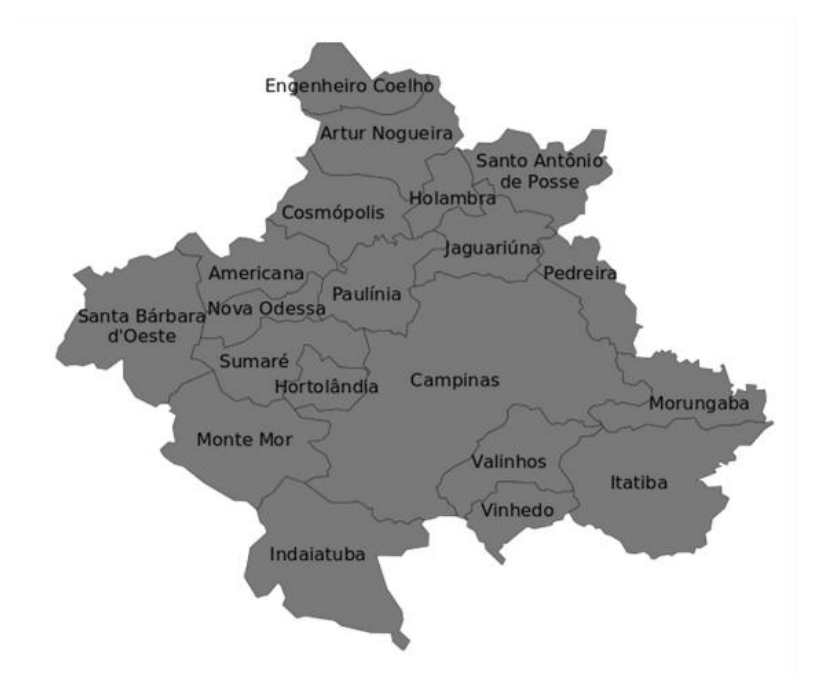

<span id="page-12-0"></span>**Figura 1 – Composição da Região Metropolitana de Campinas - RMC**

**Fonte: AGEMCAMP < www.agemcamp.sp.gov.br/observatorio> (2020)**

Detentora de uma economia forte e diversificada, a RMC destaca-se também pela presença de centros inovadores no campo das pesquisas científicas e tecnológicas, como o Ciatec (Companhia de Desenvolvimento do Polo de Alta Tecnologia de Campinas), o CPqD (Centro de Pesquisa e Desenvolvimento em Telecomunicações), o Parque Científico e Tecnológico da Unicamp e o Techno Park. Por causa disso, a Região também é conhecida como o "Vale do Silício brasileiro".

Várias empresas multinacionais de renome estão instaladas na RMC, entre elas a Bosch, Samsung, Goodyear, Pirelli, Mercedes-Benz, Motorola, 3M, Honda, Valisere, Magnetti Marelli, Dell, HP, IBM, Eaton, Unilever, Tetra Pak, Toyota, Syngenta, General Eletric, Braskem, Rhodia, Bayer, Iveco, Wolkswagen, Scania, e várias outras.

Além de grandes empresas, existe uma presença maciça de micro e pequenas empresas operando na RMC (cerca de 90% do total de empresas no território metropolitano). Em relação aos microempreendedores individuais, existem mais de 80 mil, correspondendo a cerca de 7% do total no estado de São Paulo e 1,7% do total do país (fonte: AGEMCAMP).

<span id="page-13-0"></span>Vê-se que Americana está situada em um polo que vem mostrando atuação crescente e cada vez mais relevante no cenário de produção industrial e tecnológica do estado de São Paulo, conforme mostra a figura 2:

|                           |       | $km$ % |
|---------------------------|-------|--------|
| Regiões administrativas   | 2003  | 2016   |
| <b>Total</b>              | 100,0 | 100,0  |
| RM de São Paulo           | 40,6  | 30,9   |
| RA de Campinas            | 25,5  | 30,2   |
| RA de São José dos Campos | 11,7  | 9.9    |

**Figura 2 - Crescimento do setor de Transformação Industrial na Região Metropolitana de Campinas**

**Fonte: Fundação Seade. Secretaria da Fazenda e Planejamento. IBGE.**

Este trabalho tem como objetivo, portanto, a apresentação de um sistema que visa otimizar o processo de cadastro e apresentação de oportunidades de estágio e trabalhos temporários e autônomos (*freelancers*) ligados à área de interesse ou curso em que o aluno está matriculado, de forma integrada ao próprio Sistema de Gerenciamento de Alunos da Fatec Americana (SIGA), fomentando e facilitando a busca das empresas por alunos Fatec para preenchimento de vagas na microrregião, melhorando e automatizando o gerenciamento de estágio obrigatório, diminuindo a quantidade de evasão de alunos dos cursos por não cumprimento do estágio e facilitando o processo de convênio Empresa-Fatec.

Para atingir este objetivo, foram traçadas metas específicas, que consistem na elaboração, mediante aplicação da metodologia ágil SCRUM, de etapas de execução utilizando as mais atuais ferramentas de desenvolvimento, com apresentação de MVP's (*Minimum Viable Product*, ou Produto com Menor Viabilidade), a cada 20 dias, aprimoramento das telas e das funcionalidades a serem implantadas no sistema.

O restante do trabalho está organizado em cinco capítulos conforme descrição a seguir: capítulo 2 apresenta o projeto do sistema, com o levantamento de requisitos, a documentação do projeto desenvolvido utilizando a metodologia SCRUM para planejamento, a ferramenta TEAMS® para reuniões e compartilhamento dos documentos, Git para controle de versão e gestão do código fonte, as aplicações Astah*,* Visual Studio Code, e para a implementação a linguagem Javascript e os *frameworks* (bibliotecas) ReactJS, e NodeJS. Os capítulos 3 e 4 trazem a Modelagem

 $-$ 

de Dados, com detalhamento dos diagramas de Casos de Uso e Classe (UML), e modelos conceituais do Banco de Dados. O capítulo 5 faz a apresentação do sistema propriamente dito, com o histórico do desenvolvimento das entregas realizadas ao longo do segundo semestre de 2019, e o descritivo de funcionamento de cada uma das principais telas. No capítulo 6 é mostrada a tabela de testes de aceitação. Por fim, nas considerações finais são ponderados os principais pontos abordados neste trabalho, juntamente com as possibilidades de expansão e melhorias futuras.

### <span id="page-15-0"></span>**2. PROJETO DO SISTEMA**

A elaboração deste projeto se baseou na identificação de deficiências na gestão das oportunidades de estágios com as empresas conveniadas, informações insuficientes ou com falta de clareza na divulgação de estágios e eventos, problemas de comunicação entre empresa-Fatec e Fatec-Aluno.

Apesar de já existirem diversos sites com a prerrogativa de oferecer oportunidades de estágio, estes não possuem, em sua maioria, foco voltado para um público, cliente e/ou serviço específico. O Fatec Estágios não é apenas um mural com anúncios e cadastros de vagas. O grande diferencial está em aproximar a necessidade dos potenciais clientes de uma microrregião promissora como a RMC dos alunos da Fatec Americana.

São listados abaixo alguns dos principais sites destinados à oferta e preenchimento de vagas de trabalho e estágio, com suas particularidades evidenciadas na tabela 1:

- Site 1: Universia Emprego https://www.universiaemprego.com.br/
- Site 2: Wall Jobs https://www.walljobs.com.br/
- Site 3: Estagiário.com https://www.estagiarios.com/
- Site 4: CIEE https://portal.ciee.org.br/
- Site 5: Nube https://www.nube.com.br/

A tabela 1 relaciona as principais diferenças entre os sites apresentados e o Fatec Estágios (FE), sistema apresentado neste trabalho. Evidencia-se que, dentre os serviços mais relevantes oferecidos por estes sistemas, o Fatec Estágios é o mais completo, agregando todos os principais serviços e vantagens.

<span id="page-16-0"></span>

| <b>Funcionalidades</b>                                                   | S <sub>1</sub> | S <sub>2</sub> | S <sub>3</sub> | S4 | S <sub>5</sub> | <b>FE</b>    |
|--------------------------------------------------------------------------|----------------|----------------|----------------|----|----------------|--------------|
| Interface com a personalização do perfil<br>do aluno                     |                |                |                | X  |                | $\mathsf{X}$ |
| Banco de dados integrado ao BD da<br>faculdade                           |                |                |                | X  |                | $\mathsf{X}$ |
| Facilitação na emissão da documentação<br>de estágio                     |                |                | X              | X  | X              | $\mathsf{X}$ |
| Acesso a oportunidades de<br>desenvolvimento de trabalhos<br>temporários |                | X              |                |    |                | X            |
| Acesso a oportunidades de participação<br>de workshops e maratonas       |                | X              |                |    |                | X            |
| Contabilização automática das horas de<br>Estágio Probatório             |                |                |                |    |                | $\sf X$      |
| Busca de oportunidades regionalizadas<br>com empresas conveniadas        | X              | X              | X              | X  | X              | $\mathsf{X}$ |
| Banco online de oportunidades de<br>estágio                              | X              | X              | X              | X  | $\mathsf{X}$   | $\mathsf{X}$ |
| Sem Custo para empresa                                                   |                | X              |                | X  | X              | X            |

**Tabela 1 - Comparativo de funcionalidades entre os principais sites dedicados a estágios e o aplicativo desenvolvido neste trabalho.**

**Fonte: Elaborado pelos autores (2019).**

O sistema consiste, de maneira geral, de uma aplicação compatível com dispositivos móveis e integrada ao sistema de gerenciamento de alunos da Fatec para compilação de dados básicos do aluno, como curso em que está matriculado, semestre em curso, e algumas informações complementares a serem inseridas pelo próprio aluno.

Para tanto, o Fatec Estágios se utiliza de uma técnica chamada *scraping* para obter de forma automatizada e publicar uma API para acesso às informações contidas no SIGA, sistema próprio do Centro Paula Souza de gerenciamento acadêmico, e estará disponível, inicialmente, somente a alunos com matrícula ativa na faculdade.

O Fatec Estágios foi desenvolvido ao longo do segundo semestre de 2019 e primeiro semestre de 2020, utilizando-se conceitos e tecnologias modernas e acessíveis no mercado, com arquitetura multicamadas, onde a interface funciona inteiramente no computador do usuário (cliente) e a aplicação em si funciona em uma outra camada, geralmente em um servidor remoto. A comunicação entre as camadas é realizada através de troca de mensagens no formato JSON ou XML, através de protocolos conhecidos como webservice.

### <span id="page-17-0"></span>**2.1.Levantamento de Requisitos**

A engenharia de requisitos (RE – *Requirements Engineering*) é o processo de descobrir, analisar, documentar e verificar requisitos de um sistema. Um requisito pode ser definido como uma descrição dos serviços fornecidos pelo sistema e as suas restrições operacionais (SOMMERVILLE, 2007). Tradicionalmente, os requisitos são divididos em dois tipos: requisitos funcionais e requisitos não funcionais. Para este projeto, levou-se em consideração as Heurísticas de Nielsen para o desenvolvimento das telas, prezando pela facilidade no cadastro de vagas e acesso às informações (interfaces), bem como na segurança e consistência dos dados.

### **2.1.1. Requisitos Funcionais**

<span id="page-17-1"></span>Os requisitos funcionais descrevem o que o sistema deve fazer, isto é, definem a funcionalidade desejada do software (SOMMERVILLE, 2007). A Tabela 2 apresenta os requisitos funcionais deste projeto, levantados após reuniões com os corpos discente e docente da Fatec Americana, a fim de buscar atendimento às necessidades dos acadêmicos e disponibilidades da administração da instituição de ensino.

<span id="page-17-2"></span>

| <b>IDENTIFICAÇÃO</b> | <b>REQUISITO FUNCIONAL</b>                                                    | <b>PRIORIDADE</b> |  |
|----------------------|-------------------------------------------------------------------------------|-------------------|--|
| <b>RF001</b>         | Os anúncios serão expostos como cartões<br>(cards)                            | Importante        |  |
| <b>RF002</b>         | As ações serão executadas por meio de<br>botões                               | Desejado          |  |
| <b>RF003</b>         | TELA INICIAL > será composta por:                                             | Desejado          |  |
|                      | -cards de todas as vagas, com link para " <i>mais</i><br><i>informações</i> " |                   |  |
|                      | -Botão para login (via RA ou e-mail)                                          |                   |  |
|                      | -Botão "primeiro acesso" (vai para<br>tela<br>CADASTRO)                       |                   |  |
| <b>RF004</b>         | Tela CADASTRO > será composta por:                                            | Importante        |  |
|                      | -Campo RA                                                                     |                   |  |
|                      | -Campo senha (do SIGA)                                                        |                   |  |
|                      | -Buscará e exibirá os dados iniciais do SIGA:                                 |                   |  |

**Tabela 2 - Requisitos funcionais do projeto**

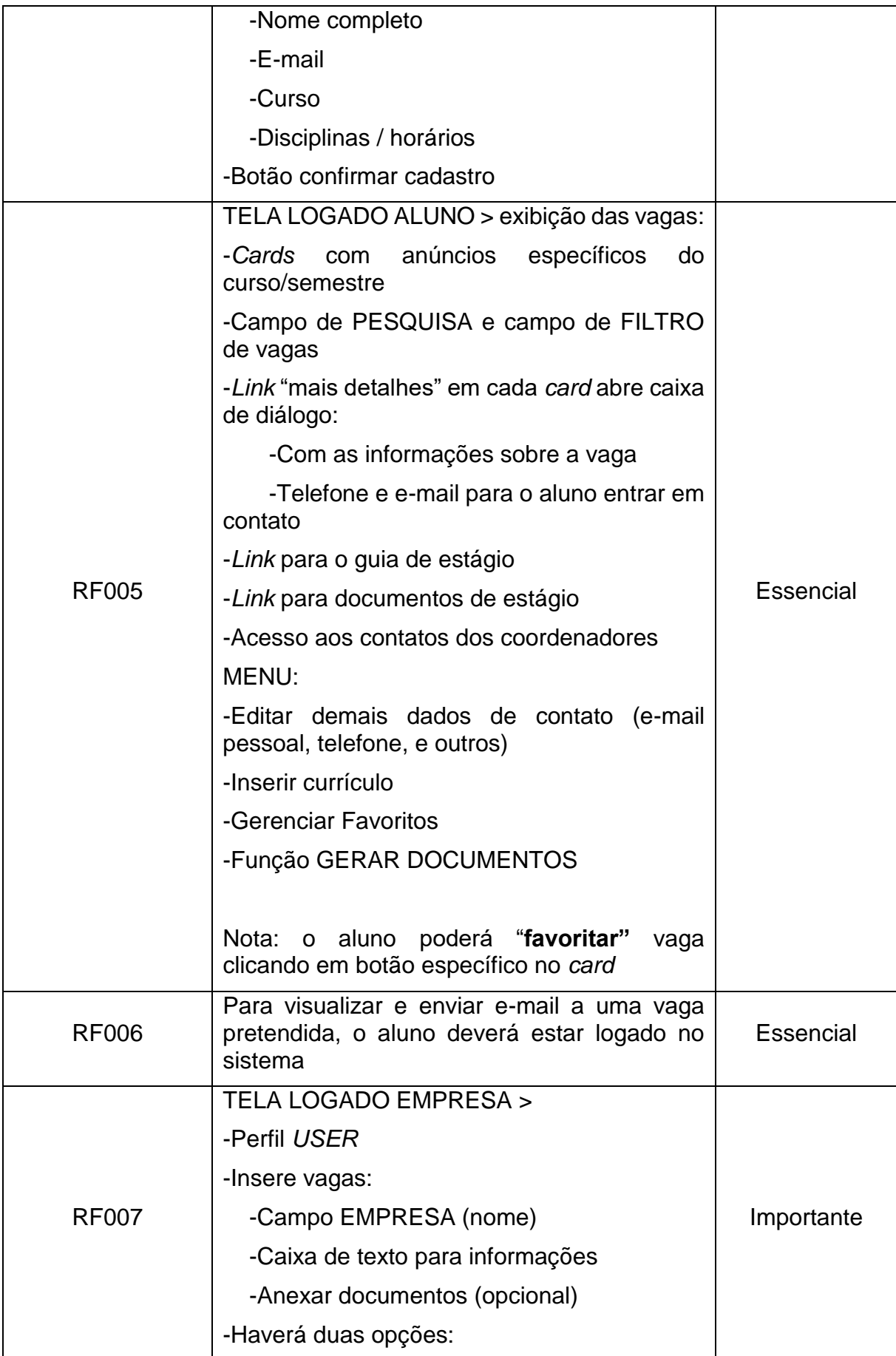

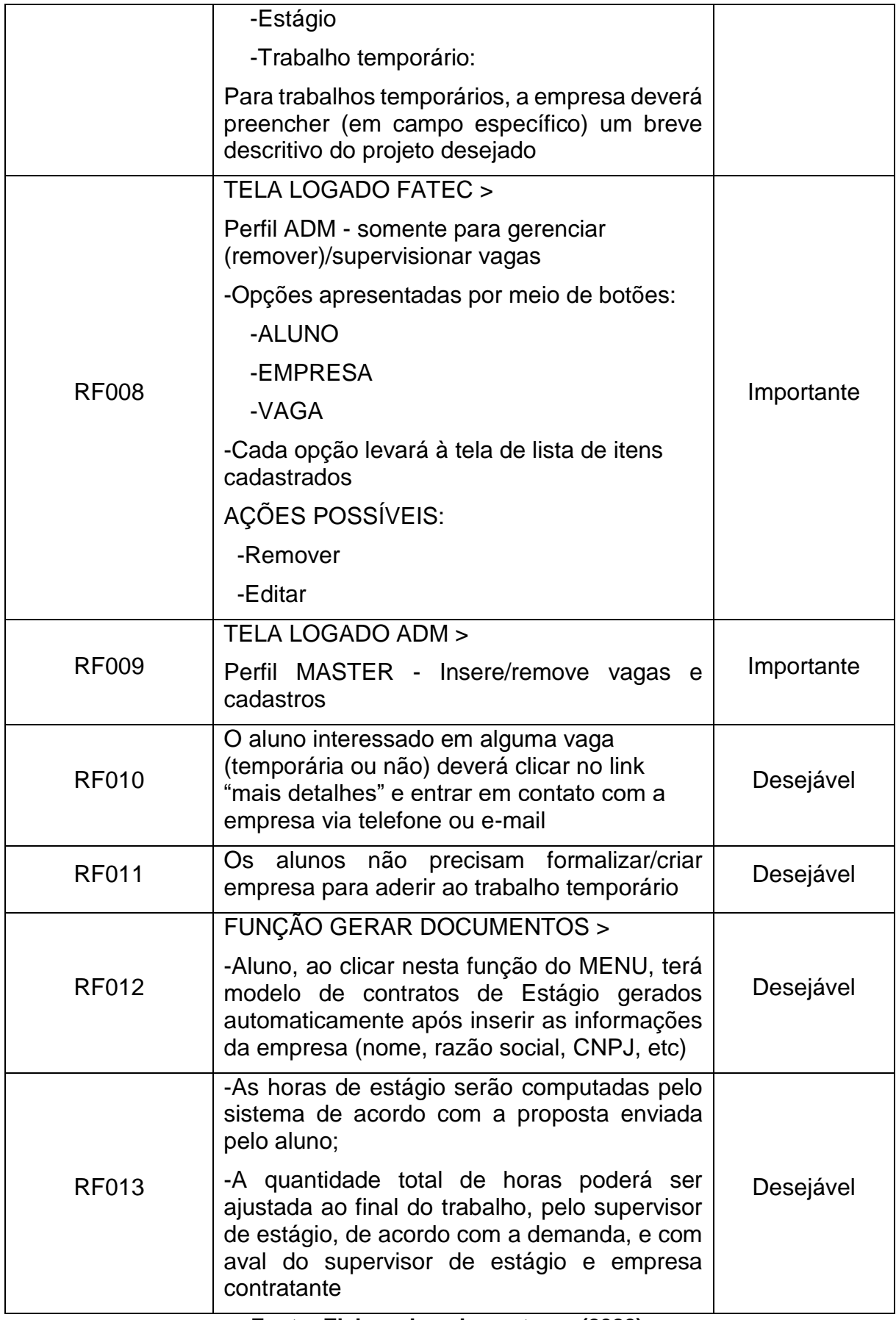

## **2.1.2. Requisitos Não Funcionais**

<span id="page-20-0"></span>"Os requisitos não funcionais são aqueles não diretamente relacionados às funções específicas fornecidas pelo sistema" (SOMMERVILLE, 2007). A Tabela 3 apresenta os requisitos não funcionais deste projeto.

<span id="page-20-1"></span>

| <b>IDENTIFICAÇÃO</b> | <b>REQUISITO NÃO</b><br><b>FUNCIONAL</b>                                                                                                    | <b>CATEGORIA</b>       | <b>PRIORIDADE</b> |
|----------------------|----------------------------------------------------------------------------------------------------|------------------------|-------------------|
| <b>RNF001</b>        | Tempo de resposta da<br>pesquisa de 3 segundos. Após<br>este tempo apresentar<br>mensagem: "Não foi<br>encontrada nenhuma vaga<br>com os dados informados"                                 | Usabilidade            | Importante        |
| <b>RNF002</b>        | Aplicativo deverá ser<br>compatível com dispositivos<br>móveis e multiplataforma (IOS<br>/ Android)                                                                                        | Usabilidade            | Essencial         |
| <b>RNF003</b>        | Cor primária AZUL, padrão<br><b>FATEC</b>                                                                                                    | Usabilidade            | Essencial         |
| <b>RNF004</b>        | Login inicial (primeiro acesso)<br>sincronizado com o SIGA                                                                                                    | Segurança              | Essencial         |
| <b>RNF005</b>        | Componentes das telas<br>organizados em cards                                                                                                    | Usabilidade            | Essencial         |
| <b>RNF006</b>        | Ao clicar nos cards, exibir as<br>informações da vaga em<br>janela suspensa (modal / pop<br>up)                                                                                            | Usabilidade            | Importante        |
| <b>RNF007</b>        | Rodará em servidor dedicado,<br>de forma a não interferir no<br>sistema gerenciamento da<br>Fatec (SIGA)                                                                                   | Hardware e<br>Software | Essencial         |
| <b>RNF008</b>        | Será construído em<br>plataforma leve                                                                                                    | Desempenho             | Importante        |
| <b>RNF009</b>        | Utilizará banco de dados<br>PostgreSQL ou equivalente,<br>que permitirá flexibilização no<br>cadastro de empresas e<br>eventos                                                             | Desempenho             | Importante        |
| <b>RF010</b>         | Validade da vaga cadastrada<br>será de 30 dias. Após esse<br>administrador<br>período,<br>um<br>Fatec deverá entrar em contato<br>com a empresa para confirmar<br>desejo de revalidar vaga | Usabilidade            | Desejável         |

**Tabela 3 - Requisitos não funcionais do projeto**

### <span id="page-21-0"></span>**2.2.Recursos e Ferramentas**

Esta seção contempla as ferramentas de programação e os conceitos necessários para o desenvolvimento do sistema:

- **Javascript:** Linguagem de programação interpretada estruturada, de alto nível, com tipagem dinâmica fraca e multi paradigma. Foi criada como uma linguagem de programação *client-side*, que executa em navegadores web. Hoje em dia também é bastante utilizada no lado do servidor, através de ambientes como o Node JS
- **ReactJS:** é uma biblioteca para criação de interfaces, que facilita a criação de interfaces de usuário em Javascript baseada em componentes reutilizáveis.
- **NodeJS:** interpretador Java assíncrono com código aberto e orientado a eventos, criado para compilar os códigos no servidor, criando aplicações de alta escalabilidade, como um servidor web, manipulando milhares de conexões/eventos simultâneos em tempo real numa única máquina física.
- **Git:** é um sistema de controle de versão distribuído de código aberto e [gratuito,](https://git-scm.com/about/free-and-open-source) usado principalmente no [desenvolvimento](https://pt.wikipedia.org/wiki/Desenvolvimento_de_software) de software, mas pode ser usado para registrar o histórico de edições de qualquer tipo de arquivo. (GIT, 2019)
- **PostgreSQL:** o PostgreSQL, normalmente chamado de *Postgres*, é um sistema de gerenciamento de banco de dados do tipo objeto-relacional (ORDBMS, do inglês *object-relational database management system*) com ênfase em extensibilidade e em padrões de conformidade. Como um servidor de banco de dados, sua principal função é armazenar dados de forma segura, apoiando as melhores práticas, permitindo a recuperação dos dados a pedido de outras aplicações de software. Ele pode lidar com cargas de trabalho que vão desde pequenas aplicações *single-machine* a aplicações de grande porte voltadas para a Internet, onde será utilizada de forma simultânea por vários usuários.
- **ExpressJS:** é um *framework* (biblioteca) para aplicativo da web do NodeJS mínimo e flexível que fornece um conjunto robusto de recursos para aplicativos web e móvel. (expressjs.com, 2019).
- **HTML5, CSS:** linguagens de apresentação utilizadas para desenvolvimento de páginas web.
- **Astah UML:** é uma ferramenta que suporta os requerimentos da UML (*Unified Modeling Language,* ou Linguagem de Modelagem Unificada) para construção de diagramas de classe, caso de uso, sequência, máquina de estado, atividade, componente, dentre outros (ASTAH, 2019). É a ferramenta utilizada para a construção dos diagramas de classe e caso de uso.
- **Microsoft Teams:** é um espaço de trabalho do Office 365 baseado em conversa. Permite a reunião de pessoas, compartilhamento de conteúdo e trocas de mensagens, promovendo ambiente facilmente colaborativo. É naturalmente integrado com os aplicativos do Office e construído a partir do zero na nuvem global e segura do Office 365. A proposta do Teams é ser um ambiente centralizado e integrado de compartilhamento de informações.
- **SCRUM:** trata-se de uma metodologia ágil de gestão de projetos, que consiste em dividir as diversas etapas de um projeto em blocos, chamados aqui de *sprints*, com acompanhamento frequente e periódico através de gráficos e tabelas com divisões de tarefas, proporcionando maior agilidade e assertividade no desenvolvimento do projeto.

### <span id="page-23-0"></span>**3. MODELAGEM DO SISTEMA**

Na fase da modelagem foi desenvolvida a documentação do sistema como um todo. Trata-se de diagramas que facilitam a compreensão do projeto de forma padronizada.

Para este trabalho utilizou-se a linguagem de modelagem UML para modelar os diagramas, sendo adotados os diagramas de Casos de Uso e diagramas de Classe.

#### <span id="page-23-1"></span>**3.1.Diagrama de Casos De Uso**

Os diagramas de caso de uso descrevem um cenário de funcionalidades do ponto de vista do(s) usuário(s), catalogando os requisitos funcionais do sistema. Dentro do diagrama são retratados os atores (representados pelos bonecos), as funcionalidades (representadas pelos balões com a ação escrita por dentro) e as relações (representadas pelas linhas).

Os atores que interagem com o sistema são: o Aluno, a Empresa e um representante da instituição de ensino, neste caso, Fatec Americana. O sistema é um caso de uso explícito e se trata do sistema em si em que os casos de uso acontecem.

 **Aluno:** é o ator que representa a maioria dos utilizadores deste aplicativo. Ele poderá criar conta, alterar seus dados cadastrais, pesquisar vagas e se candidatar ou não à vaga de interesse.

 **Empresa:** representa a interação que as empresas terão com o sistema, que consiste em criar uma conta e cadastrar vagas.

 **Administrador:** funcionário administrativo da Fatec Americana responsável pelo acompanhamento das vagas cadastradas e pelo gerenciamento das contas e dos contratos de estágio firmados.

A Figura 3 apresenta o caso de uso para a entrada do usuário no sistema:

<span id="page-24-1"></span>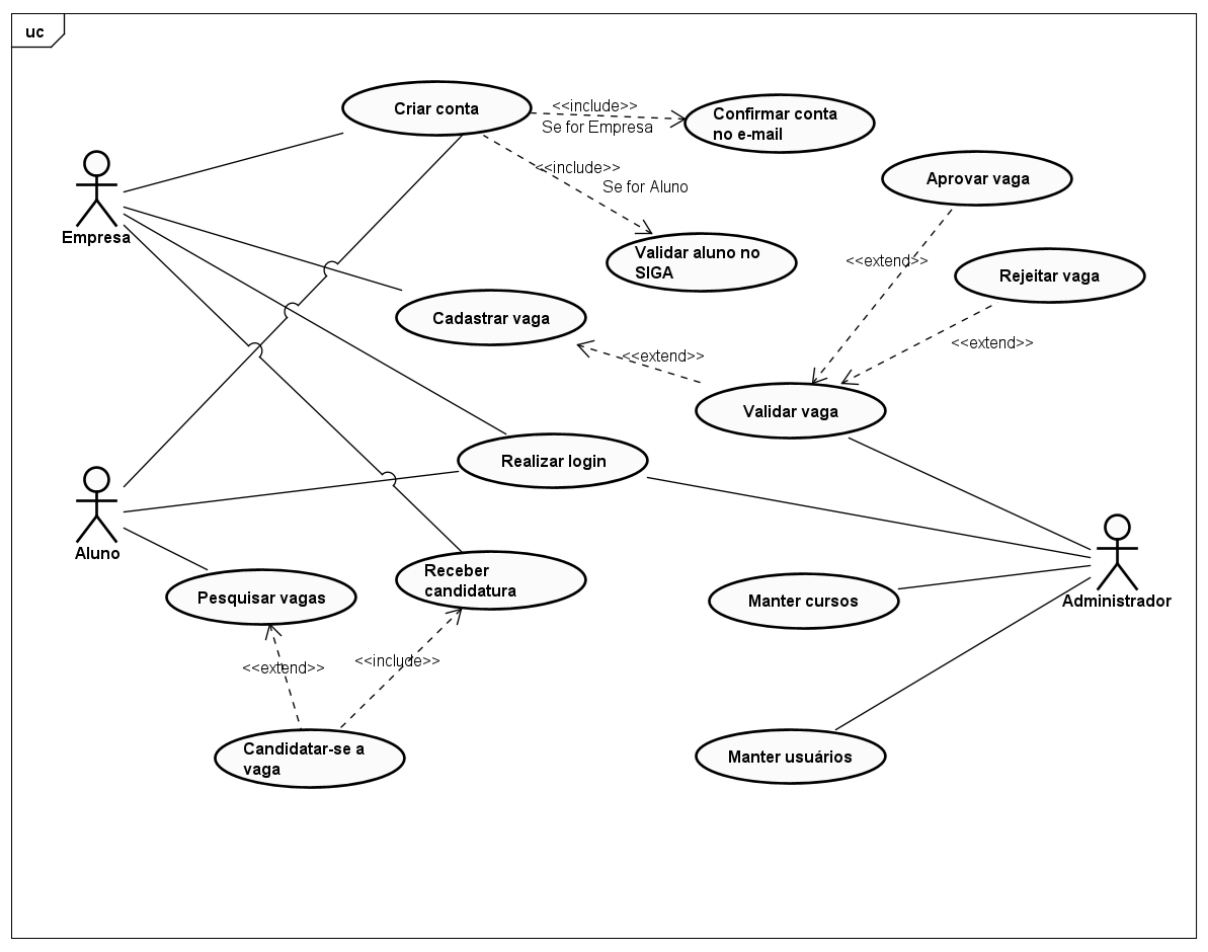

**Figura 3 - Diagrama de caso de uso.**

**Fonte: Elaborado pelos autores (2020).**

### **3.1.1. Detalhamento dos Casos de Uso**

<span id="page-24-0"></span>Cada funcionalidade dos diagramas de casos de uso será descrita da Tabela 4 à Tabela 11.

**Tabela 4:** detalhamento do caso de uso "Criar conta, Confirmar conta no e-mail e Validar aluno no SIGA"

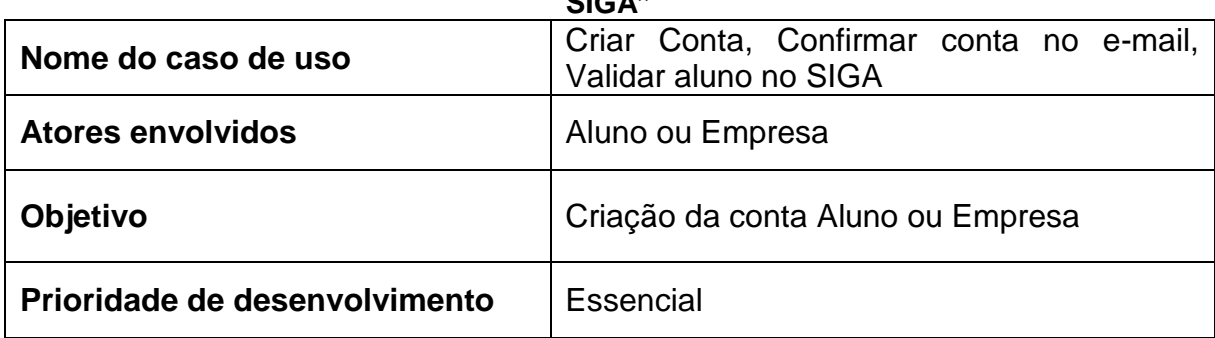

<span id="page-24-2"></span>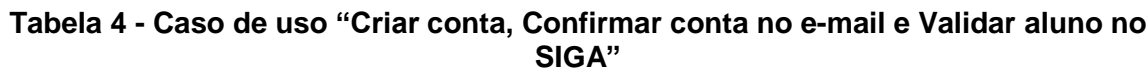

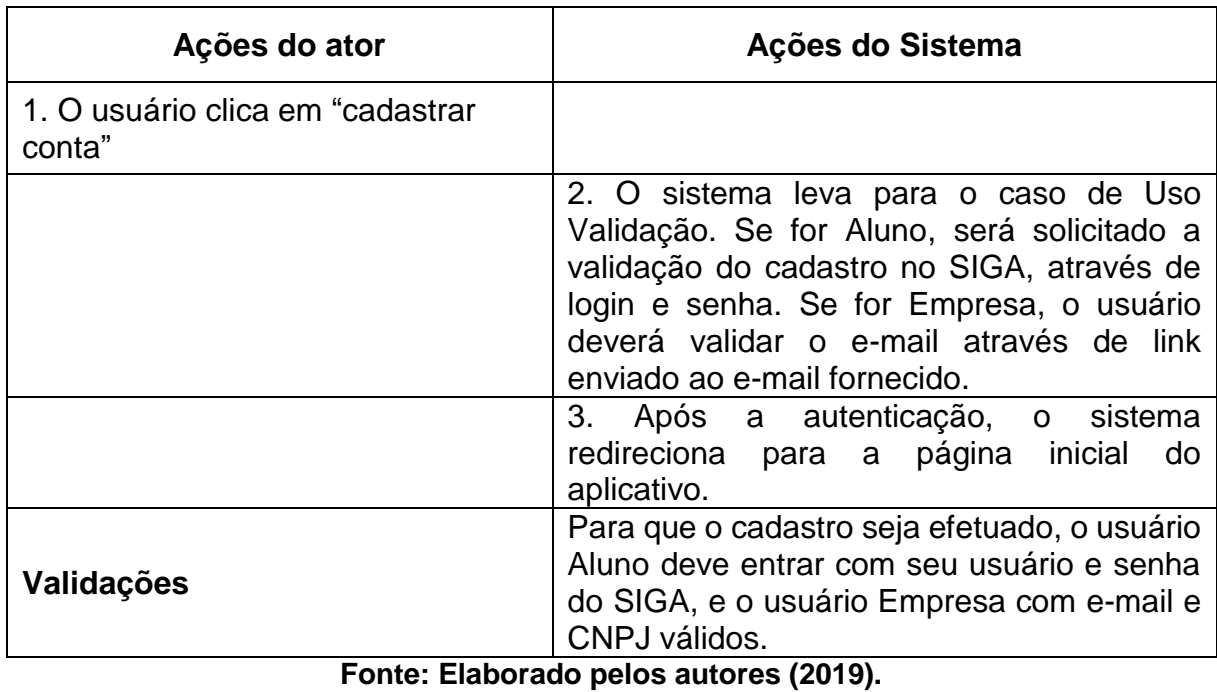

<span id="page-25-0"></span>**Tabela 5:** detalhamento do caso de uso "Realizar login"

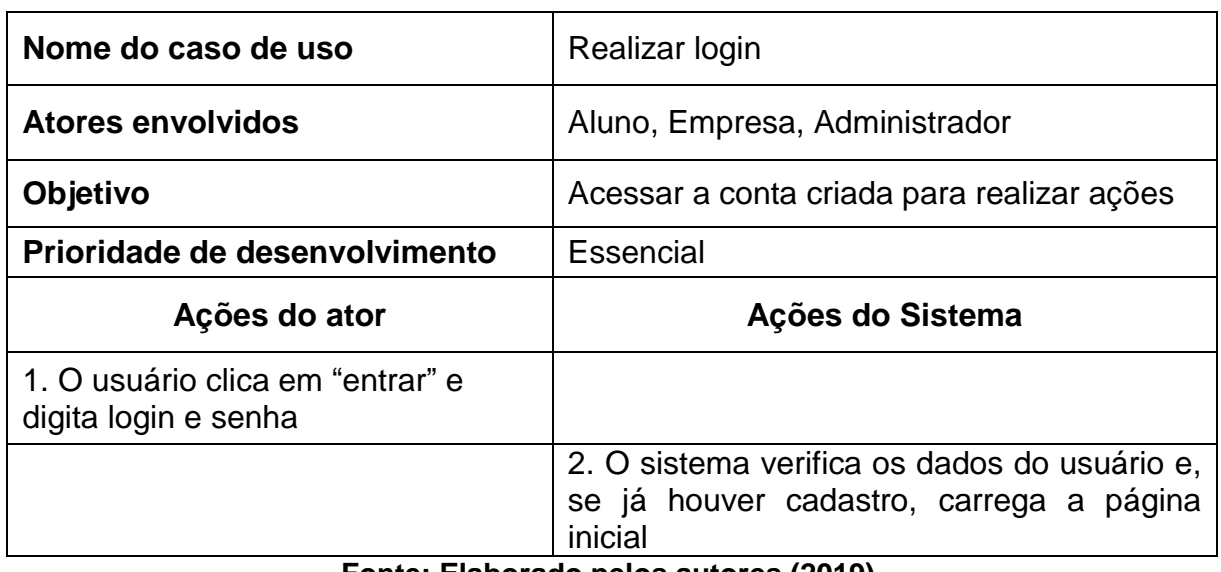

## **Tabela 5 - Caso de uso "Realizar login"**

### **Fonte: Elaborado pelos autores (2019).**

<span id="page-25-1"></span>**Tabela 6:** detalhamento do caso de uso "Pesquisar vagas"

## **Tabela 6 - Caso aso de uso "Pesquisar vagas"**

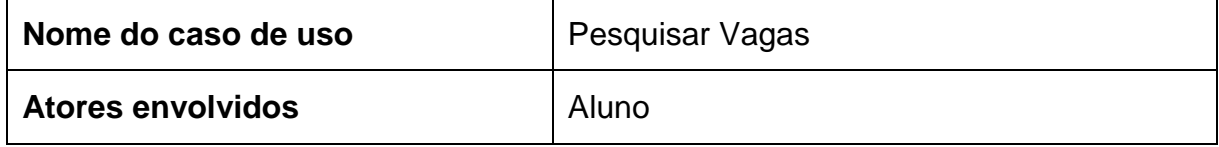

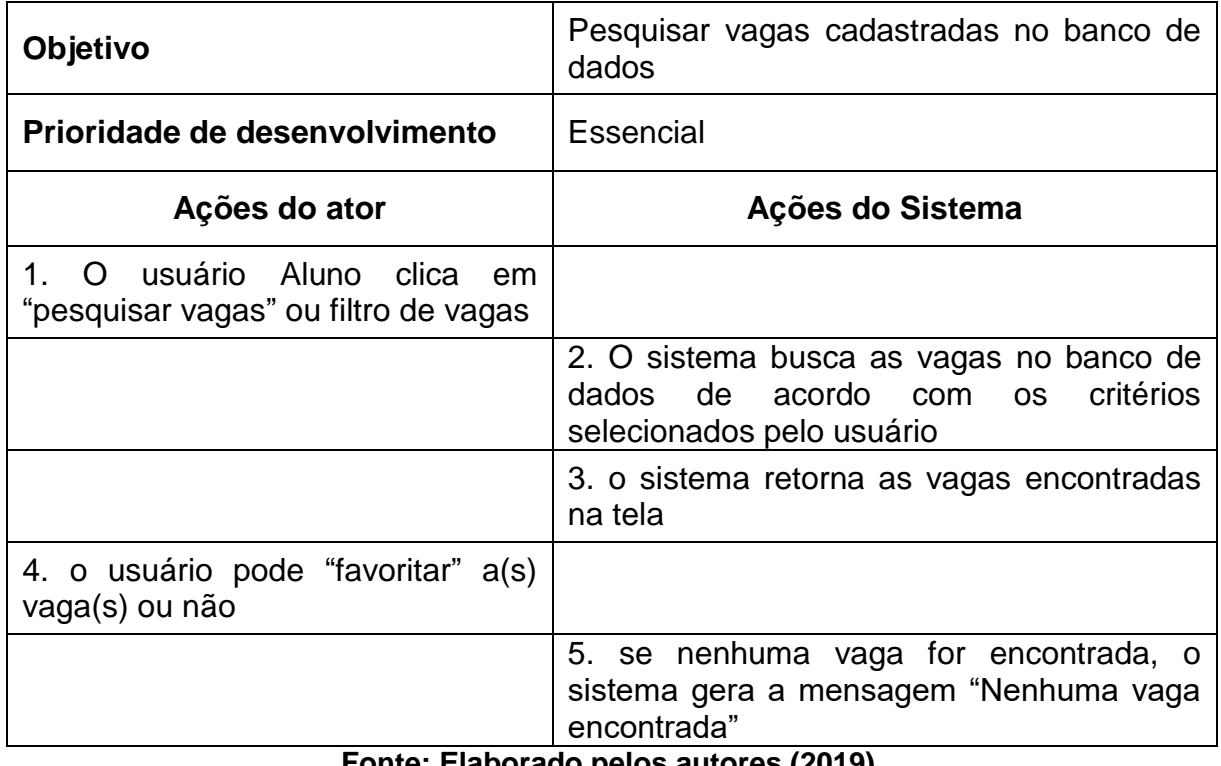

**Fonte: Elaborado pelos autores (2019).**

<span id="page-26-0"></span>**Tabela 7:** detalhamento do caso de uso "Candidatar-se a vaga e receber candidatura"

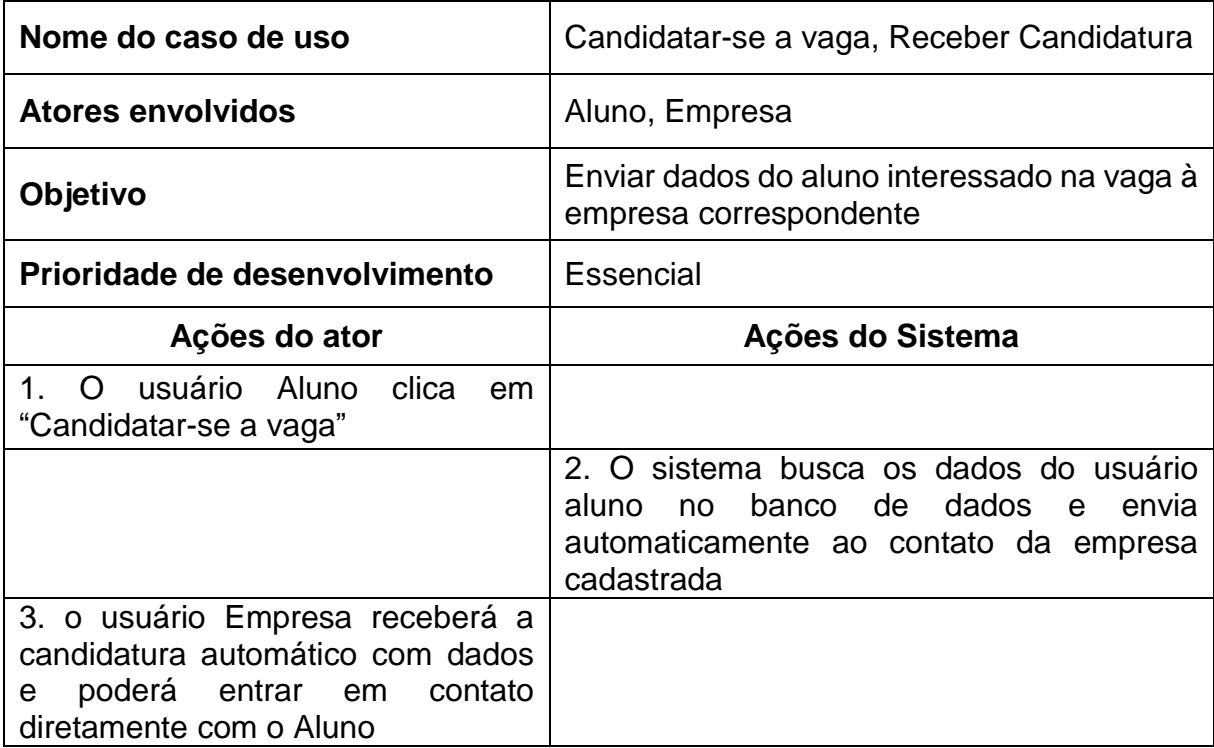

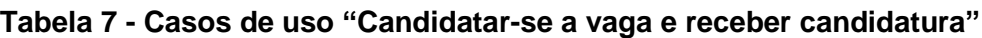

<span id="page-27-0"></span>**Tabela 8:** detalhamento do caso de uso "Cadastrar vaga"

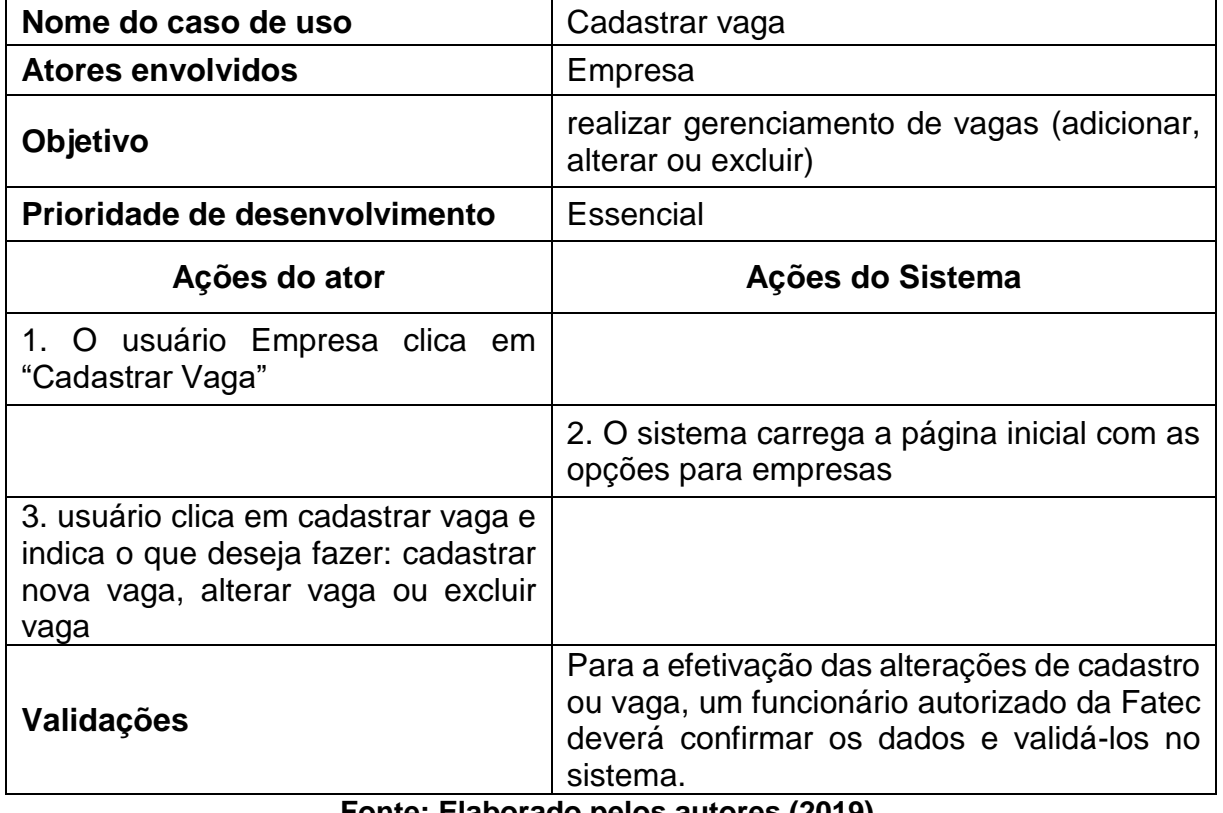

### **Tabela 8 - Caso de uso "Cadastrar Vaga"**

**Fonte: Elaborado pelos autores (2019).**

<span id="page-27-1"></span>**Tabela 9:** detalhamento do caso de uso "Manter usuários"

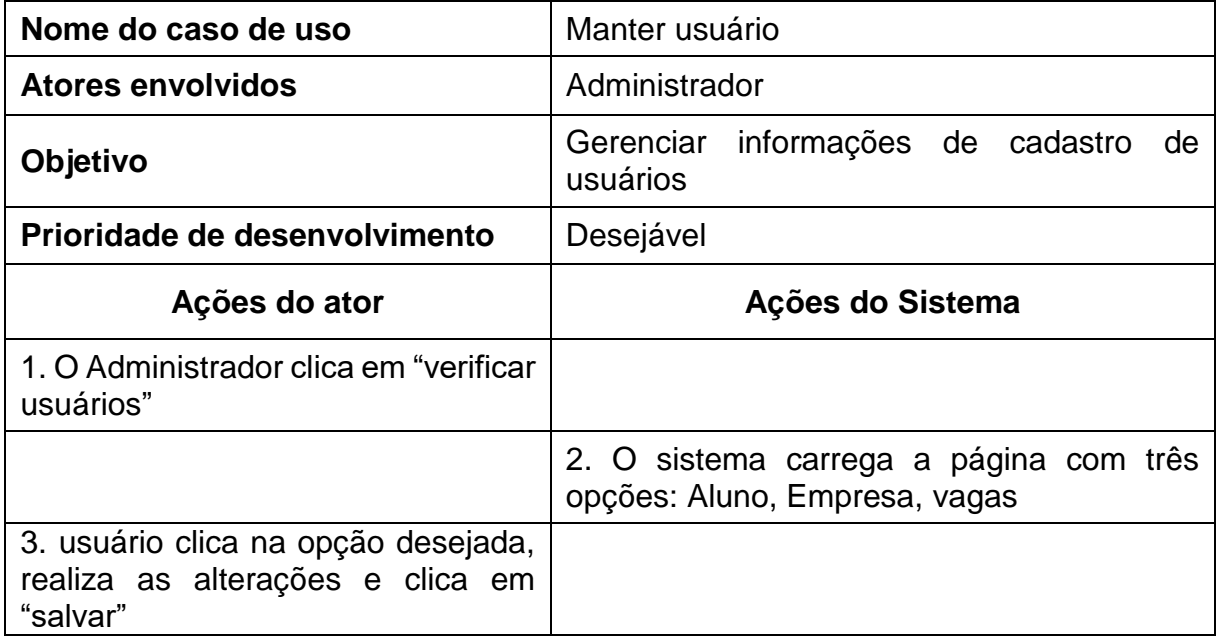

### **Tabela 9 - Caso de uso "Manter usuários"**

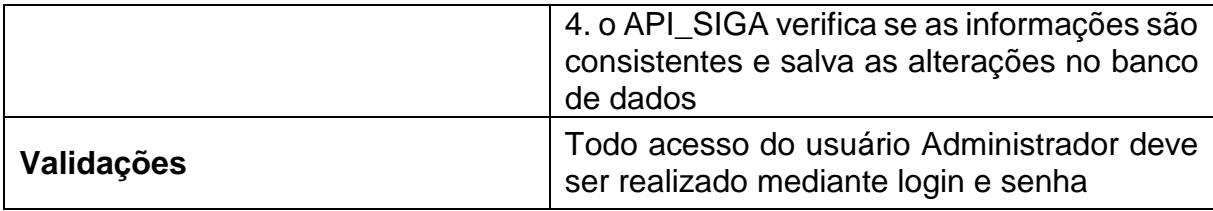

### **Fonte: Elaborado pelos autores (2019).**

<span id="page-28-0"></span>**Tabela 10:** detalhamento do caso de uso "Manter cursos"

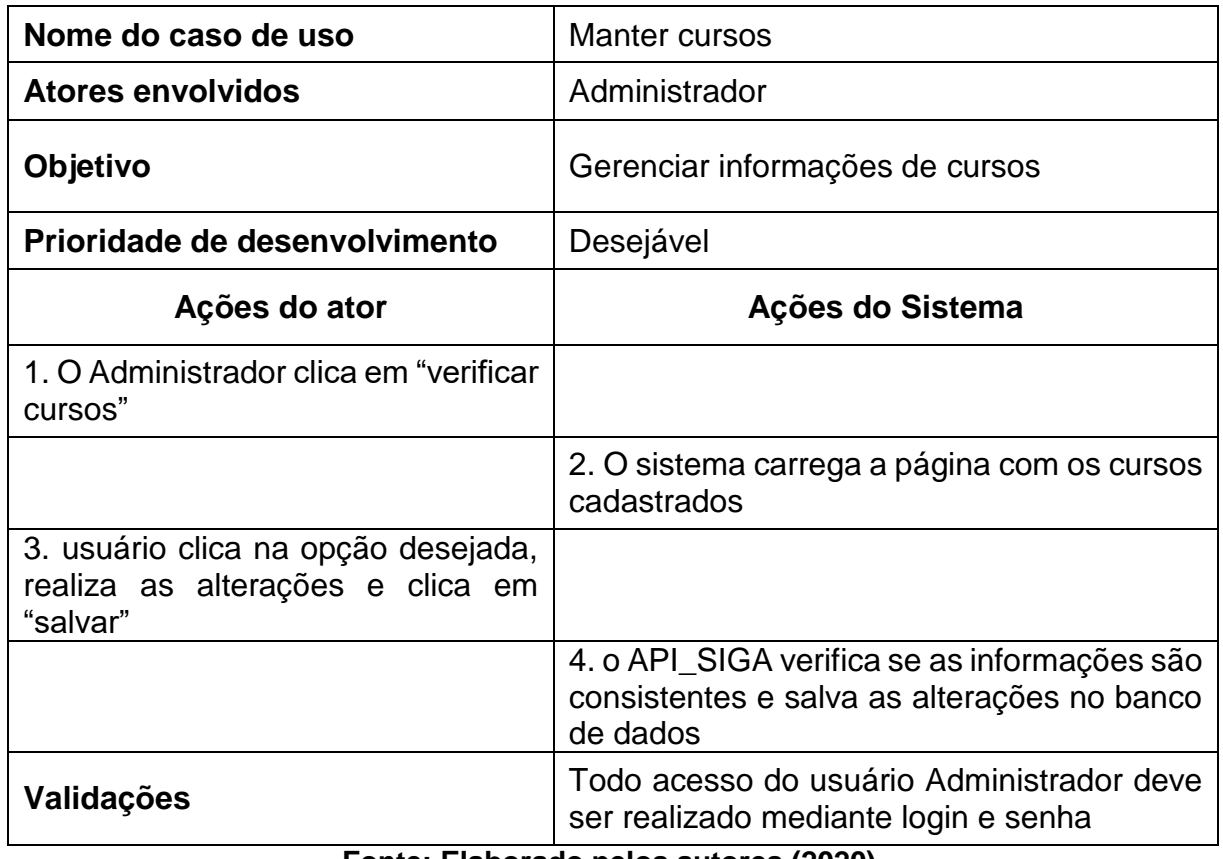

### **Tabela 10 - Caso de uso "Manter cursos"**

**Fonte: Elaborado pelos autores (2020).**

<span id="page-28-1"></span>**Tabela 11:** detalhamento do caso de uso "Validar vaga, aprovar vaga e rejeitar vaga"

## **Tabela 11 - Caso de uso "Validar vaga, aprovar vaga e rejeitar vaga"**

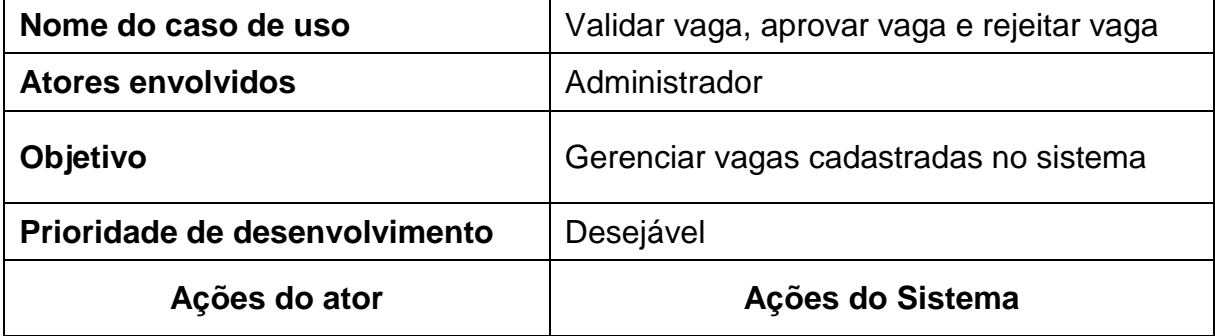

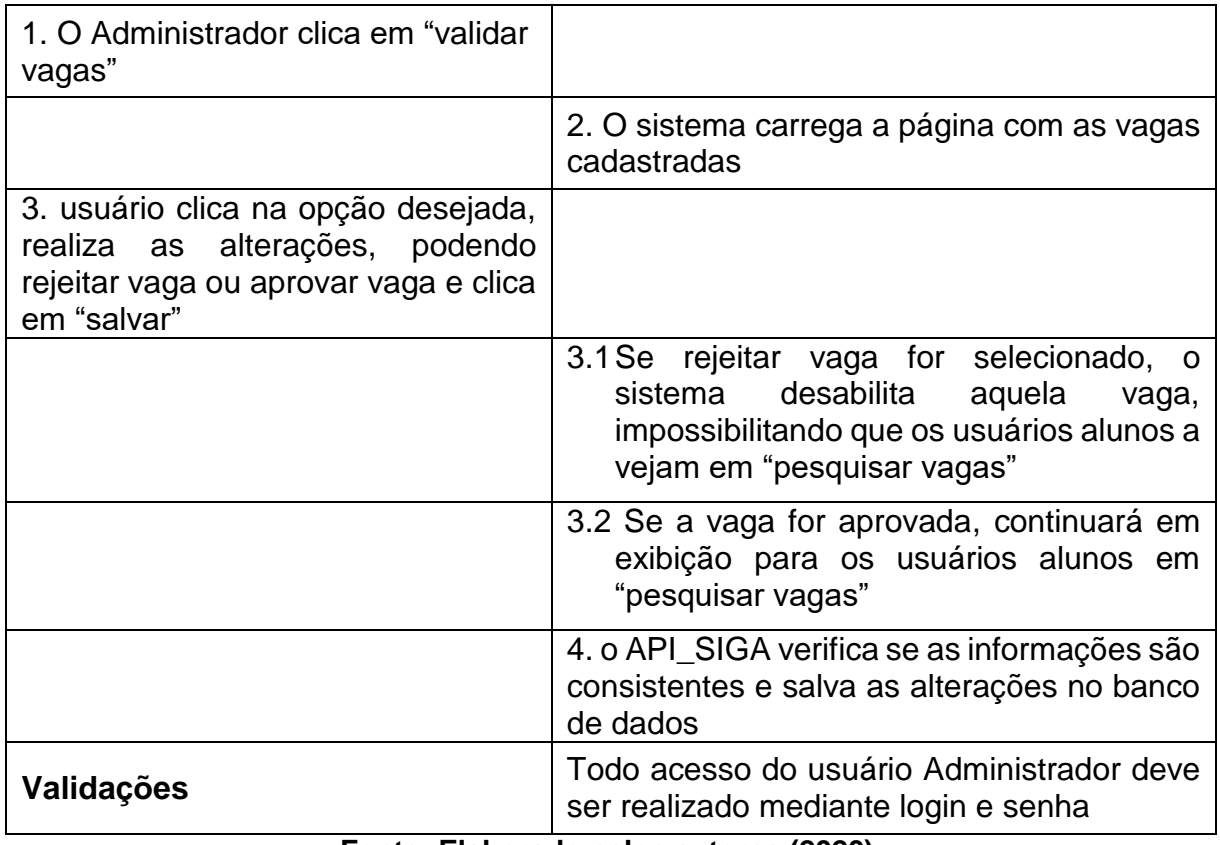

**Fonte: Elaborado pelos autores (2020).**

### <span id="page-29-0"></span>**3.2.Modelo Conceitual**

Um modelo conceitual (também chamado de modelo de domínio) é uma representação visual das classes conceituais, ou seja, objetos do mundo real em um domínio e as associações entre esses conceitos. Segundo Larman (2007):

> Um modelo de domínio é o modelo mais importante – e clássico – em análise OO. Ele ilustra importantes conceitos em um domínio. Pode agir como fonte de inspiração para projetar alguns objetos de software e será um dado de entrada para vários artefatos explorados nos estudos de caso.

Um modelo conceitual não faz parte do UML, somente utiliza uma notação de classe, esta sim faz parte da UML.

A figura 4 traz o modelo conceitual deste projeto, ilustrando as principais entidades e seus relacionamentos:

<span id="page-30-0"></span>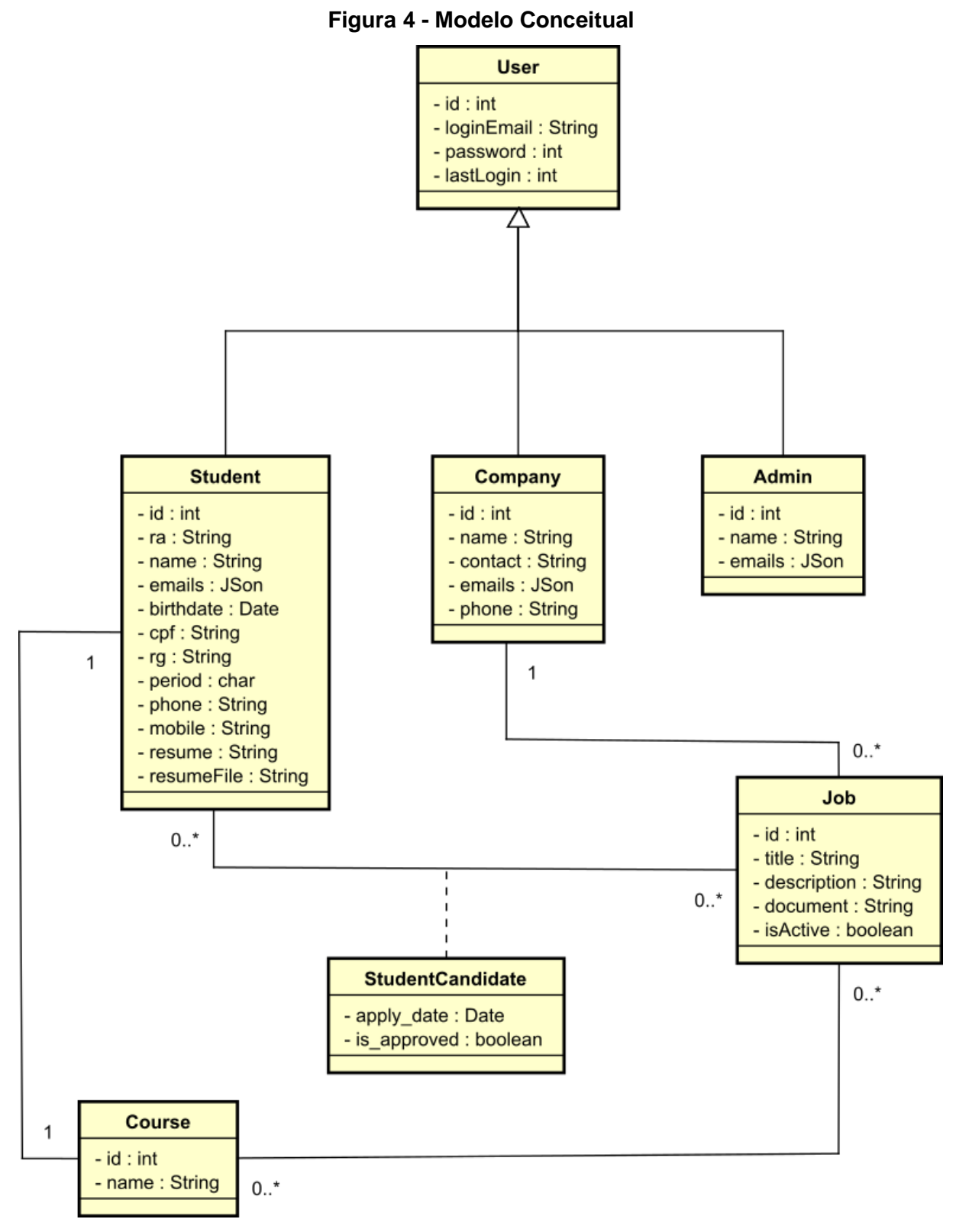

**Fonte: Elaborado pelos autores (2020).**

### <span id="page-31-0"></span>**4. MODELAGEM DO BANCO DE DADOS**

A modelagem do banco de dados é fundamental para a correta e otimizada criação de um sistema, e consiste na elaboração de modelos lógicos, conceituais e até mesmo físicos de dados, que representam a relação entre as mais diversas entidades de um sistema e/ou Sistema de Gerenciamento de Banco de Dados (SGBD).

### <span id="page-31-1"></span>**4.1.Modelo Lógico do Banco de Dados**

Conforme detalhado no diagrama do modelo lógico do banco de dados, através da Figura 5, define-se que a base de dados será um objeto do modelo relacional, porém utilizando-se de alguns conceitos de bases não-relacionais (*NoSQL*) que foram agregados por versões recentes de alguns SGBD's atuais, neste caso o PostgreSQL, através de campos que armazenam dados não-estruturados, especificamente dados em formato JSON.

Devido à padronização do método de desenvolvimento do sistema, as tabelas utilizam nomes em inglês.

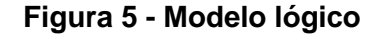

<span id="page-32-0"></span>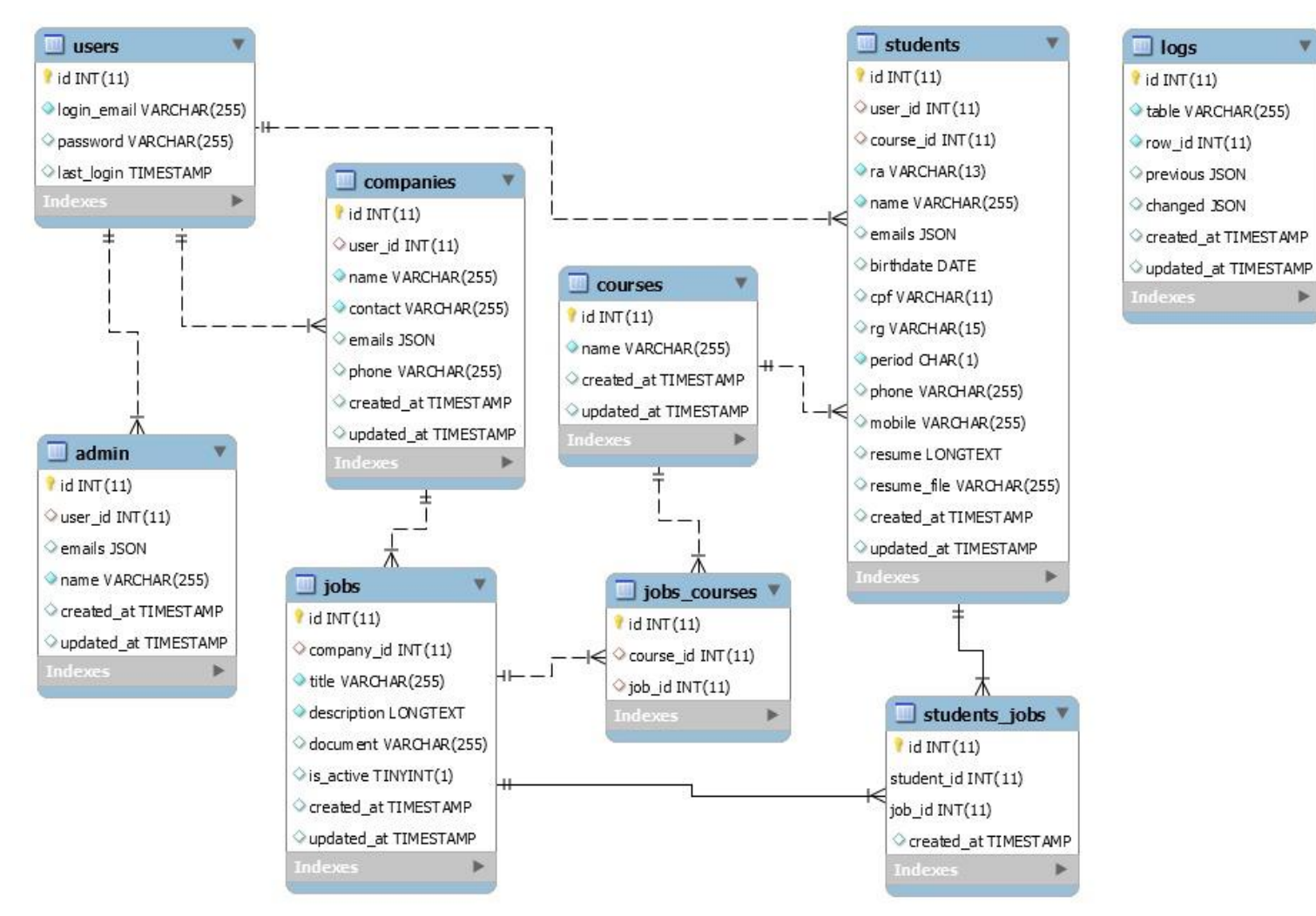

### <span id="page-33-0"></span>**4.2.Dicionário de Dados**

Um dicionário de dados consiste em um conjunto de tabelas com informações para consulta das estruturas e composição dos dados do SGBD. As tabelas 12 a 18 detalham, a seguir, os elementos apresentados no diagrama lógico do banco de dados do sistema de gerenciamento de estágios.

<span id="page-33-1"></span>**Tabela 12:** dicionário de dados da entidade *admin*

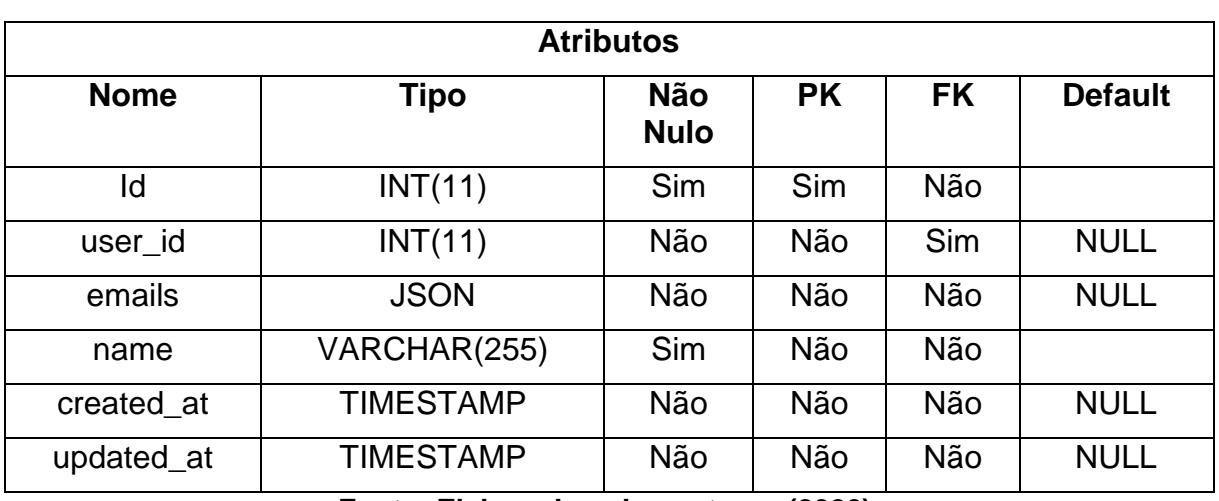

**Tabela 12 -** *admin*

**Fonte: Elaborado pelos autores (2020).**

<span id="page-33-2"></span>**Tabela 13:** dicionário de dados da entidade *companies*

### **Tabela 13 -** *companies*

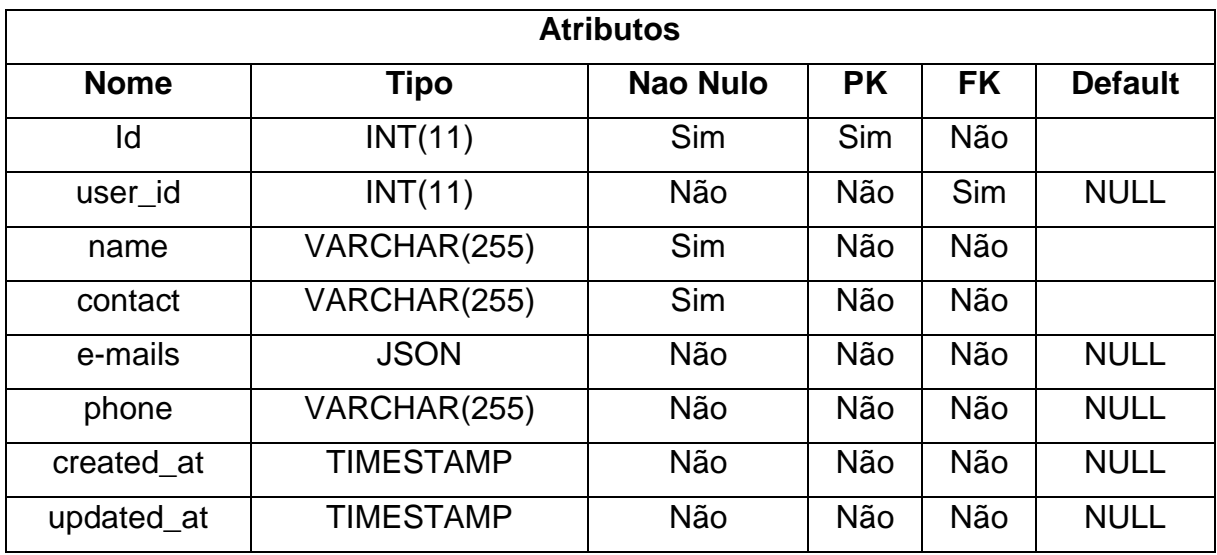

<span id="page-34-0"></span>**Tabela 14:** dicionário de dados da entidade *courses*

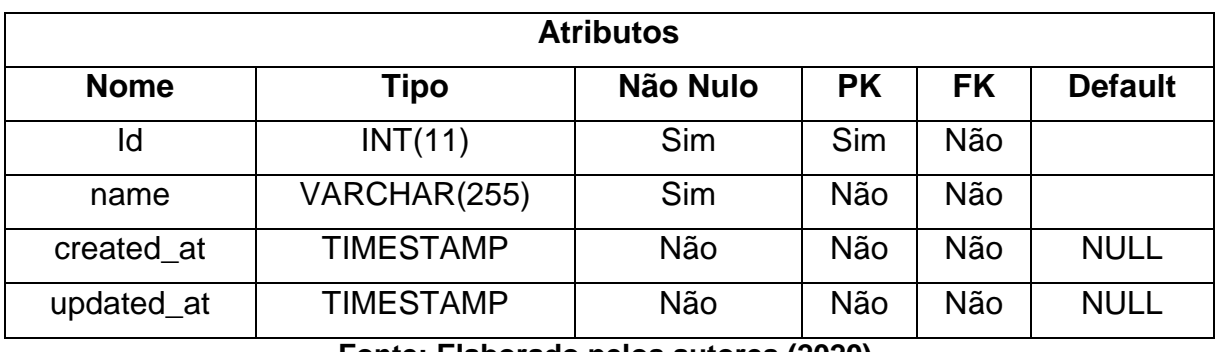

### **Tabela 14 -** *courses*

**Fonte: Elaborado pelos autores (2020).**

<span id="page-34-1"></span>**Tabela 15:** dicionário de dados da entidade *jobs*

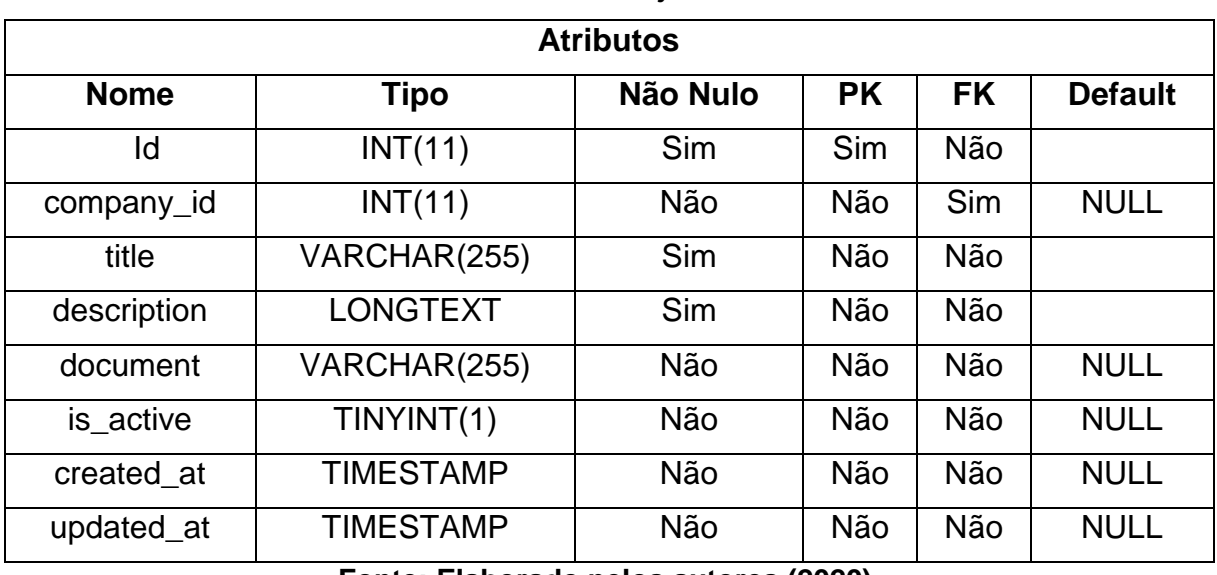

#### **Tabela 15 -** *jobs*

**Fonte: Elaborado pelos autores (2020).**

<span id="page-34-2"></span>**Tabela 16:** dicionário de dados da entidade *jobs\_courses*

#### **Tabela 16 -** *jobs\_courses*

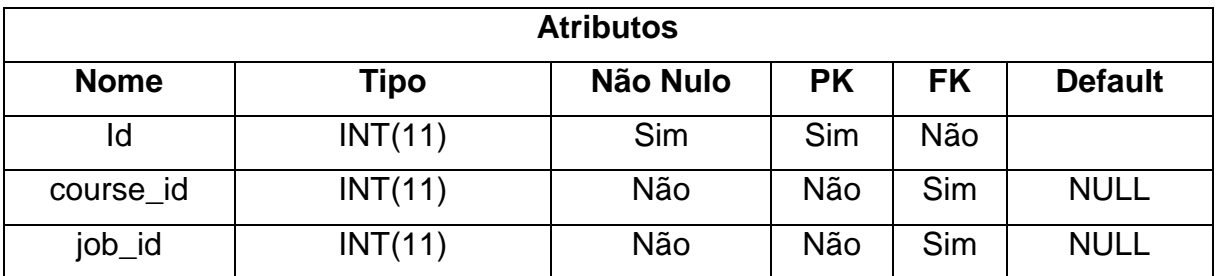

<span id="page-35-0"></span>**Tabela 17:** dicionário de dados da entidade *logs*

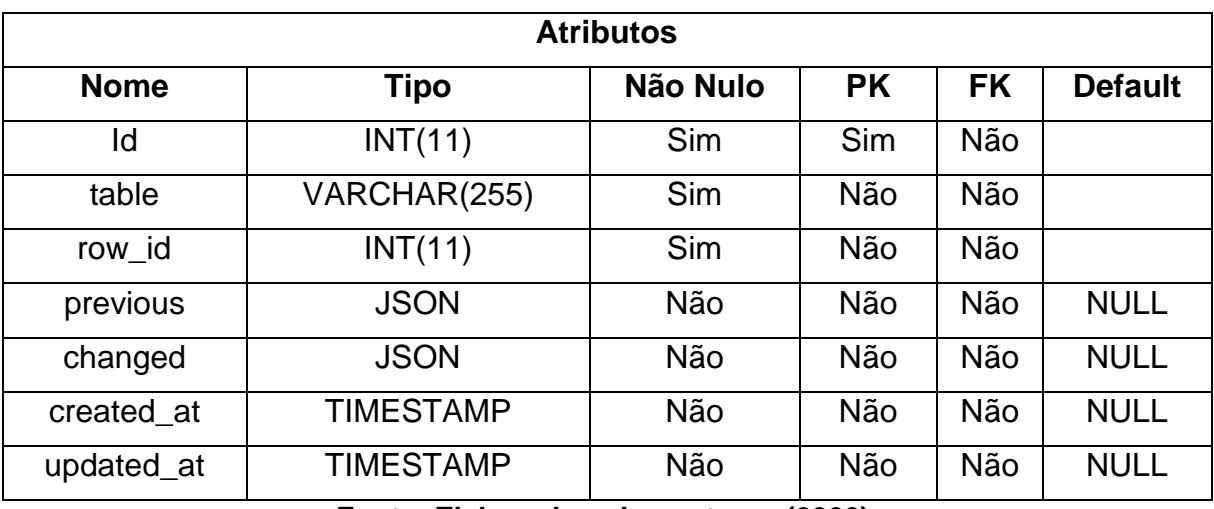

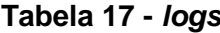

**Fonte: Elaborado pelos autores (2020).**

<span id="page-35-1"></span>**Tabela 18:** dicionário de dados da entidade *students*

### **Tabela 18 -** *students*

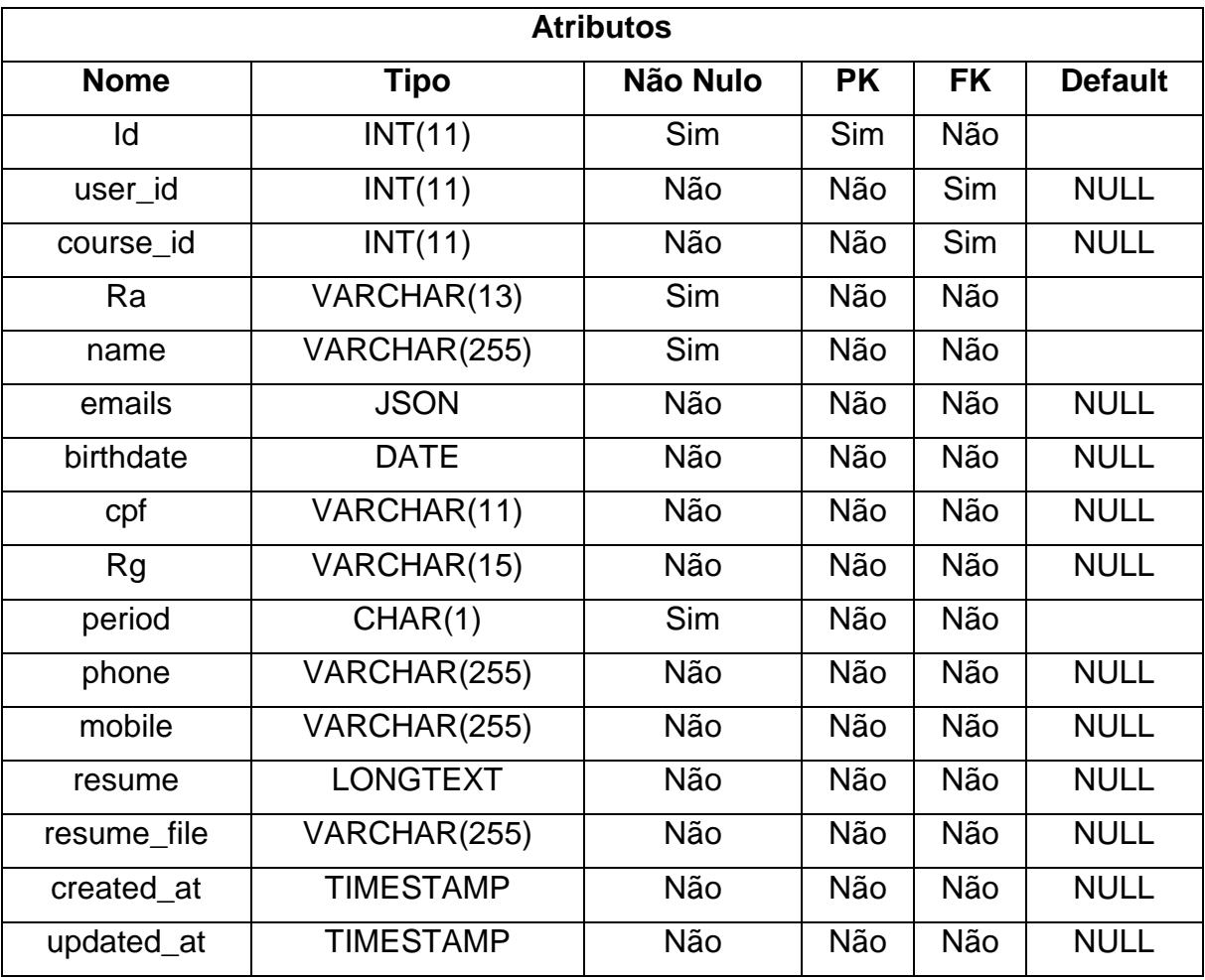
**Tabela 19:** dicionário de dados da entidade *students\_jobs*

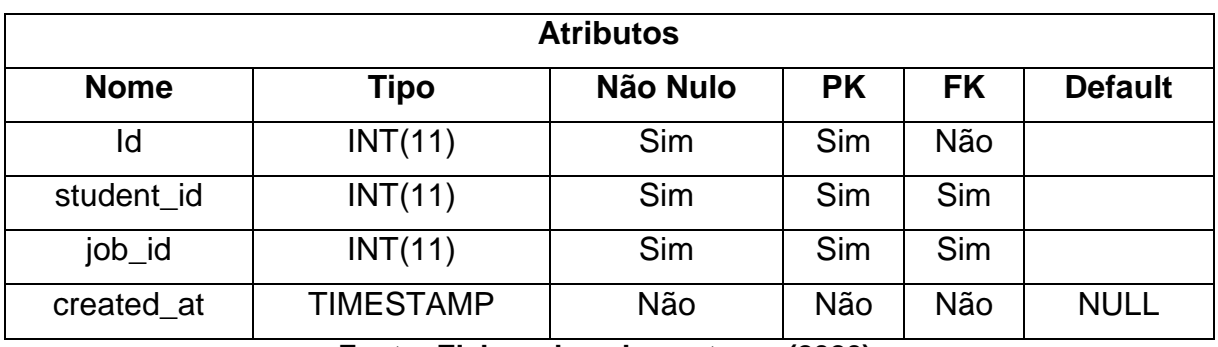

## **Tabela 19 -** *students\_jobs*

**Fonte: Elaborado pelos autores (2020).**

**Tabela 20:** dicionário de dados da entidade *users*

# **Tabela 20 -** *users*

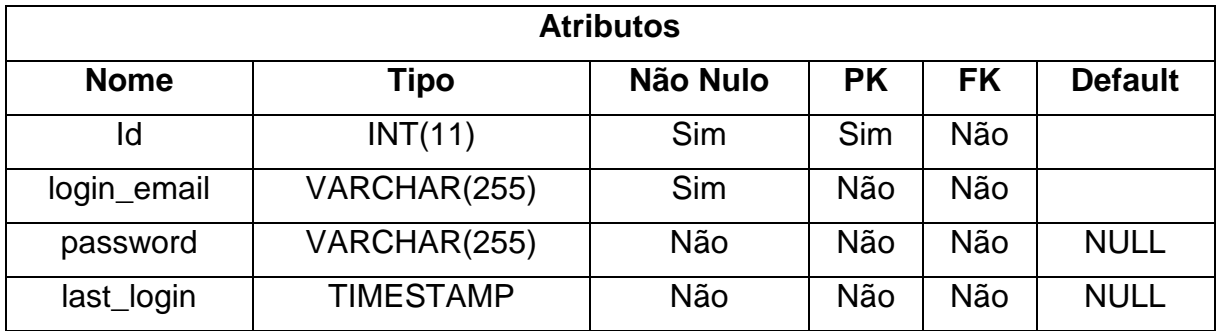

#### **5. DESENVOLVIMENTO**

A concepção do projeto foi estabelecida e desenvolvida no segundo semestre de 2019, para disciplina de Laboratório de Engenharia de Software. Para tanto, foi utilizada metodologia ágil SCRUM para a execução do projeto, notoriamente uma das metodologias ágeis mais conhecidas atualmente, criada por Jeff Sutherland em 1993, que permite elaborar um processo iterativo e incremental para o gerenciamento de atividades complexas e reduzindo riscos com base em três pilares: transparência, inspeção e adaptação.

Para o cumprimento do que foi planejado, no tangente à utilização de recursos competentes aos conhecimentos técnicos de desenvolvimento de sistemas adquiridos ao longo do curso de Tecnologia em ADS da Fatec Americana, fez-se uso de ferramentas de gestão e desenvolvimento tais como metodologia SCRUM, Astah UML para modelagem e editor de código Visual Studio Code. A interface foi desenvolvida na linguagem de programação Javascript, utilizando-se o *framework* para interface (*frontend)* ReactJS. A aplicação *(backend)* também foi desenvolvida em Javascript, através da ferramenta NodeJS, juntamente com o *framework* ExpressJS. Para persistência de dados, utilizou-se o SGBD PostgreSQL.

Para a execução, estabeleceu-se a divisão do projeto em 5 sprints (etapas velocidade da equipe), com intervalo médio de 21 dias entre cada uma, e com a finalidade de se apresentar um protótipo usável do sistema já na primeira *sprint*. Para acompanhamento, utilizou-se o recurso gráfico *Burndown*, que marca no eixo horizontal o tempo determinado para a *sprint*, do 1º dia ao último, e no eixo vertical os pontos determinados para a etapa, partindo do máximo até zero.

Segue abaixo o detalhamento de cada etapa.

#### **5.1.Etapas de Desenvolvimento**

Para cada entregável foi convencionado realizar a divisão de tarefas de acordo com a similaridade entre elas. Foi decidido que cada entrega seria realizada em um intervalo máximo de 21 dias.

Resumidamente, as entregas ocorreram da seguinte forma:

 **Entrega 1:** Desenvolvimento da tela inicial, de login, cadastro de usuário e de tela de usuário logado;

- **Entrega 2:** prototipação e *frontend* da tela "logado", definição dos elementos de layout, integração do *frontend* e *backend*;
- **Entrega 3:** desenvolvimento da tela "perfil" completa, implementação da tela de "vagas";
- **Entrega 4:** criação da tela administrativa (de uso da Fatec para cadastros e gerenciamento de vagas), implementação dos links para acesso à documentação de estágio, tela FAQ, melhorias no layout;
- **Entrega 5:** revisão geral, testes e correções de bugs, avaliação de oportunidades futuras (abertura para outras instituições), apresentação final do TCC.

## **5.1.1. Entrega 1**

No dia 29 de agosto de 2019 a equipe de desenvolvimento se encontrou para realizar o planejamento do primeiro entregável (21 dias de desenvolvimento). Nesta reunião os membros definiram as atividades e seus níveis de dificuldades representados por pontos. De modo geral, essas atividades estavam relacionadas a estabelecimento das vias gerais do projeto, planejamento e divisão de tarefas, levantamento de requisitos e criação das telas INICIAL, CADASTRO e LOGADO, e início da elaboração da documentação do sistema. A Tabela 21 apresenta as atividades, seu tempo de realização em dias e sua respectiva pontuação.

| <b>Atividade</b>                      | <b>Tempo</b>   | <b>Pontos</b>  |
|---------------------------------------|----------------|----------------|
| <b>Brainstorm</b>                     | 2              | $\overline{2}$ |
| Planejamento inicial                  | 4              | 6              |
| Estabelecimento de metas              | $\overline{2}$ | $\overline{2}$ |
| Levantamento de requisitos            | $\overline{2}$ | 6              |
| Documentação parcial                  | 3              | 5              |
| Criação de tela de Inicial            | 2              | 8              |
| Criação de tela de Cadastro           | $\overline{2}$ | 8              |
| Criação de tela de Logado             | $\overline{2}$ | 8              |
| Elaboração da apresentação - Sprint 1 | 2              | 5              |
| <b>Total</b>                          | 21             | 50             |

**Tabela 21 - Planejamento realizado para primeira entrega.**

Durante os 21 dias de desenvolvimento, a equipe realizava baixas na pontuação conforme as atividades eram concluídas. A Figura 6 apresenta o gráfico de *Burndown* da entrega 1, destacando o planejamento de baixas nos pontos e a baixas realizadas pela equipe. Percebe-se que houve atraso no cumprimento das metas durante a semana intermediária, pois a equipe encontrou dificuldades técnicas para execução de algumas atividades, causadas pelo pouco conhecimento da ferramenta escolhida (React).

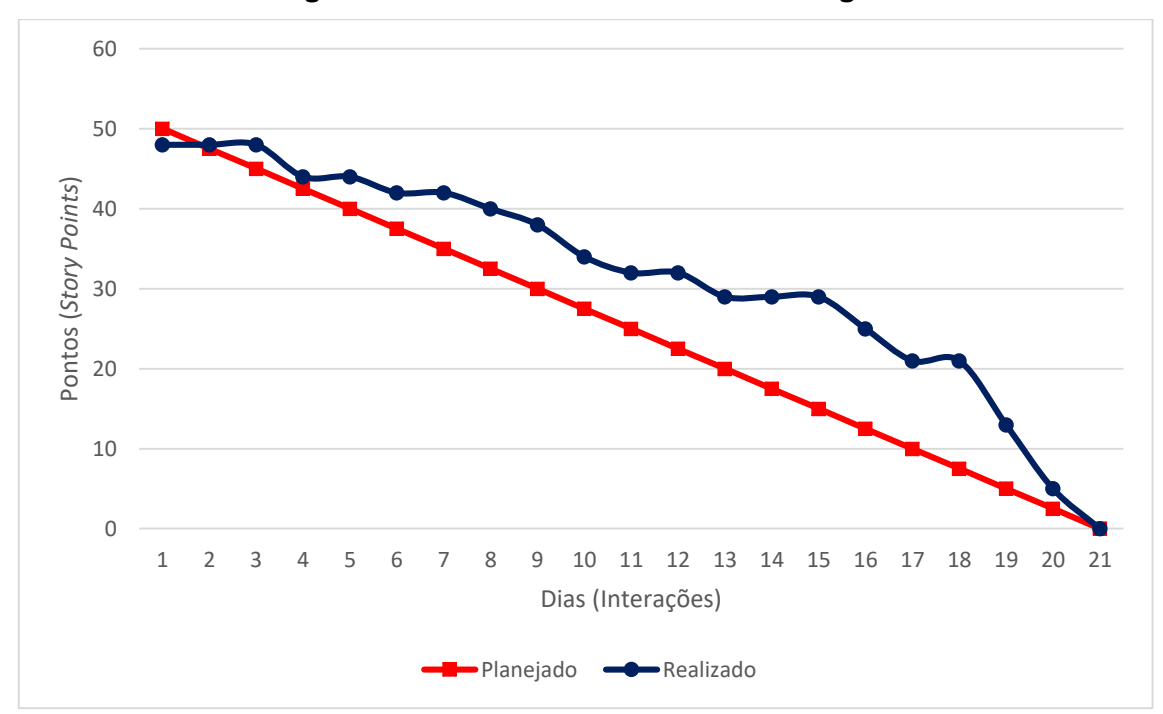

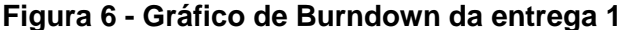

**Fonte: Elaborado pelos autores (2019).**

No dia 19 de setembro de 2019 a equipe se reuniu para realizar a revisão do entregável, momentos antes da apresentação com o cliente. Nesta reunião todos os membros estavam presentes. Durante a reunião, a equipe fez uma autoavaliação procurando detectar os principais pontos de acertos e erros e, juntos, propor ações de melhorias para o desempenho da equipe nos próximos entregáveis. Ao final, fez-se o seguinte resumo sobre algumas questões:

 **O que deu certo:** Houve aperfeiçoamento da ideia, buscando diferenciais em relação ao que existe no mercado, definição das ferramentas ideais para execução e divisão dos trabalhos.

- **O que deu errado:** Não atendimento das demandas no prazo, falta de domínio sobre a ferramenta de desenvolvimento.
- **Ações de melhorias:** Reuniões para reordenação das atividades, cronograma e metas; realização de treinamento.

## **5.1.2. Entrega 2**

No mesmo dia da apresentação da entrega 1 (19 de setembro de 2019), foram estabelecidas as atividades para execução até a segunda entrega, também com prazo de 21 dias, agendando a apresentação ao cliente para 10 de outubro do mesmo ano. Para esta *sprint* ficou definido realizar melhorias e conclusão das telas já criadas na primeira entrega e continuidade na elaboração da documentação do projeto, conforme apresentado na tabela 22.

| <b>Atividade</b>                 | <b>Tempo</b>   | <b>Pontos</b>  |
|----------------------------------|----------------|----------------|
| Planejamento                     | 2              | 5              |
| Prototipação de tela logado      | 3              | 5              |
| Tela logado Vagas frontend       | 4              | 5              |
| Definição de elementos no layout | 3              | 5              |
| Estilização do layout            | $\overline{2}$ | 5              |
| Tela logado Vagas backend        | $\overline{2}$ | 6              |
| Integração frontend-backend      | 2              | 7              |
| Documentação Parcial             | 1              | $5\phantom{1}$ |
| <b>Melhorias Tela Cadastro</b>   | 2              | 5              |
| <b>Total</b>                     | 21             | 48             |

**Tabela 22 - Planejamento realizado para segunda entrega.**

#### **Fonte: Elaborado pelos autores (2019).**

Na figura 7 está representado o andamento das atividades desta segunda entrega. Mais uma vez percebe-se um descompasso entre o planejado e realizado, com comprometimento na entrega do produto, ocasionado principalmente pelo acúmulo de demandas e compromissos da equipe com outros clientes.

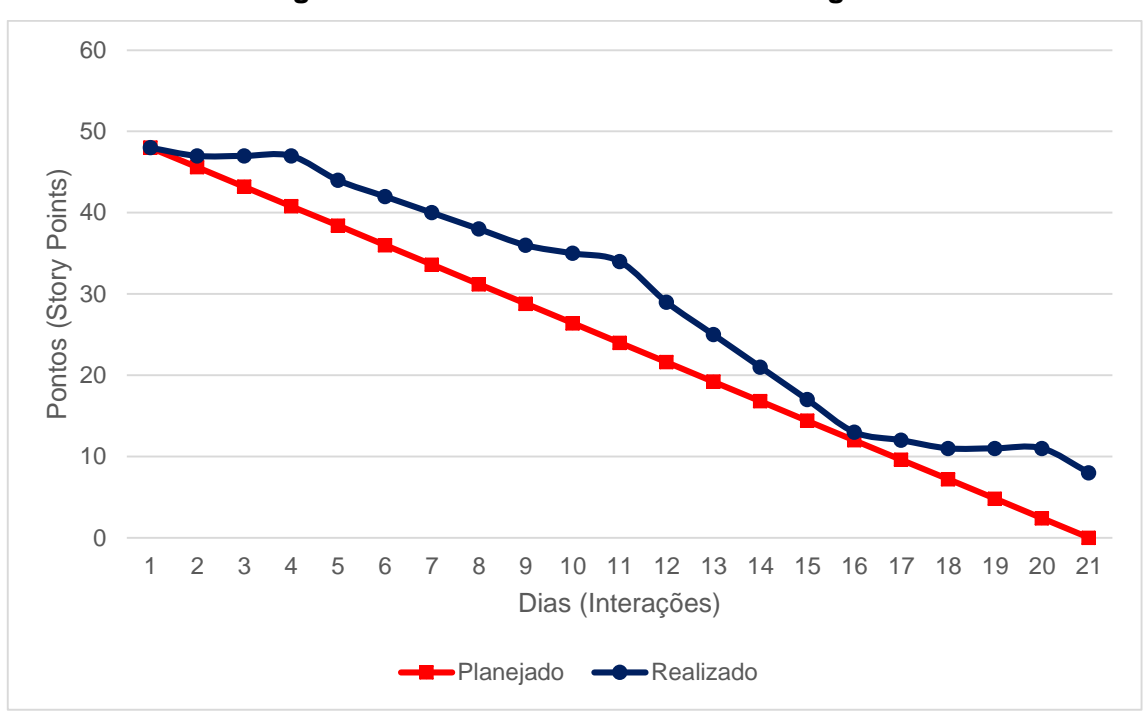

**Figura 7 - Gráfico de Burndown da entrega 2**

**Fonte: Elaborado pelos autores (2019).**

No dia anterior à apresentação da segunda entrega a equipe se reuniu novamente para realizar a revisão do projeto, onde uma nova autoavaliação detectou os principais pontos de acertos e erros bem como ações de melhorias para o desempenho da equipe nos próximos entregáveis. Ao final, a equipe fez o seguinte resumo sobre algumas questões:

- **O que deu certo:** desenvolvimento do layout.
- **O que deu errado:** não cumprimento dos prazos estabelecidos pelo Scrum Master; dificuldades técnicas encontradas: incompatibilidade de ferramentas;
- **Ações de melhorias:** Maior disciplina no atendimento ao cronograma;

#### **5.1.3. Entrega 3**

Em 11 de outubro de 2019, a equipe determinou os novos itens a serem atendidos para a terceira entrega, prevista para 31 de outubro. Levando em consideração os pontos a serem melhorados, levantados nas entregas anteriores, ficou definido que seriam realizadas, além de melhorias e correções nas telas já criadas, execução do que havia sido planejado e não entregue como questionário do perfil do aluno, e implementação de filtros de pesquisa na tela de vagas e

desenvolvimento do layout da tela FAQ, além dos diagramas Casos de uso e Classe. O detalhamento das atividades é apresentado na tabela abaixo:

| <b>Atividade</b>                       | <b>Tempo</b>   | <b>Pontos</b> |
|----------------------------------------|----------------|---------------|
| Planejamento                           | 2              | 5             |
| Completar Tela de Perfil               | 3              | 5             |
| Questionário do Aluno                  | $\overline{2}$ | 5             |
| Layout de tela de FAQ                  | $\overline{2}$ | 5             |
| Migração de biblioteca Tela de Vagas   | 3              | 6             |
| Implementação filtros na Tela de Vagas | $\overline{2}$ |               |
| Diagramas de Uso                       | $\overline{2}$ | 5             |
| Diagramas de sequência                 | 3              | 5             |
| Diagrama de Classe                     | $\overline{2}$ | 5             |
| <b>Total</b>                           | 21             | 48            |

**Tabela 23 - Planejamento realizado para terceira entrega.**

**Fonte: Elaborado pelos autores (2019).**

A figura 8 representa o andamento das atividades da terceira entrega. Observase uma defasagem ainda maior entre o planejado e realizado, oriundo da falha na elaboração dos itens pertencentes à documentação, como os diagramas, e da não elaboração do questionário do perfil do aluno. Nenhum destes itens, no entanto, impediram a apresentação do terceiro entregável.

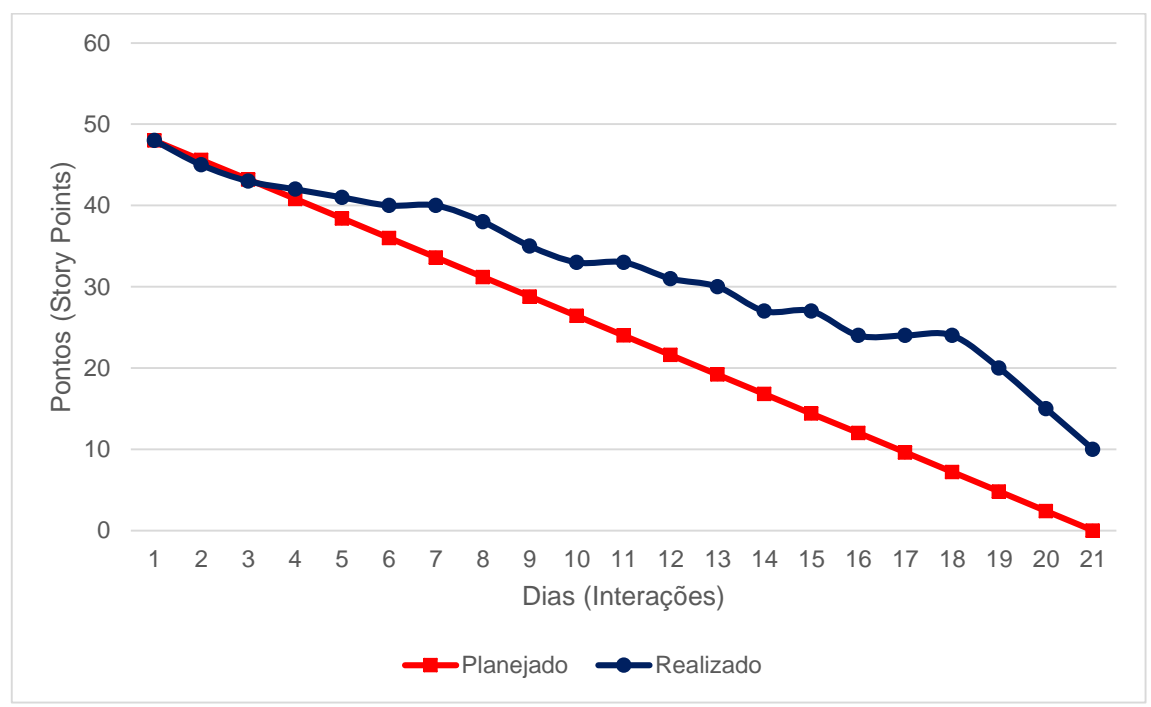

**Figura 8 - Gráfico de Burndown da entrega 3**

**Fonte: Elaborado pelos autores (2019).**

A análise dos pontos fortes e melhorias a serem feitas se deu momentos antes da apresentação ao cliente, e estabeleceu o seguinte:

- **O que deu certo:** nada a declarar
- **O que deu errado:** Dispersão com surgimento de novos projetos;
- **Ações de melhorias:** Foco no objetivo traçado para o período; maior disciplina no atendimento ao cronograma.

## **5.1.4. Entrega 4**

Para a quarta entrega, a equipe definiu pontos a serem corrigidos, e metas mais ambiciosas para recuperar o atraso no que havia sido definido e não entregue nas *sprints* anteriores. Ficou definido, portanto, as seguintes atividades, com data de entrega em 21 de novembro de 2019: tela administrativa (de uso da Fatec), implementação de links para acesso à documentação de estágio, conforme tabela 24.

| <b>Atividade</b>                   | <b>Tempo</b>   | <b>Pontos</b>  |
|------------------------------------|----------------|----------------|
| Planejamento                       |                | $\overline{2}$ |
| layout tela administrativa         | $\overline{2}$ | 5              |
| implementação tela administrativa  | 1              | 5              |
| links documentação estágio         | 1              | 3              |
| acompanhamento de estágio          | 1              | $\overline{2}$ |
| relatório final                    | 1              | $\overline{2}$ |
| app diário de bordo                | $\overline{2}$ | 1              |
| layout tela FAQ                    | 3              | $\overline{2}$ |
| diagrama Caso de uso               | $\overline{2}$ | 6              |
| diagrama de Classe                 | $\overline{2}$ | 6              |
| diagrama de Sequência              | $\overline{2}$ | 6              |
| diagrama Entidade x Relacionamento | 1              | 5              |
| atualização documentação           | $\overline{2}$ | 5              |
| <b>Total</b>                       | 21             | 50             |

**Tabela 24 - Planejamento realizado para quarta entrega.**

## **Fonte: Elaborado pelos autores (2019).**

O gráfico de *Burndown* da quarta entrega está representado na figura 9, e nele constata-se nova discrepância entre planejado e realizado, causado principalmente pela falha da equipe de modelagem de dados, que estavam previstos para esta etapa.

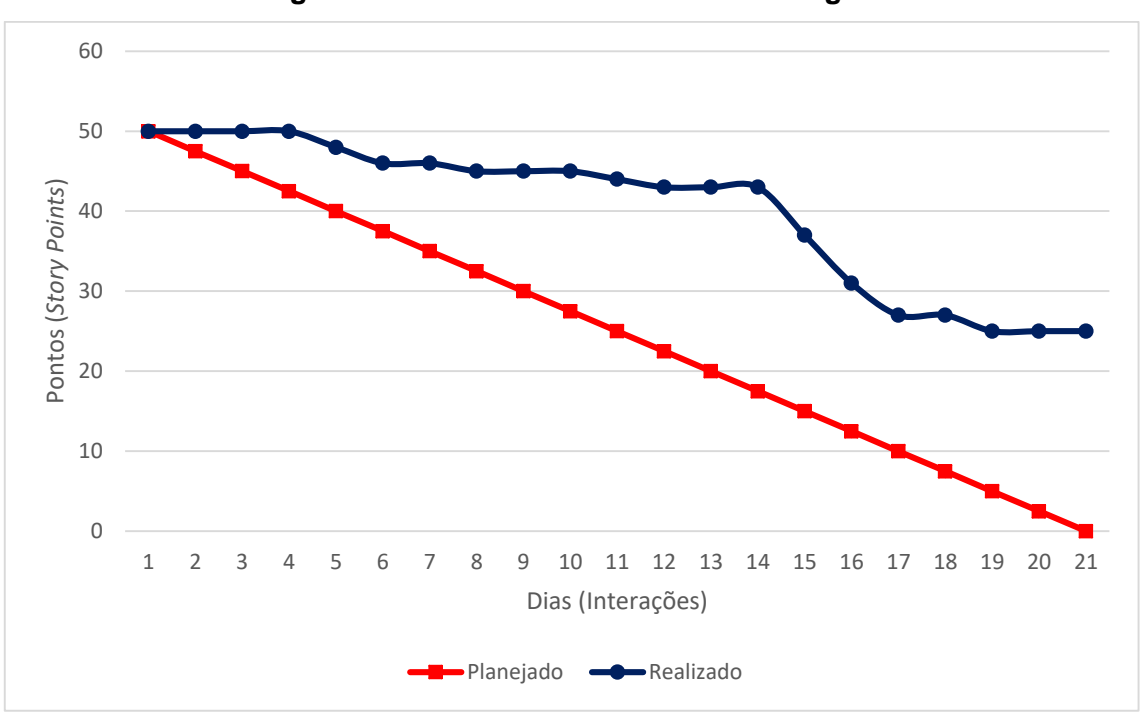

**Figura 9 - Gráfico de Burndown da entrega 4**

**Fonte: Elaborado pelos autores (2019).**

- **O que deu certo:** Ajuste na compatibilidade entre as ferramentas de desenvolvimento;
- **O que deu errado:** Atraso no desenvolvimento da modelagem de dados; Integração tela administrativa – backend / frotend;
- **Ações de melhorias:** Foco maior da equipe (scrum master, líder e desenvolvedores) na compilação da documentação;

#### **5.1.5. Entrega 5**

No início de 2020 as atividades foram retomadas e data de entrega do projeto em funcionamento determinado para 30/06. A planilha de testes foi definida e realizada conforme cronograma estabelecido pela equipe e representado na tabela 25.

| <b>Atividade</b>                                | Tempo | <b>Pontos</b> |
|-------------------------------------------------|-------|---------------|
| Estabelecimento e realização de plano de testes | 5     | 10            |
| Correção de possíveis falhas                    |       | 20            |
| Revisão final do projeto e sistema              |       | 1 ( 1         |
| Apresentação do sistema                         |       |               |

**Tabela 25 - Planejamento realizado para quinta entrega**

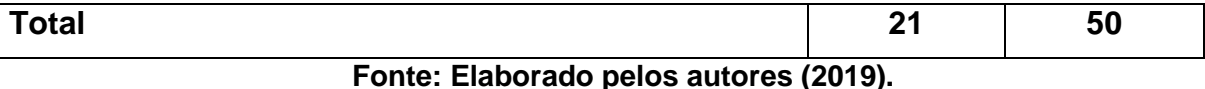

O gráfico de *Burndown* da quinta entrega está representado na figura 10:

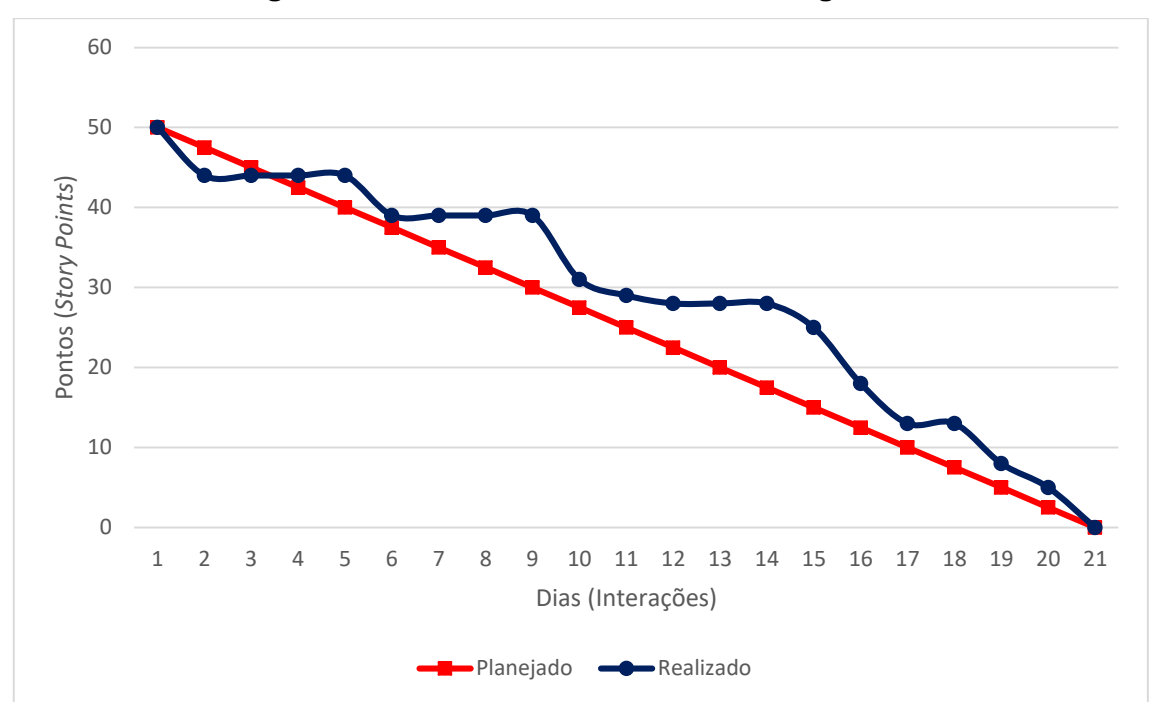

**Figura 10 - Gráfico de Burndown da entrega 5**

**Fonte: Elaborado pelos autores (2020).**

#### **5.2.Detalhamento do funcionamento do Sistema**

O sistema consiste em 4 módulos distintos, cada qual com seu fluxo de operação, sendo eles: acesso público, área do aluno, área da empresa e área do administrador acadêmico. Com exceção do acesso público, todos os outros acessos serão restritos através de usuário e senha. Os módulos e suas particularidades são descritos abaixo.

#### **5.2.1. Interfaces de Usuário – Acesso Público**

É o acesso principal e público do sistema, em formato de *website,* representado na figura 11. Consiste em informações institucionais sobre o serviço, com a aplicação de conceitos de marketing digital e otimizações de SEO (*Search Engine Optimization* - Otimização para Mecanismos de Busca), para poder ser catalogado e encontrado em sites de busca, como Google, Bing, Yahoo e outros, e uma área principal, onde são listadas as vagas cadastradas em destaque e os filtros (tipo da vaga, categoria, data de cadastro etc.) juntamente com um campo de pesquisa textual, que levará para uma página dedicada aos resultados encontrados.

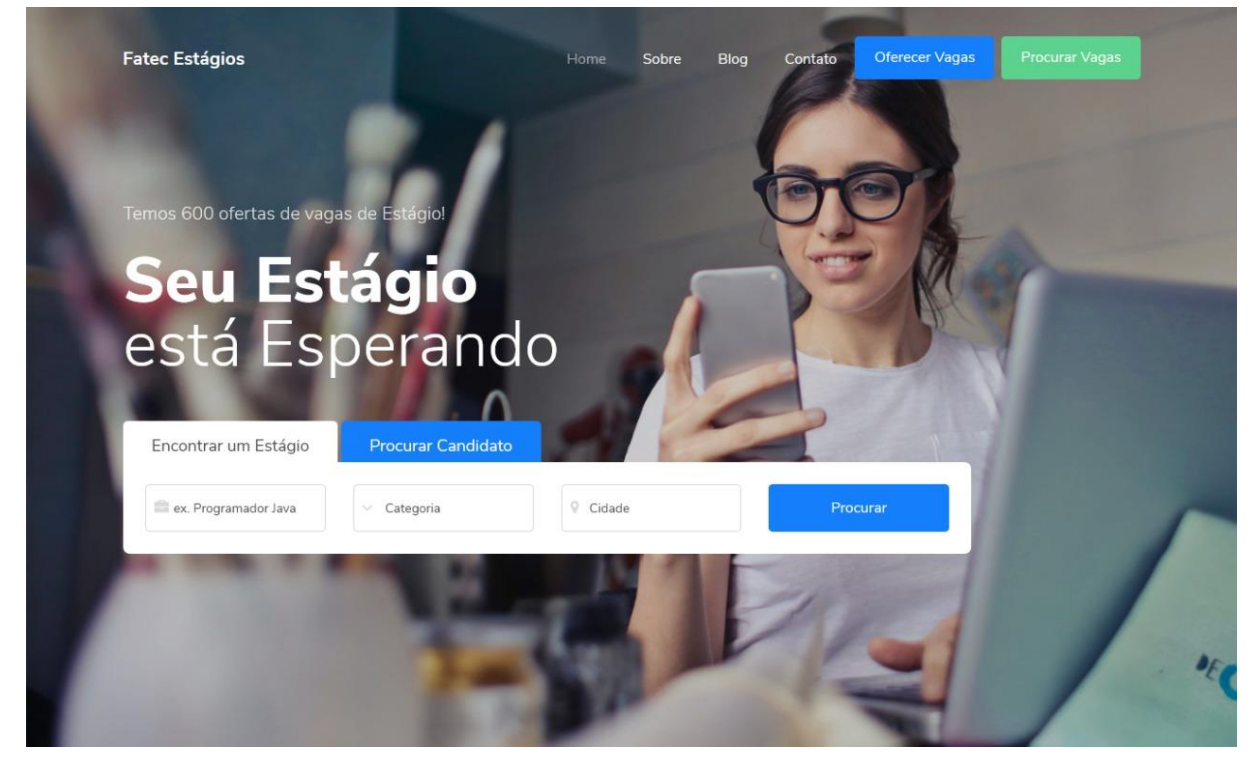

**Figura 11 - Tela de interface do usuário Público**

**Fonte: Elaborado pelos autores (2020).**

### **5.2.2. Interfaces de Usuário – Aluno**

Treatec

A interface do aluno consiste em um ambiente de acesso restrito, sendo necessário um cadastro inicial e vinculação ao sistema acadêmico da Fatec, através de um módulo que faz a integração através de uma técnica conhecida como *web scraping*, que se trata de uma "raspagem" de informações utilizada para copiar dados de determinados sites. O módulo do aluno, representado das figuras 12 a 19, consiste nas seguintes telas/procedimentos:

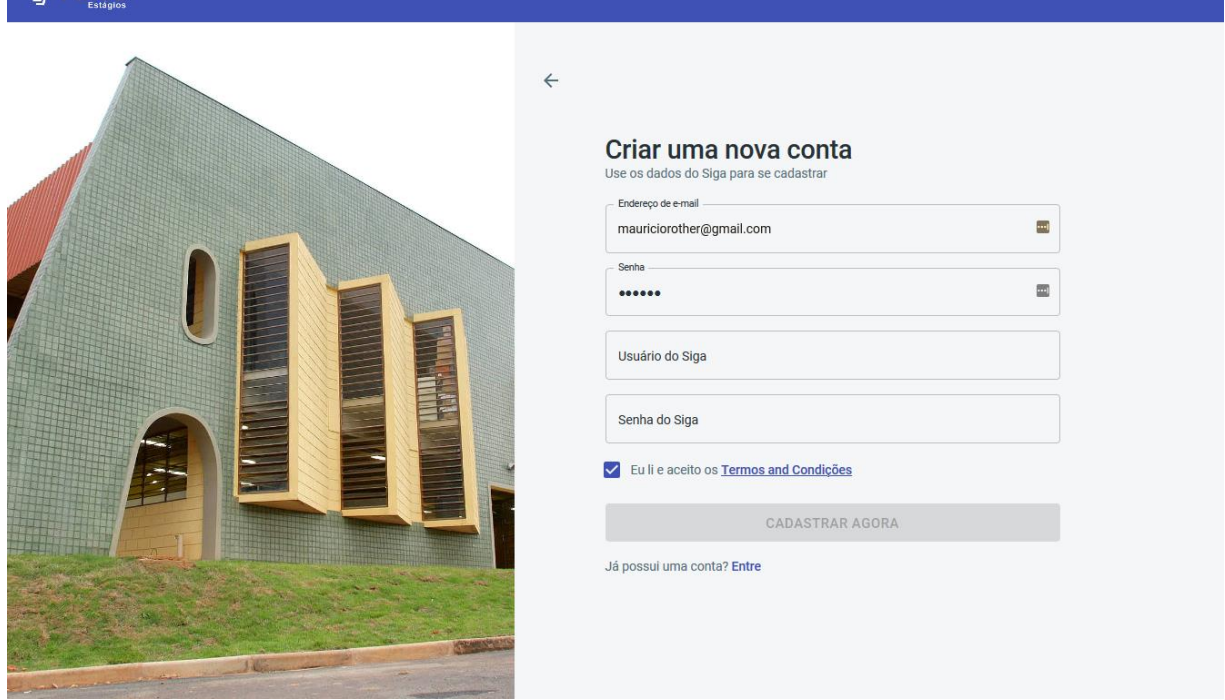

**Figura 12 - Tela de cadastro Aluno**

**Fonte: Elaborado pelos autores (2020).**

 Cadastro – caso o aluno ainda não tenha registro, é exigido que seja realizado o cadastro no sistema (figura 12), com as credenciais do sistema acadêmico da Fatec, SIGA, de onde o sistema traz as demais informações, como nome completo, semestre, e-mails etc., e o aluno finaliza selecionando o e-mail principal de login e cadastrando uma senha.

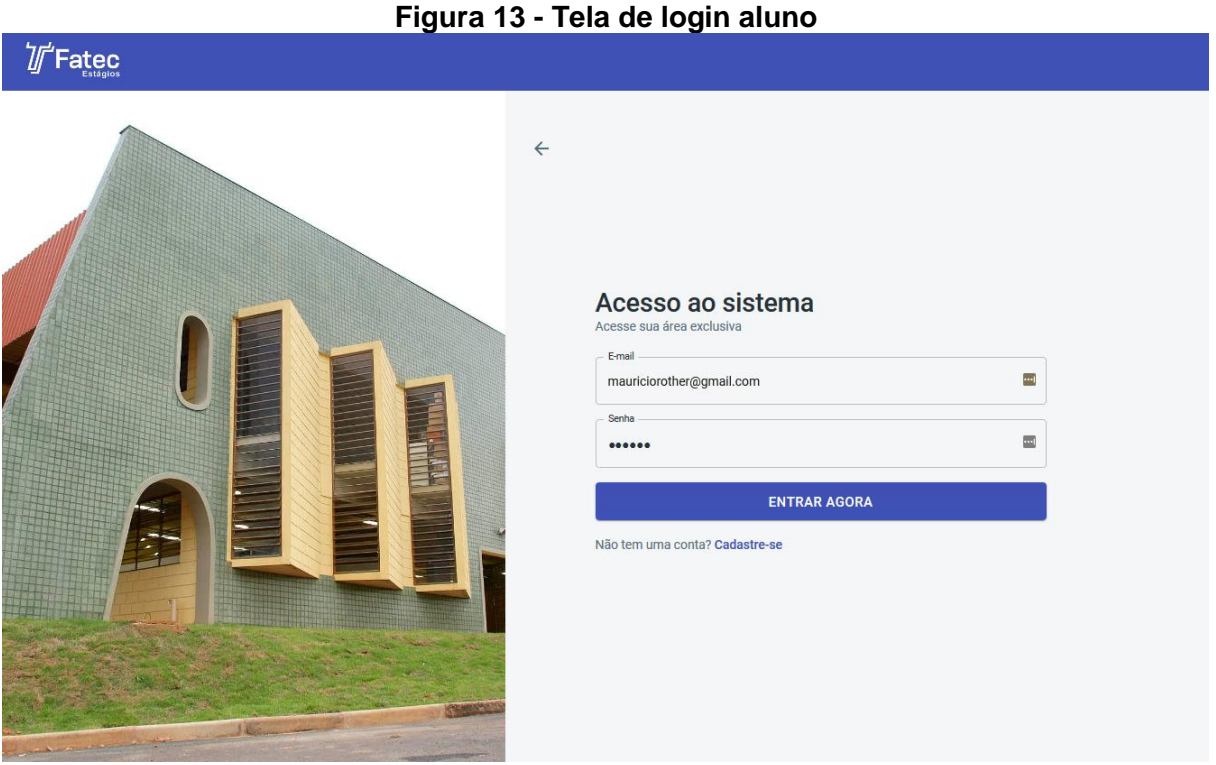

- Login para acessar a área restrita, é necessário informar o e-mail e a senha cadastrados (figura 13);
- Tela principal consiste em um ambiente restrito, com uma barra lateral de menu com links para as seções do sistema e uma área a esquerda que exibe o conteúdo da tela selecionada (figura 14).

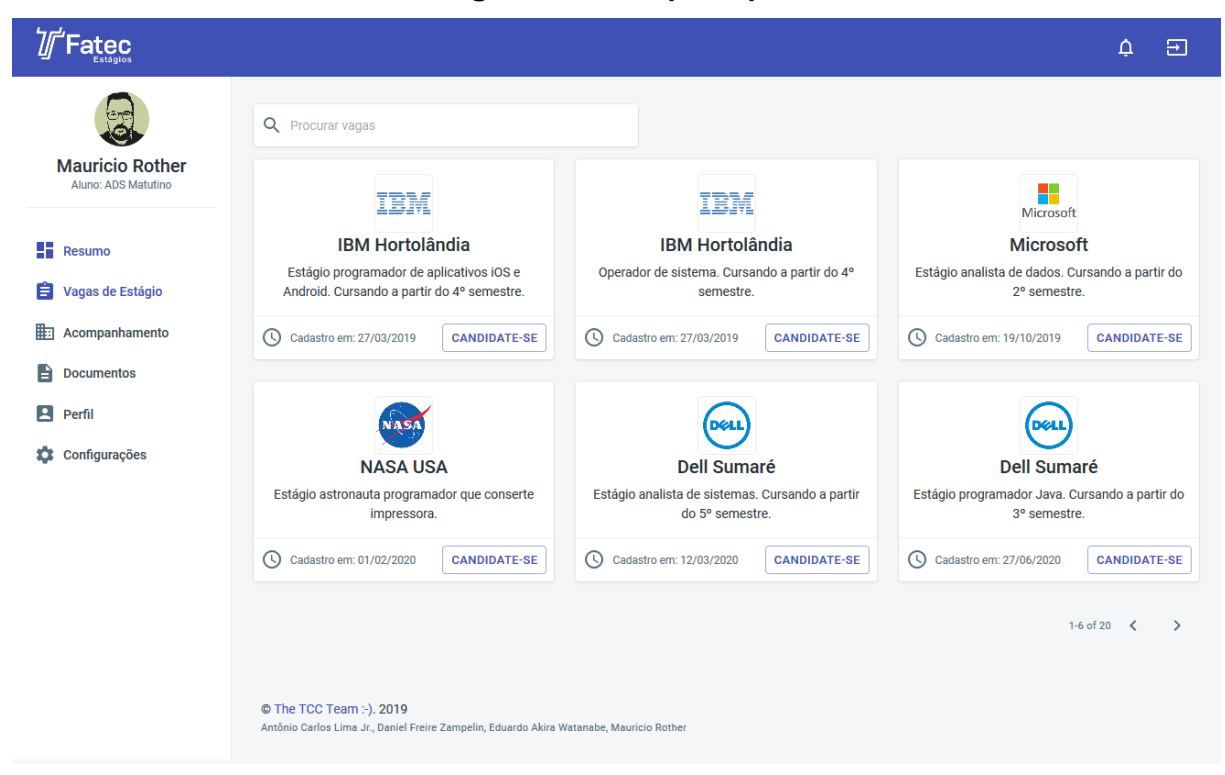

**Figura 14 - Tela principal**

**Fonte: Elaborado pelos autores (2020).**

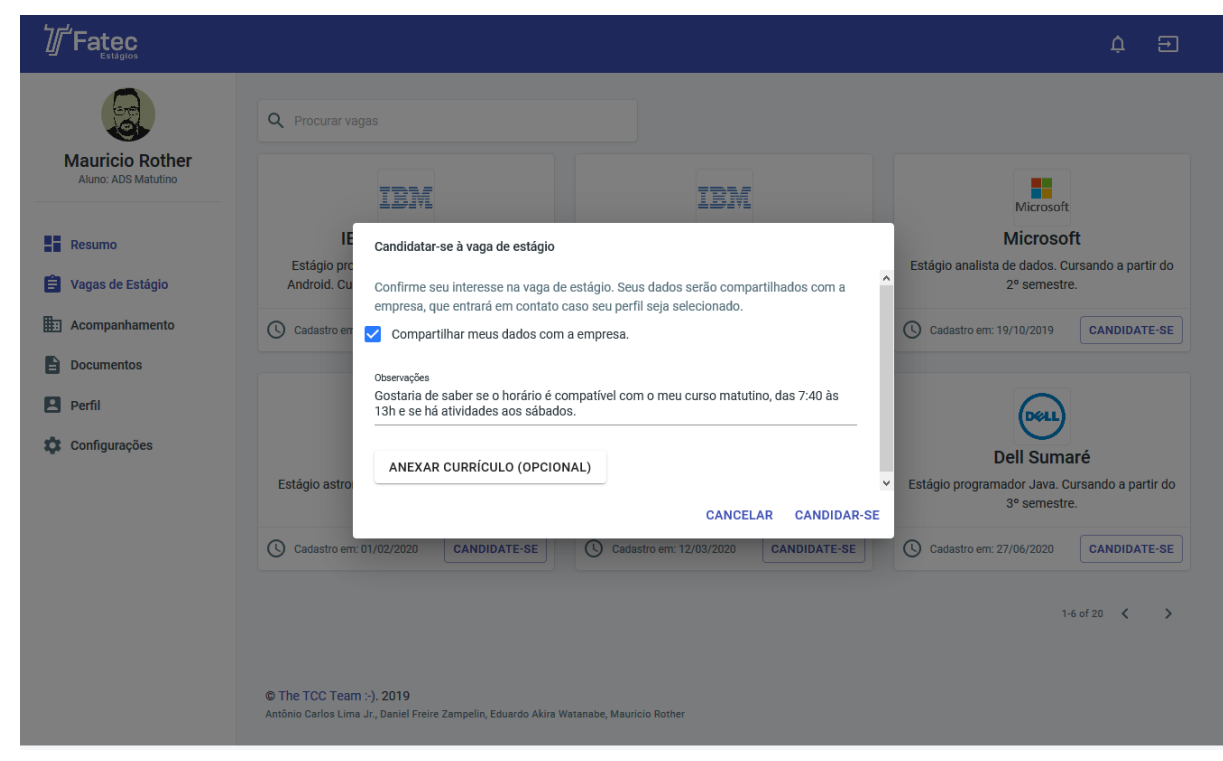

**Figura 15 - Tela cadastrar-se à vaga**

 Vagas de Estágio – listagem das vagas disponíveis, semelhante à listagem de vagas da interface pública, onde o aluno pode realizar buscas e se candidatar à vaga (figura 15).

|                                               |                                                                                          | Figura 16 - Tela acompanhamento de vagas |                |                |                            |               |                  |
|-----------------------------------------------|------------------------------------------------------------------------------------------|------------------------------------------|----------------|----------------|----------------------------|---------------|------------------|
| Textec                                        |                                                                                          |                                          |                |                |                            |               | $\Delta$<br>Ξ    |
|                                               | Q Procurar                                                                               |                                          |                |                |                            |               |                  |
| <b>Mauricio Rother</b><br>Aluno: ADS Matutino | □<br><b>Empresa</b>                                                                      | Cargo                                    | <b>Contato</b> | E-mail         | Candidatou-se              | <b>Status</b> | Ações            |
| 55.<br><b>Resumo</b>                          | г<br><b>IBM</b> do Brasil                                                                | Analista Desenvolvedor                   | José da Silva  | jose@silva.com | 11/04/2019                 | Pendente      | Û                |
| Vagas de Estágio<br>ê                         | □<br><b>Dell do Brasil</b>                                                               | Analista Desenvolvedor                   | João da Silva  | jose@silva.com | 11/04/2019                 | Pendente      | Û                |
| Acompanhamento<br>匭                           |                                                                                          |                                          |                |                | Rows per page: $10 \times$ | 1-2 of 2      | $\,>\,$<br>$\,<$ |
| B<br><b>Documentos</b>                        |                                                                                          |                                          |                |                |                            |               |                  |
| $\overline{\mathbf{r}}$<br>Perfil             | © The TCC Team :- ). 2019                                                                |                                          |                |                |                            |               |                  |
| Configurações<br>a.                           | Antônio Carlos Lima Jr., Daniel Freire Zampelin, Eduardo Akira Watanabe, Mauricio Rother |                                          |                |                |                            |               |                  |
|                                               |                                                                                          |                                          |                |                |                            |               |                  |
|                                               |                                                                                          |                                          |                |                |                            |               |                  |
|                                               |                                                                                          |                                          |                |                |                            |               |                  |
|                                               |                                                                                          |                                          |                |                |                            |               |                  |
|                                               |                                                                                          |                                          |                |                |                            |               |                  |
|                                               |                                                                                          |                                          |                |                |                            |               |                  |

**Figura 16 - Tela acompanhamento de vagas**

**Fonte: Elaborado pelos autores (2020).**

 Acompanhamento – uma tabela com as vagas as quais o aluno se candidatou, com informações da empresa, cargo e contatos da empresa (figura 16).

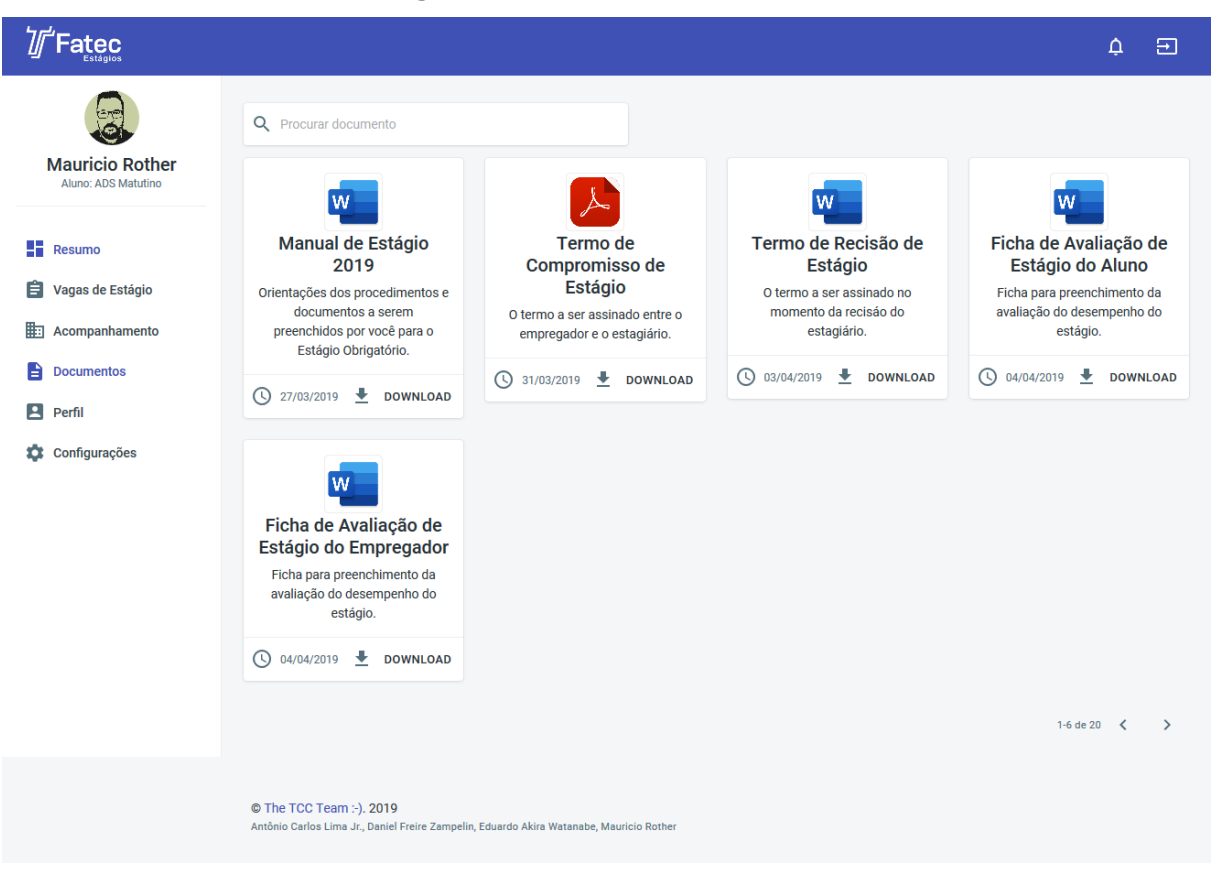

**Figura 17 - Tela de documentos**

**Fonte: Elaborado pelos autores (2020).**

 Documentos – uma área com links para todos os documentos relacionados à vaga, como modelos de relatórios, planilhas e formulários (figura 17).

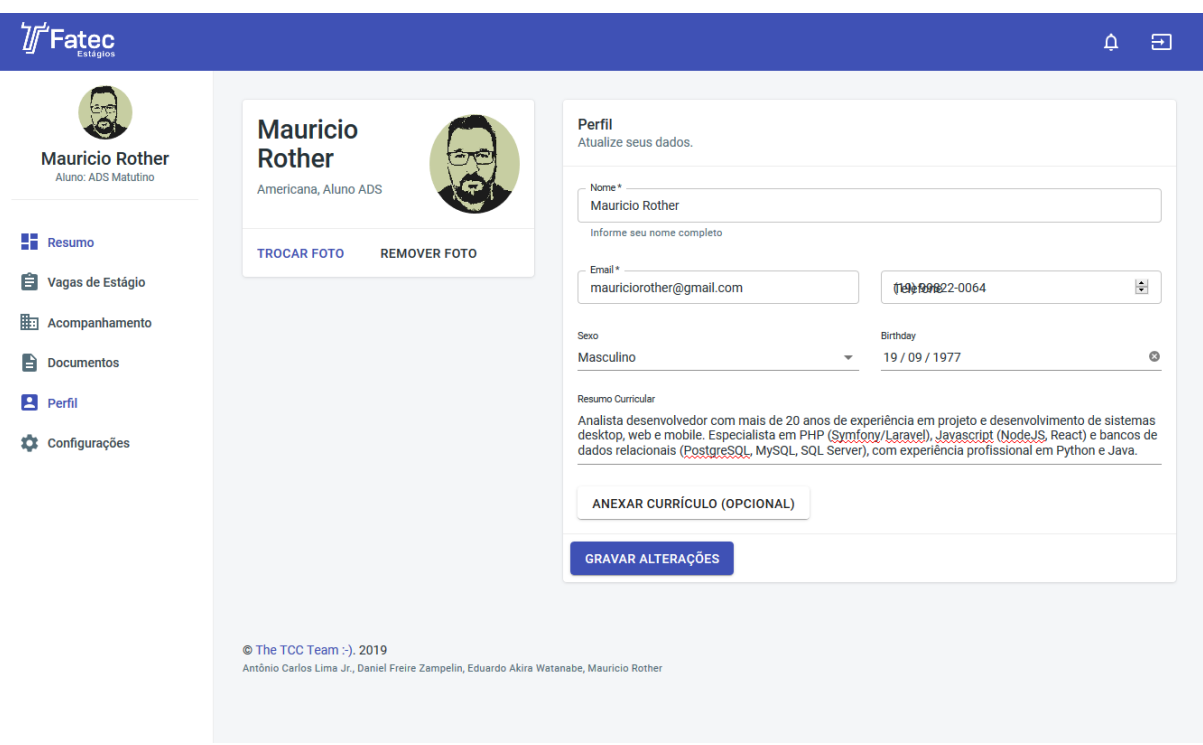

**Figura 18 – Tela de perfil**

**Fonte: Elaborado pelos autores (2020).**

 Perfil – permite atualização das informações de conta, bem como selecionar ou alterar a imagem de perfil e mudar a senha de acesso (figura 18).

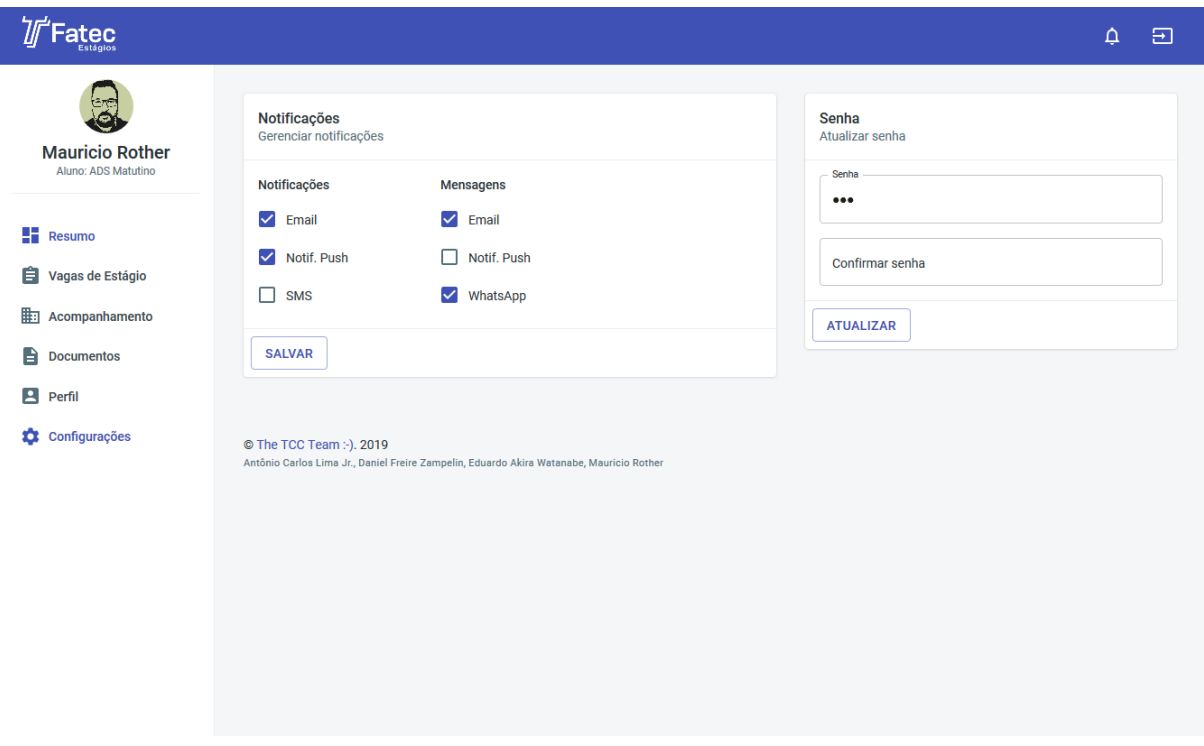

**Figura 19 - Tela de configurações**

 Configurações – uma tela onde o aluno poderá configurar as preferências de notificações e detalhes do funcionamento do sistema, como tema claro ou escuro (figura 19).

### **5.2.3. Interfaces de Usuário – Empresa**

A interface da empresa consiste em um ambiente de acesso restrito, sendo necessário um cadastro inicial, onde a conta é ativada após a confirmação da contra através de e-mail enviado na conta cadastrada. O módulo da empresa consiste nas seguintes telas/procedimentos:

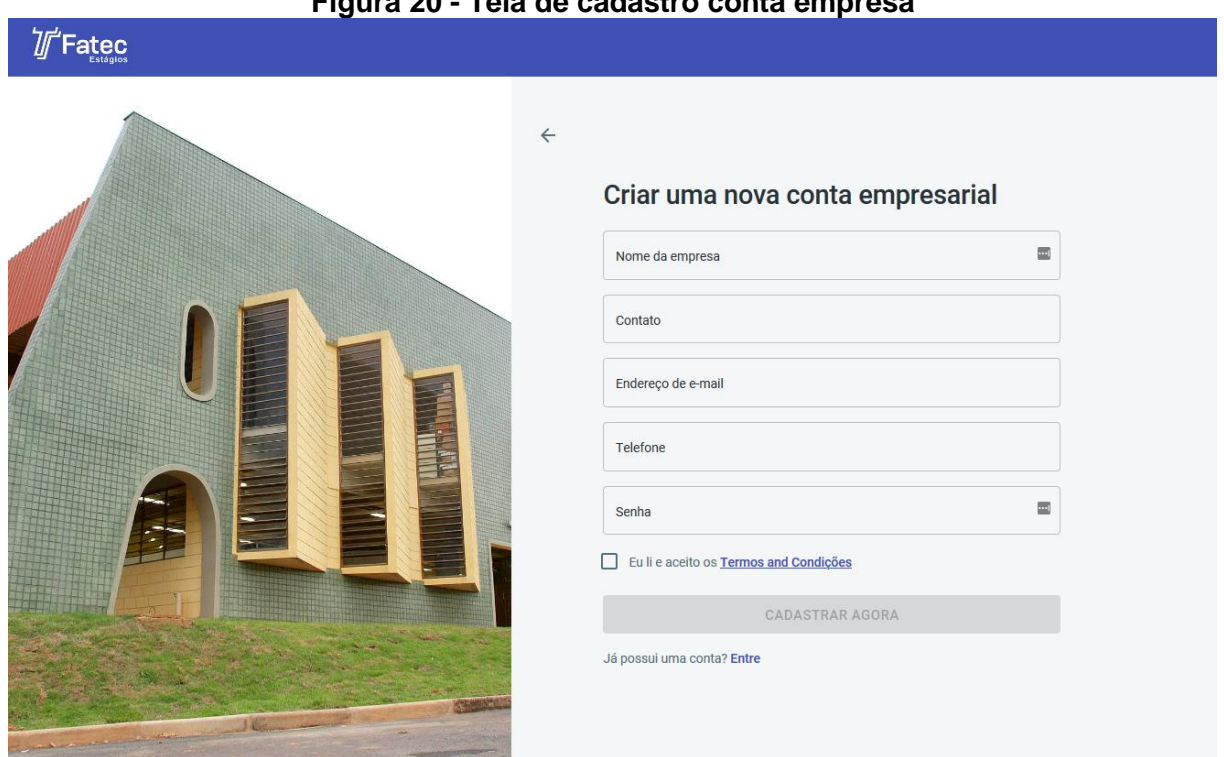

## **Figura 20 - Tela de cadastro conta empresa**

**Fonte: Elaborado pelos autores (2020).**

 Cadastro – caso a empresa ainda não tenha se registrado, é exigido que seja realizado o cadastro no sistema, informando-se os dados da empresa, como CNPJ, razão social, responsável e dados de contato, bem como o e-mail da conta principal e a senha de acesso (figura 20);

#### **Figura 21 - Tela login empresas**

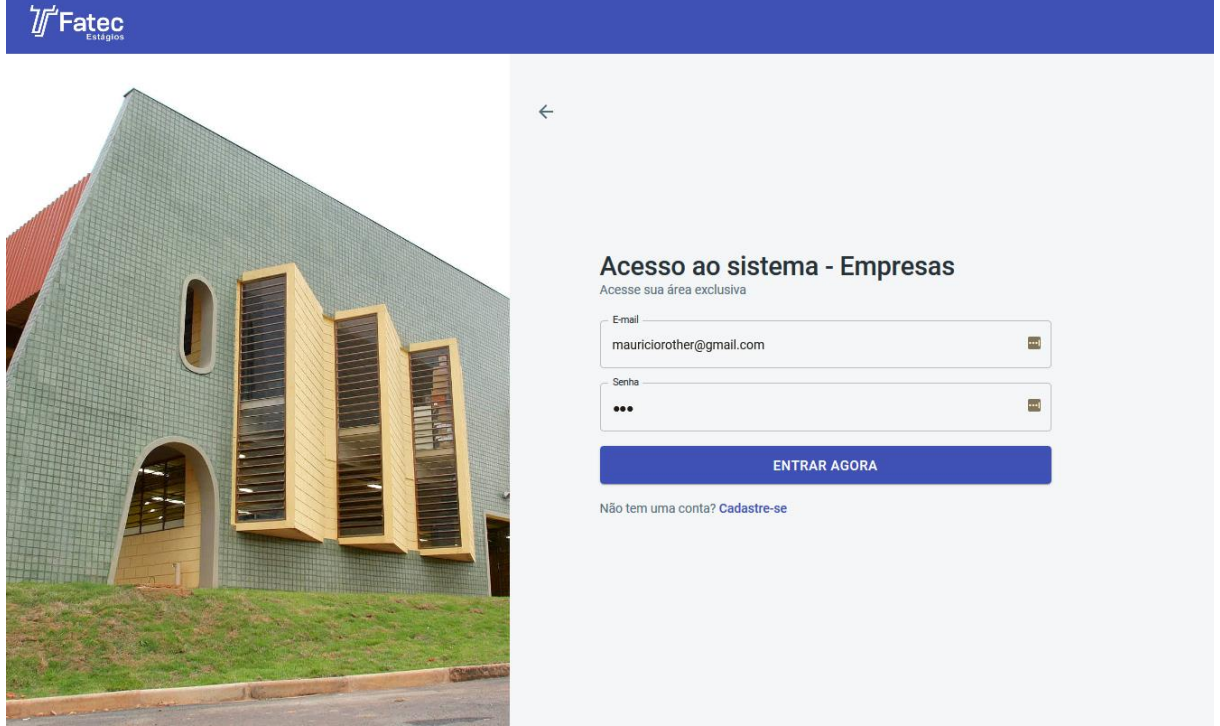

- *Login* para acessar a área restrita, é necessário informar o e-mail e a senha cadastrados pelo responsável pela empresa (figura 21);
- Tela principal consiste em um ambiente restrito, com uma barra lateral de menu com *links* para as seções do sistema e uma área a esquerda que exibe o conteúdo da tela selecionada;

| Fatec                                            |                                                                                                    |                |                 |                       |                | $\Delta$<br>Ξ    |
|--------------------------------------------------|----------------------------------------------------------------------------------------------------|----------------|-----------------|-----------------------|----------------|------------------|
| <b>Mauricio Rother</b><br>Empresa: IBM do Brasil | Q Procurar                                                                                                    |                |                 |                       |                | <b>NOVA VAGA</b> |
| 8<br>Resumo                                      | П<br>Cargo                                                                                                    | Período        | Responsável     | Cadastro              | Candidatos     | Ação             |
| 自<br>Vagas de Estágio                            | □<br>Programador Java                                                                                                 | 8:00 às 17:00  | José da Silva   | 11/04/2019            | $\mathbf{1}$   | ╱                |
| <sup>2</sup> , Candidatos                        | □<br>Operador de Sistema                                                                                              | 13:00 às 18:00 | João da Silva   | 11/04/2019            | $\overline{2}$ | ◢                |
| $\mathbf{E}$<br>Perfil<br>Configurações<br>o     | □<br>Programador PHP                                                                                                  | 8:00 às 13:00  | Manoel da Silva | 11/04/2019            | $\mathbf{1}$   | ◢                |
|                                                  | □<br>Técnido de Suporte                                                                                               | 8:00 às 17:00  | Paulo da Silva  | 11/04/2019            | 3              |                  |
|                                                  |                                                                                                    |                |                 | Rows per page: $10 -$ | $1-4$ of $4$   | $\,>$<br>₹       |
|                                                  | © The TCC Team :- ). 2019<br>Antônio Carlos Lima Jr., Daniel Freire Zampelin, Eduardo Akira Watanabe, Mauricio Rother |                |                 |                       |                |                  |

**Figura 22 - Tela de vagas de estágio**

**Fonte: Elaborado pelos autores (2020).**

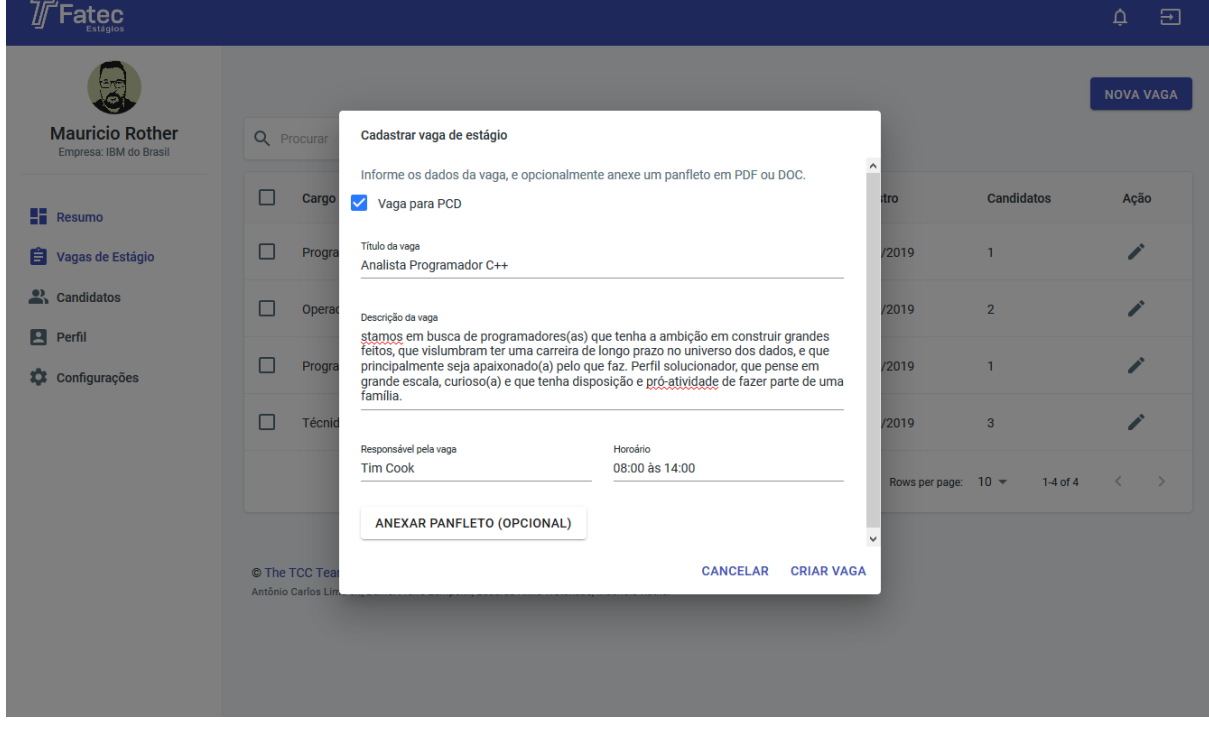

**Figura 23 - Tela de cadastro de vagas de estágio**

 Vagas de Estágio – cadastro das vagas que a empresa tem disponíveis, constituído por uma listagem das vagas e telas de cadastro e alteração dos cadastros existentes (figuras 22 e 23).

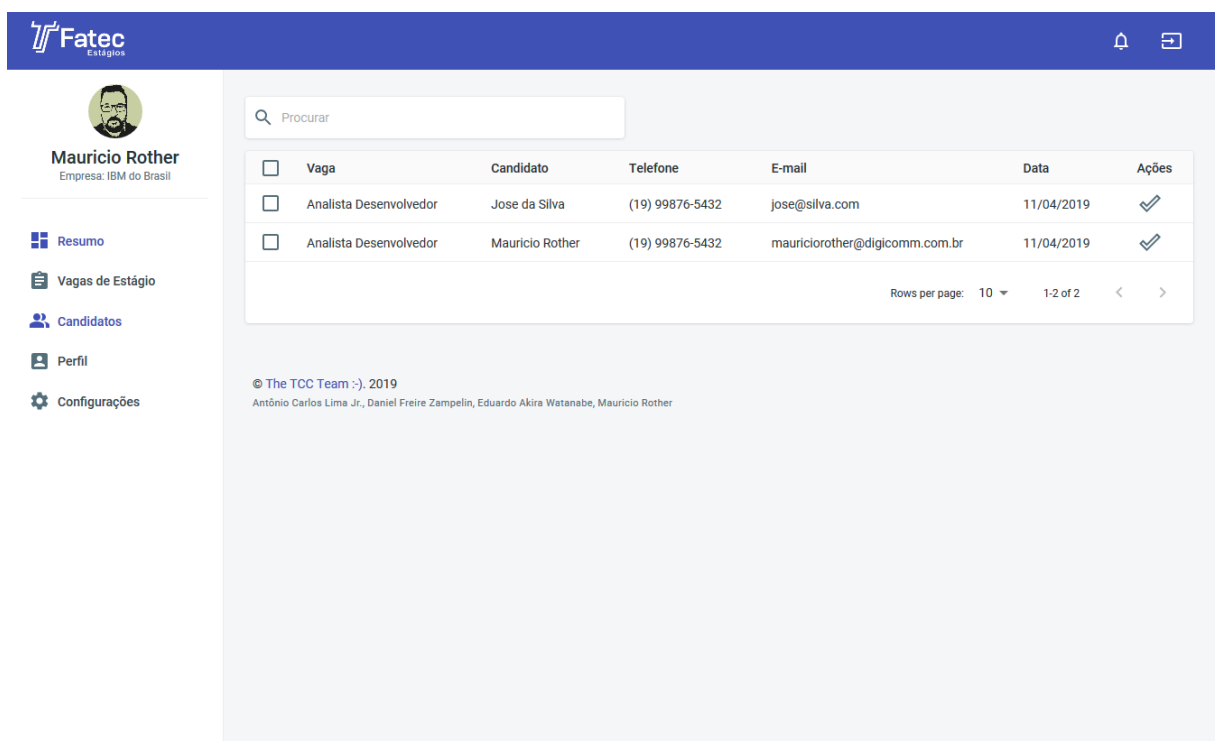

**Figura 24 - Tela de candidatos**

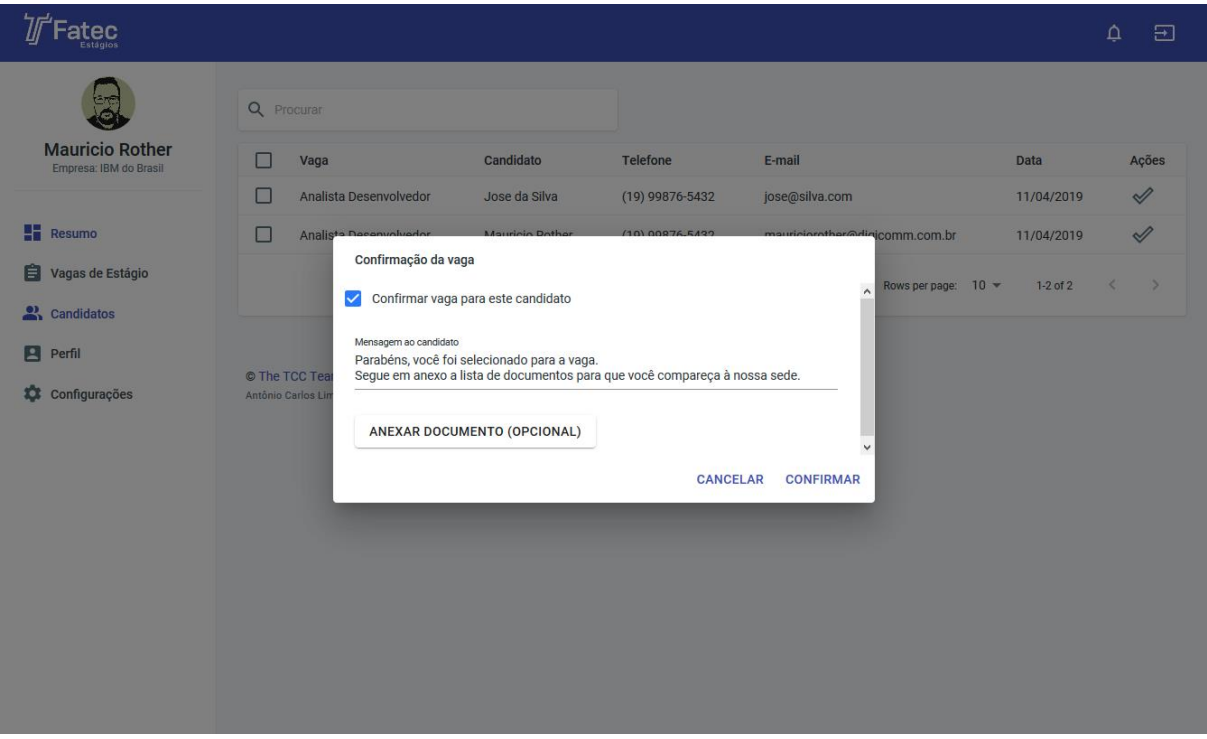

**Figura 25 - Tela confirmação da vaga**

**Fonte: Elaborado pelos autores (2020).**

 Candidatos – uma tabela que lista os alunos que se candidataram às vagas da empresa, juntamente com os dados de contato (figuras 24 e 25).

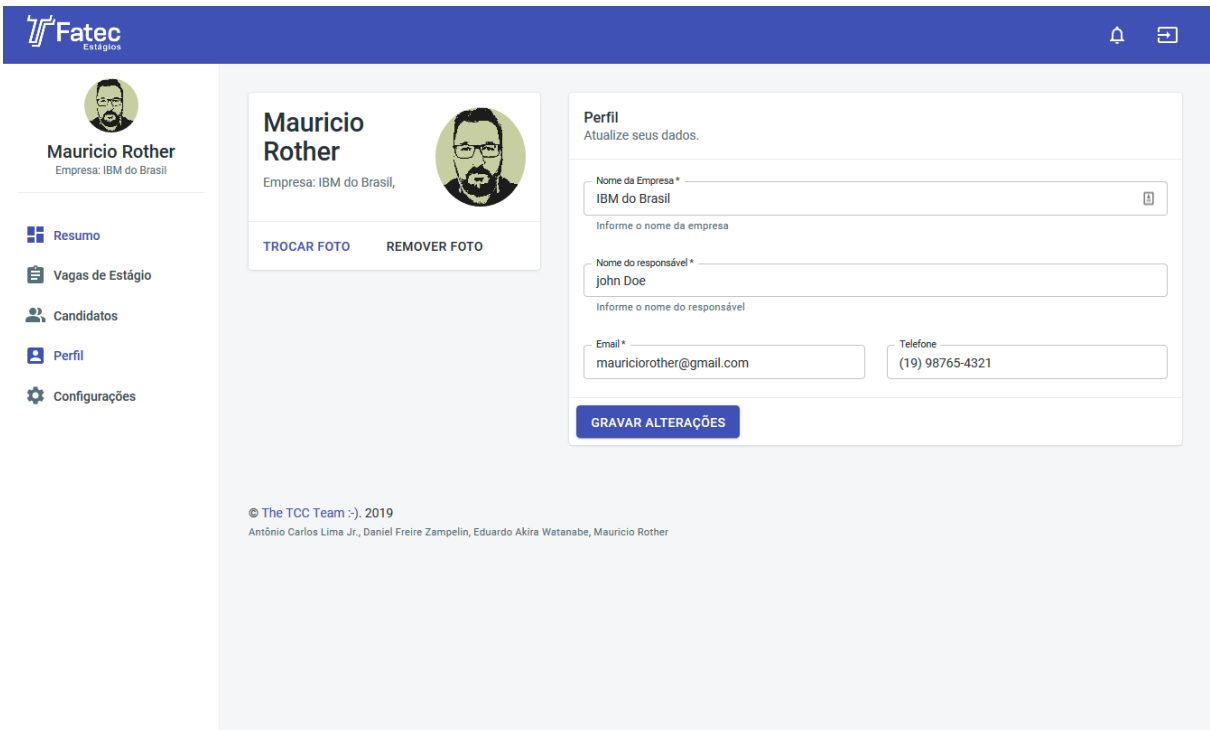

**Figura 26 - Tela de perfil da empresa**

### **Fonte: Elaborado pelos autores (2020).**

 Perfil – tela em que o usuário empresa pode atualizar as informações de sua conta, bem como selecionar ou alterar sua imagem de perfil e mudar a senha de acesso (figura 26).

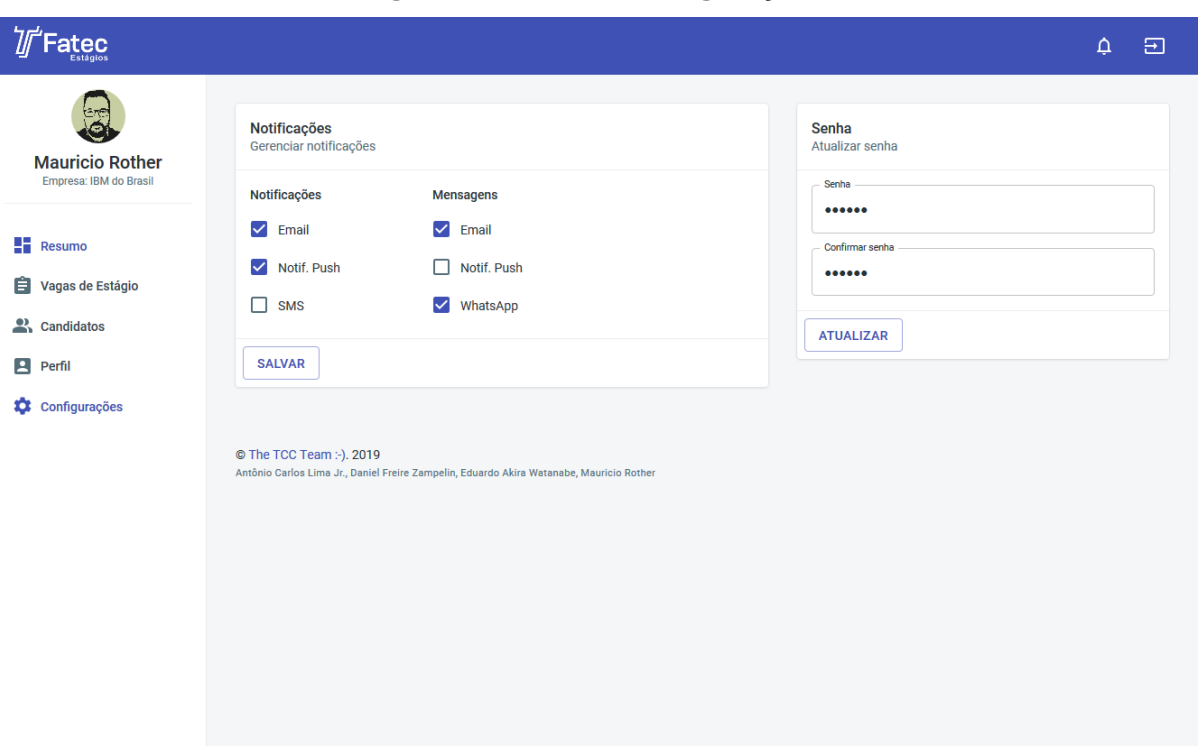

**Figura 27 - Tela de configurações**

### **Fonte: Elaborado pelos autores (2020).**

 Configurações – uma tela em que o usuário "empresa" poderá configurar as preferências de notificações e detalhes do funcionamento do sistema, como tema claro ou escuro.

## **5.2.4. Interfaces de Usuário – Admin**

A interface do administrador acadêmico consiste em um ambiente de acesso restrito, sendo necessário um cadastro prévio. O módulo do administrador contém as seguintes telas/procedimentos:

- *Login* para acessar a área restrita, é necessário informar o e-mail e a senha cadastrados;
- Tela principal consiste em um ambiente restrito, com uma barra lateral de menu com links para as seções do sistema e uma área a esquerda que exibe o conteúdo da tela selecionada (figura 28);

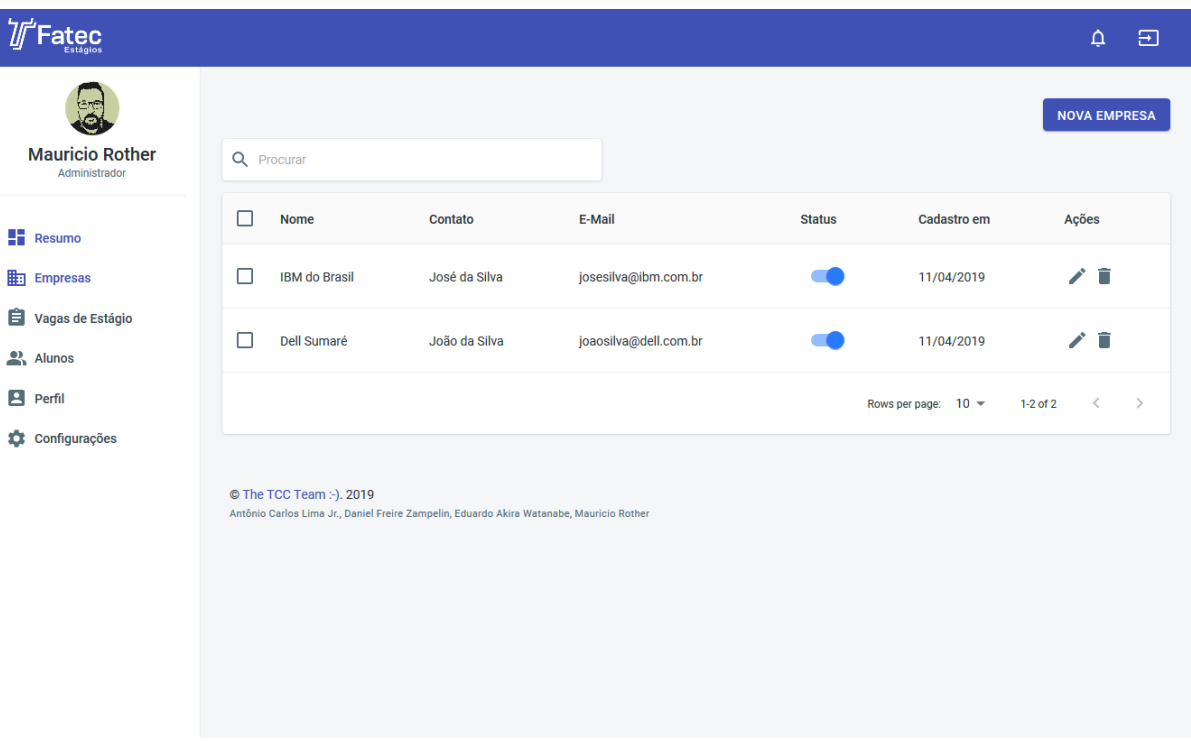

### **Figura 28 - Tela de gerenciamento de empresas**

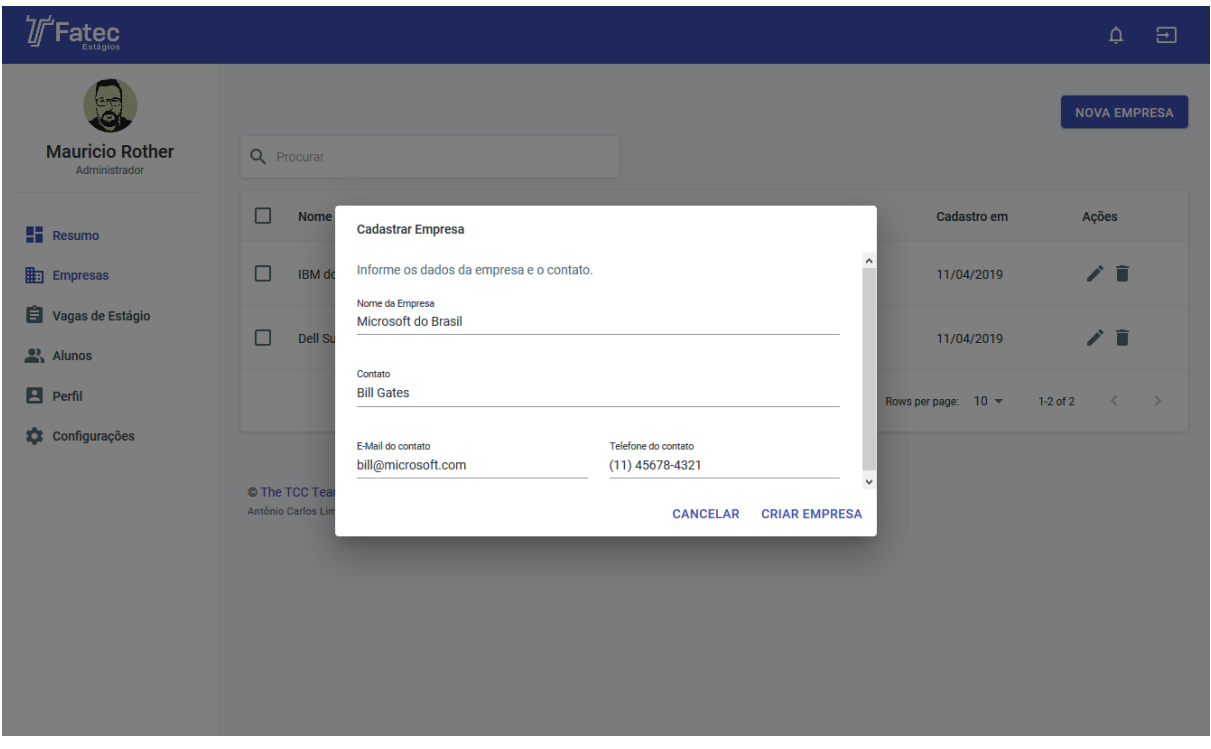

**Figura 29 - Tela cadastro de empresas**

**Fonte: Elaborado pelos autores (2020).**

 Empresas – cadastro e controle das empresas cadastradas, constituído por uma listagem e telas para cadastro e edição de registros existentes (figura 29);

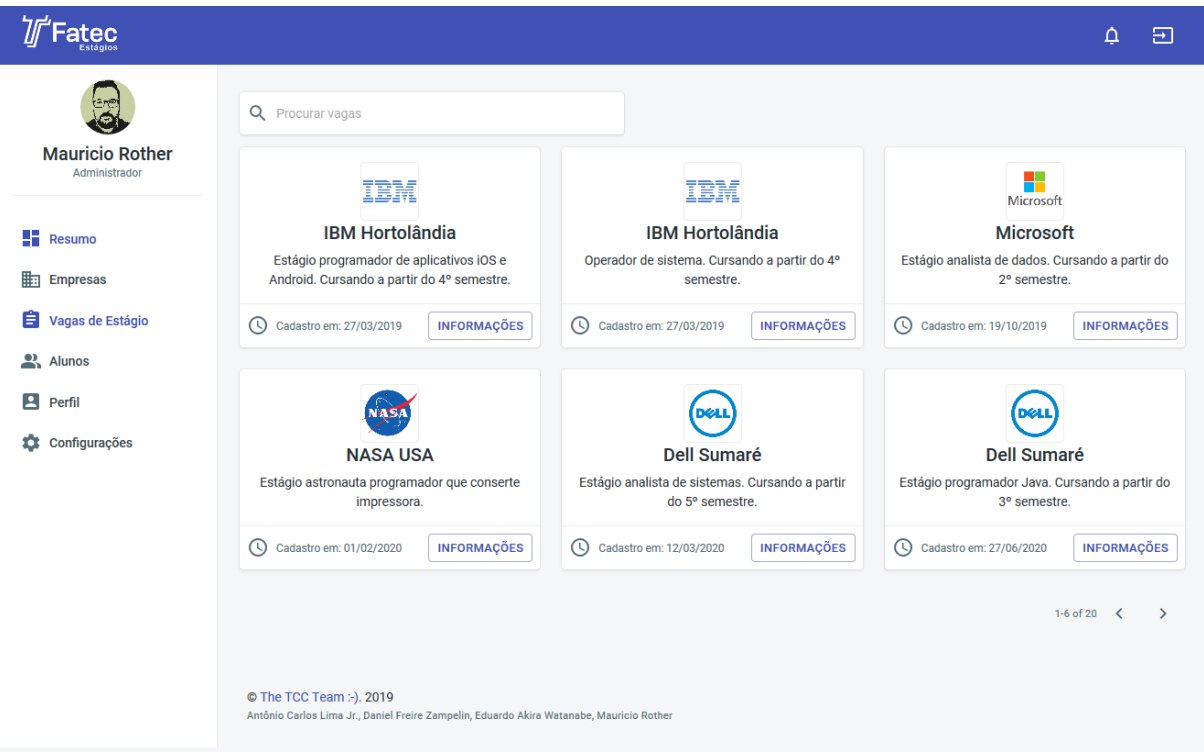

**Figura 30 - Tela de revisão de vagas de estágio**

## **Fonte: Elaborado pelos autores (2020).**

 Vagas de Estágio – listagem das vagas cadastradas pelas empresas, podendo o administrador revisar as informações publicadas e fazer moderação e redefinição de senhas (figura 30);

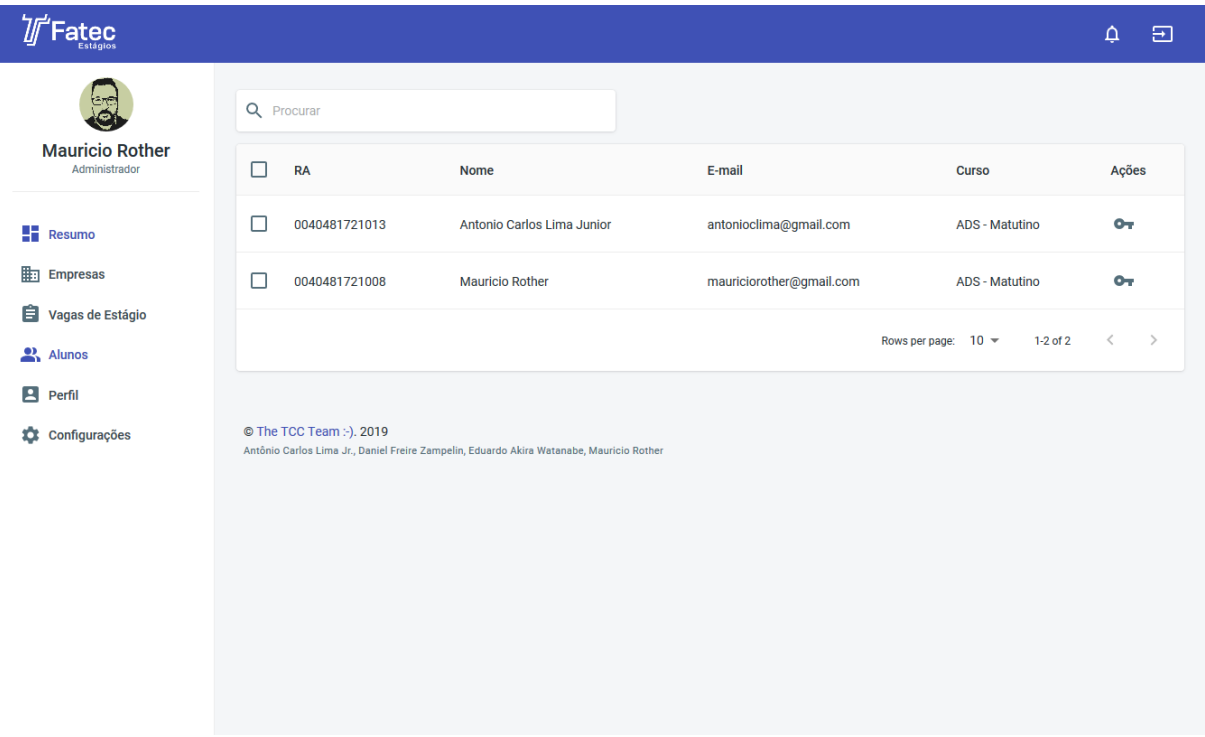

## **Figura 31 - Tela de gerenciamento de alunos**

**Fonte: Elaborado pelos autores (2020).**

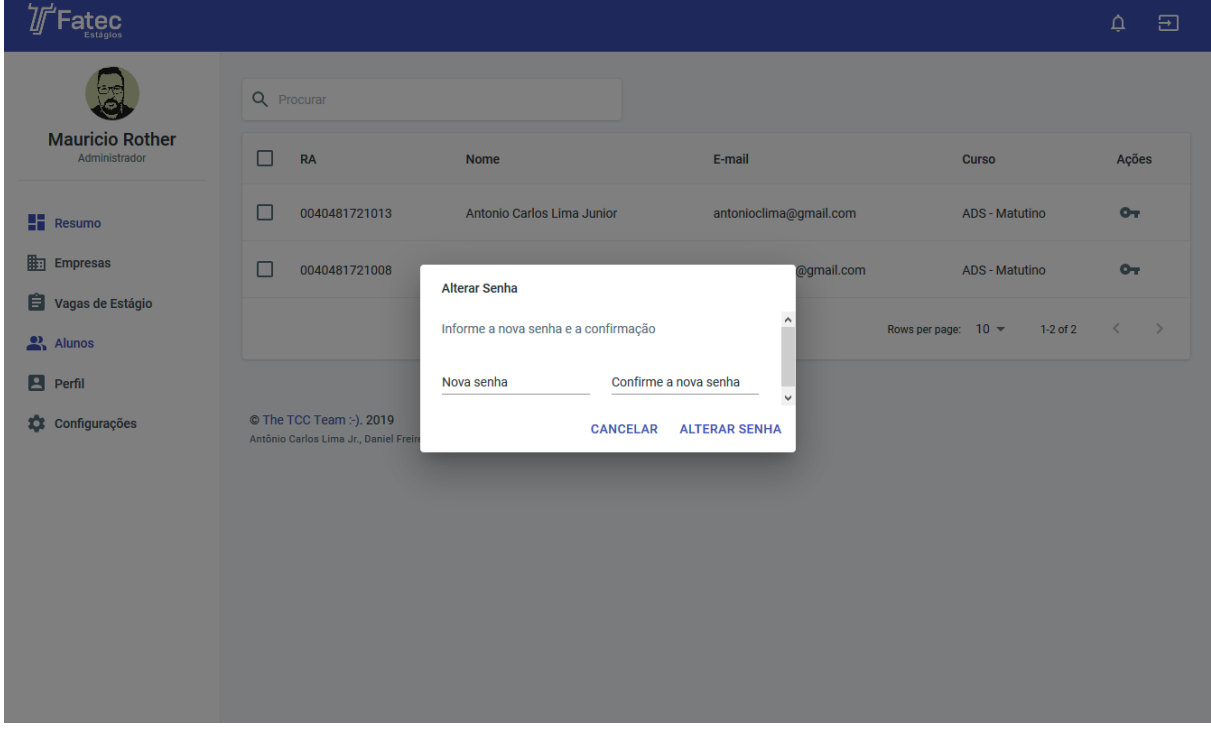

## **Figura 32 - Tela de alteração de senha**

**Fonte: Elaborado pelos autores (2020).**

 Alunos – listagem de alunos que se cadastraram no sistema, com opção de habilitar/desabilitar cadastros e redefinição de senhas (figuras 31 e 32);

 Documentos – gerenciamento dos links para os documentos, formulários e tabelas disponíveis para os alunos durante as etapas do TCC;

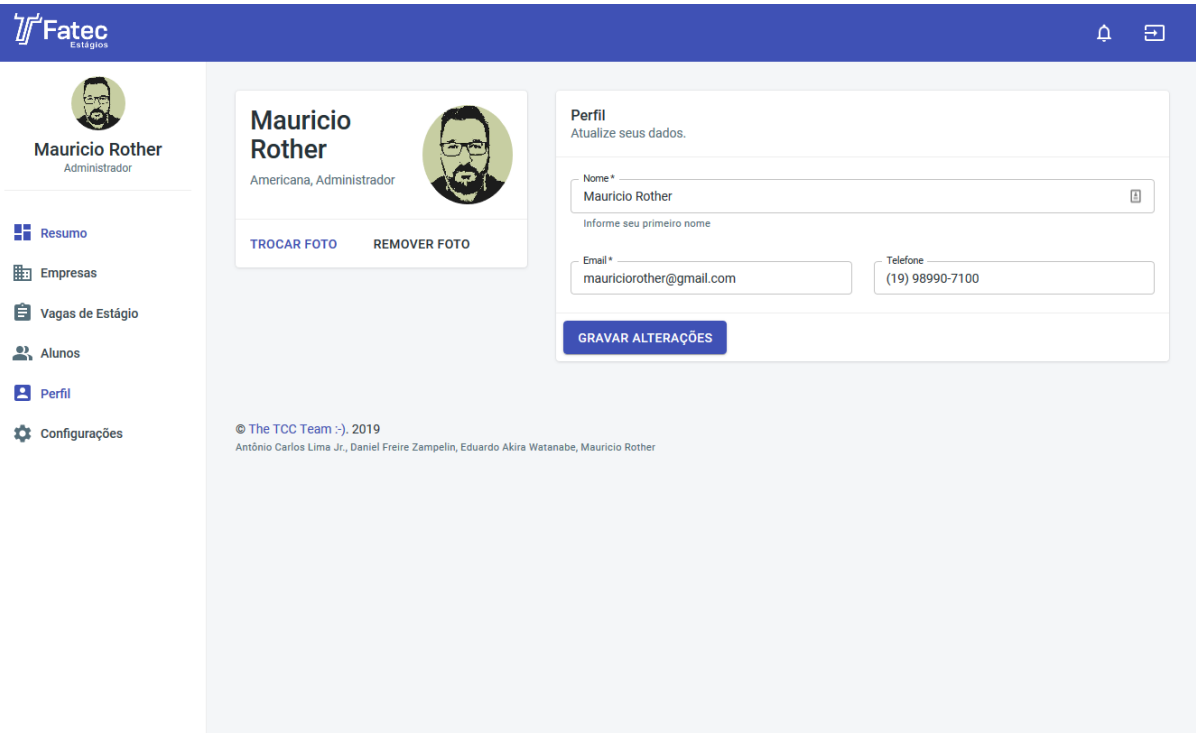

**Figura 33 - Tela de perfil Admin**

**Fonte: Elaborado pelos autores (2020).**

 Perfil – tela onde o administrador pode atualizar as informações de sua conta, bem como selecionar ou alterar sua imagem de perfil e mudar a senha de acesso (figura 33).

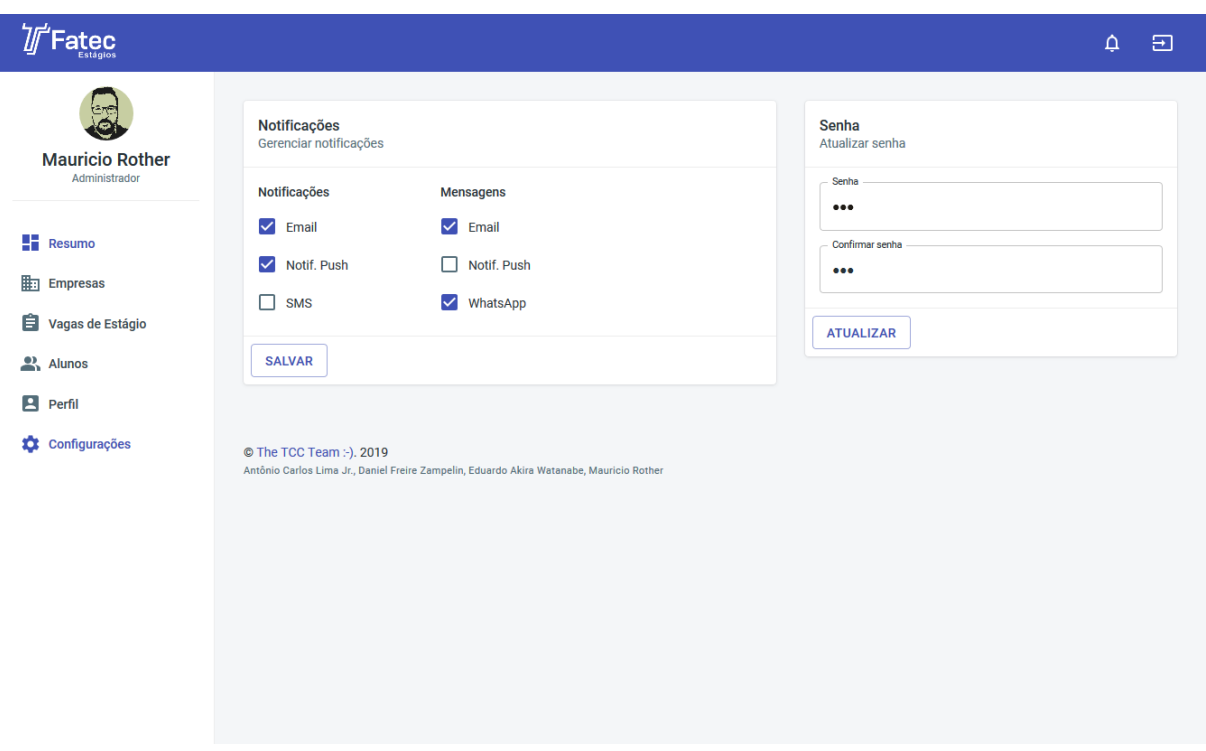

**Figura 34 - Tela de configuração**

**Fonte: Elaborado pelos autores (2020).**

 Configurações – uma tela onde o administrador poderá configurar as preferências de notificações e detalhes do funcionamento do sistema, como tema claro ou escuro (figura 34).

## **6. PLANO DE TESTES**

A tabela 26 refere-se à planilha de testes elaborada pelo próprio autor para verificação do correto funcionamento e aceitação das telas desenvolvidas para o sistema:

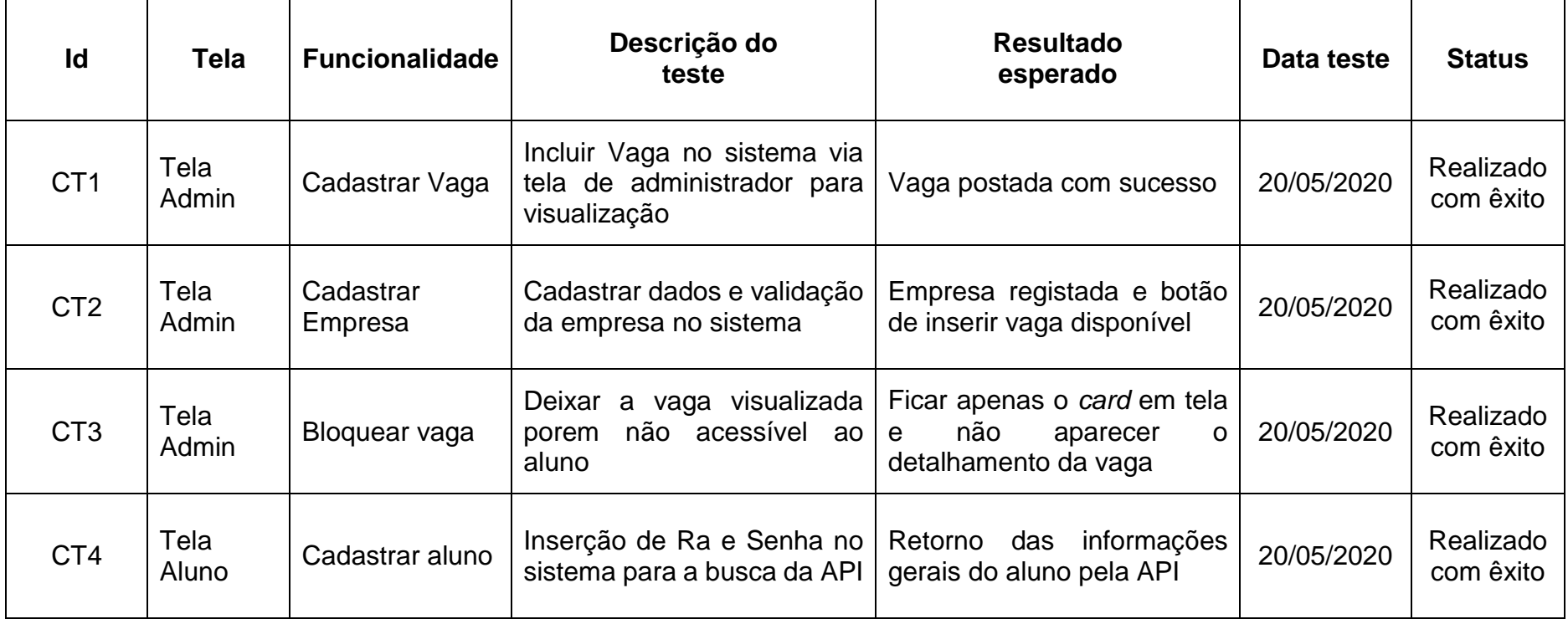

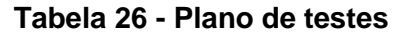

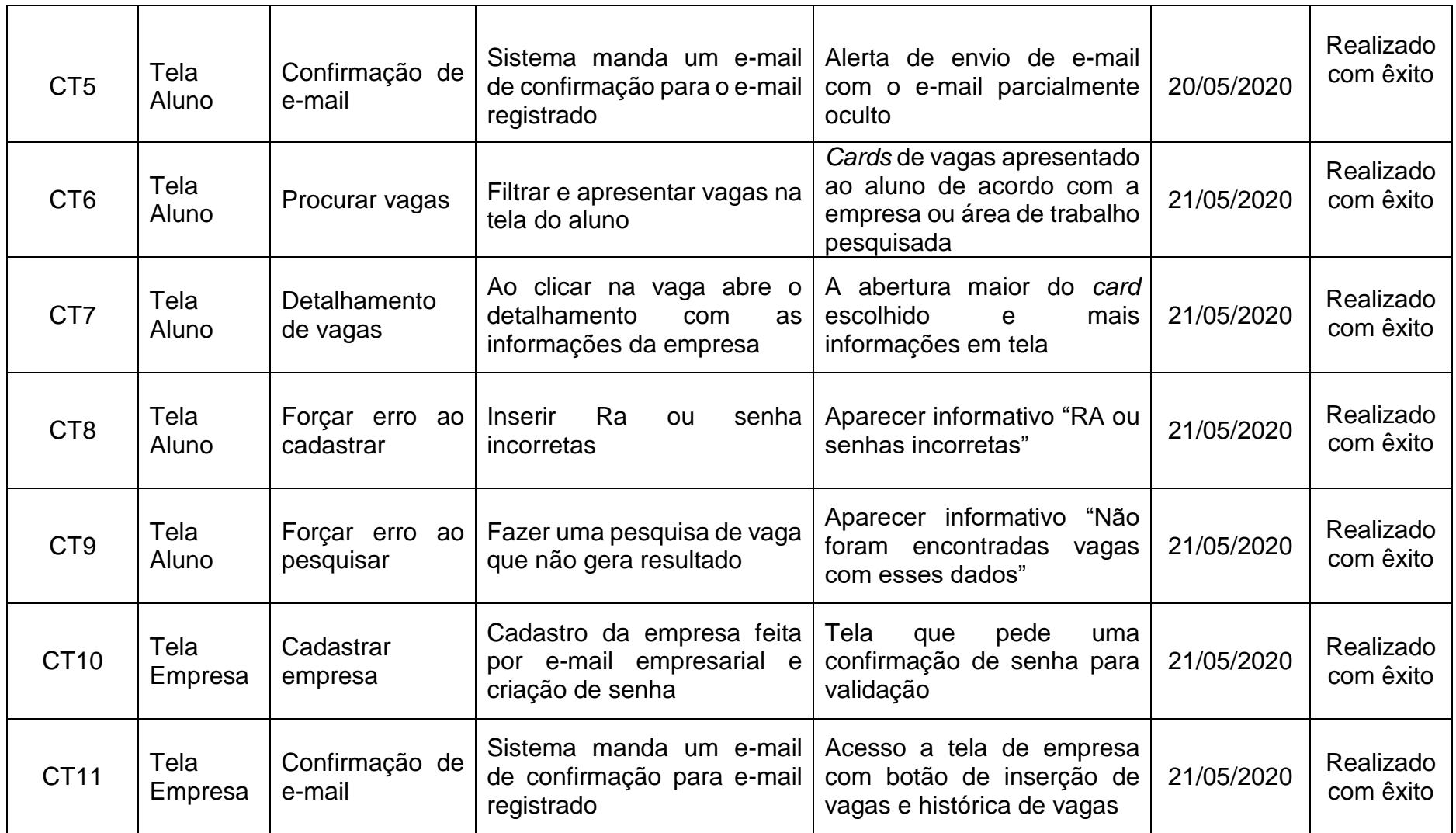

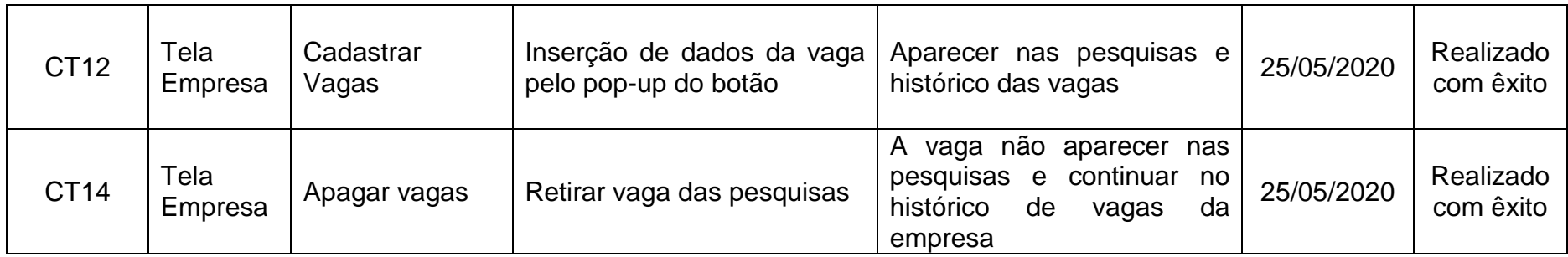

**Fonte: Elaborada pelos autores - 2020**

### **7. CONSIDERAÇÕES FINAIS**

Este projeto teve como objetivo principal o desenvolvimento de um sistema de gerenciamento e divulgação de vagas de estágio e oportunidades de trabalho na região da instituição na qual o sistema encontra-se integrado.

Tendo em vista o problema de comunicação entre as vagas oferecidas pelas empresas contratantes e pelos alunos interessados, toda a concepção do projeto fora desenvolvida com foco na fácil usabilidade do sistema, levando em consideração que muitos usuários não são da área de tecnologia, e comunicação transparente entre oportunidades e interessados.

O projeto visou atender a proposta de integrar os diversos conhecimentos adquiridos ao longo do curso de Tecnologia em desenvolvimento e análise de sistemas da Fatec Americana, a saber: engenharia de software, banco de dados, sistemas de informação, segurança da informação, gestão de equipes, empreendedorismo, entre outros, sendo composto pelo planejamento, desenvolvimento e documentação de toda a arquitetura gráfica e funcional de um sistema completo, permitindo a execução das próximas etapas até chegar ao seu objetivo final, que é a integração no ambiente institucional da FATEC Americana e expansão para outras instituições de ensino.

Do ponto de vista comercial, pode-se estimar que o sistema Fatec Estágios tem potencial para ampliar exponencialmente as oportunidades de estágio para acadêmicos, amenizando uma das maiores preocupações de quem cursa nível superior, que é o cumprimento das horas obrigatórias de estágio e inserção no mercado de trabalho. E ao mesmo tempo, valoriza a imagem da instituição de ensino com o aumento dos índices de empregabilidade. Apresenta-se também como um projeto com retornos promissores a médio prazo, se aplicado de forma comercial, principalmente na área de Tecnologia da Informação, que, como mostrado no capítulo de análise de mercado, está em franca expansão e possui alta carência de mão de obra qualificada.

#### **REFERÊNCIAS**

ASSOCIAÇÃO BRASILEIRA DE NORMAS TÉCNICAS. **NBR 6023**: informação e documentação: Referências: elaboração. Rio de Janeiro, 2018. 68p.

ASSOCIAÇÃO BRASILEIRA DE NORMAS TÉCNICAS. **NBR 6027**: informação e documentação: Sumário: apresentação. Rio de Janeiro, 2012. 03p.

ASSOCIAÇÃO BRASILEIRA DE NORMAS TÉCNICAS. **NBR 10520**: informação e documentação: Citações em documentos: apresentação. Rio de Janeiro, 2002. 07p.

ASSOCIAÇÃO BRASILEIRA DE NORMAS TÉCNICAS. **NBR 14724**: informação e documentação: Trabalhos acadêmicos: apresentação. Rio de Janeiro, 2011. 11p.

ASSOCIAÇÃO BRASILEIRA DE NORMAS TÉCNICAS. **NBR ISO/IEC 9126:** Engenharia de software – Qualidade de Produto. Rio de Janeiro, 2002. 21p.

AGEMCAMP, OMI- Observatório Metropolitano. **Indicadores da RMC.** Disponível em <http://www.agemcamp.sp.gov.br/observatorio/index.php?option=com\_content&view =article&id=4&Itemid=5> Acessado em 28/06/2020 as 17h42min.

BESSA, Wagner de Carvalho. Mapa da Industria Paulista: 2003 -2016. **SEADE: Fundação Sistema Estadual de Análise de Dados**, São Paulo/SP, abril/2019. Disponível em em kontroller em kommunister bronne bronne bronne bronne bronne bronne bronne bronne bronne bro [content/](https://www.seade.gov.br/wp-content/uploads/2019/04/MapaIndustria_abril2019.pdf)uploads/2019/04/MapaIndustria\_abril2019.pdf>. Acessado em 28/06/2020 as 17h42min.

CAMPOS, Ester Lima de. Burndown chart – Mede o progresso da sprint e dá indicativos do processo de trabalho da equipe. **Blog My Scrum Half.** Disponível em <https://blog.myscrumhalf.com/burndown-chart-medindo-o-progresso-de-sua-sprinte-trazendo-indicativos-do-processo-de-trabalho-da-

equipe/#:~:text=O%20gráfico%20Burndown%20marca%3A,velocidade%20da%20eq uipe)%20até%20zero.> Acessado em 28/06/2020 as 17h42min.

EXPRESSJS. **Framework web rápido, flexível e minimalista para NodeJS.** Disponível em: <https://expressjs.com/pt-br/> Acessado em 14 nov 2019

GIT - **distribuído, mesmo que seu fluxo de trabalho não seja.** Disponível em: <https://git-scm.com/> Acessado em 28/06/2020 as 17h42min.

HTML5-JAVASCRIPT-E-CSS3, **primeiros passos em**. Disponível em: <https://www.devmedia.com.br/primeiros-passos-no-html5-javascript-e-css3/25647> Acessado em 28/06/2020 as 17h42min.

IBGE. **Instituto Brasileiro de Geografia e Estatística**. Disponível em: <http://www.ibge.gov.br>. Acessado em: 10 de set. 2019.

KOENIGSBAUER, Kirk. **Apresentando o Microsoft Teams, nova ferramenta do Office 365.** 2016. Disponível em <https://news.microsoft.com/pt-br/apresentando-omicrosoft-teams-nova-ferramenta-de-bate-papo-do-office-365/> Acessado em 28/06/2020 as 17h42min.

LAFUENTE, Luiza. **Como usar o Microsoft Teams: guia para iniciantes.** 2020 Disponível em <https://www.tecmundo.com.br/software/151712-usar-microsoftteams-guia-iniciantes.htm> Acessado em 28/06/2020 as 17h42min.

NODEJS. **O que é, como funciona e quais as vantagens**. Disponível em: <https://www.opus-software.com.br/node-js/> Acessado em 28/06/2020 as 17h42min.

POSTGRESQL. **o banco de dados relacional de código aberto mais avançado do mundo.** Disponível em: < > Acessado em 28/06/2020 as 17h42min.

PRESSMAN, R.S. **Engenharia de Software:** Uma abordagem Profissional. 7ª Edição, São Paulo, Editora: Makron Books, 2011.

REACTJS. **Uma biblioteca JavaScript para criar interfaces de usuário.** Disponível em: <https://pt-br.reactjs.org/> 28/06/2020 as 17h30min

SOMMERVILLE, I. **Engenharia de Software**. 8ª Edição. Editora: Pearson Addison-Wesley. São Paulo, 2007.

SILVA OLIVEIRA, Dr Paulo Ricardo da. **Estrutura e Evolução da Produção e do Comércio Exterior da Região Metropolitana de Campinas**. Disponível em <https://www.puc-campinas.edu.br/wp-content/uploads/2018/10/tematico\_03.pdf> Acessado em 28/06/2020 as 17h42min.

SCRUM. **Scrum** 2013 Disponível em <https://www.desenvolvimentoagil.com.br/scrum/> Acessado em 28/06/2020 as 17h42min

TRELLO, **gerencie equipes e tarefas com o**. Disponível em: <https://canaltech.com.br/utilitarios/gerencie-equipes-e-tarefas-com-o-trello-e-deadeus-aos-post-its/> Acessado em 28/06/2020 as 17h42min.

UNIVERSIA. **Confira os 5 melhores sites para encontrar estágios.** Disponível em: <https://noticias.universia.com.br/destaque/noticia/2016/12/23/1147820/site-deestagios-confira-5-melhores.html.> Acessado em 28/06/2020 as 17h42min.